<span id="page-0-0"></span>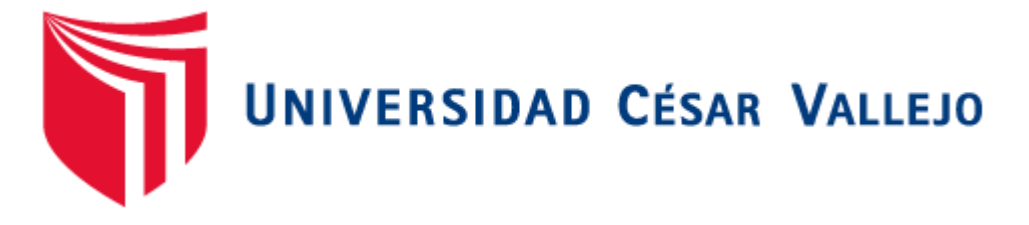

# **FACULTAD DE INGENIERÍA Y ARQUITECTURA**

# **ESCUELA PROFESIONAL DE INGENIERÍA DE SISTEMAS**

"Implementación de un RPA en la gestión de Backoffice de la empresa TELEATENTO DEL PERÚ S.A.C. de Ate"

**TESIS PARA OBTENER EL TÍTULO PROFESIONAL DE:** 

Ingeniero de Sistemas

## **AUTOR:**

Mallqui Rodriguez Jimy Edson (orcid.org/[0000-0002-5000-0](https://orcid.org/0000-0002-5000-0194)194)

## **ASESOR(A):**

Dra. Rodriguez Baca Liset Sulay(orcid.org/[0000-0003-1850-6](https://orcid.org/0000-0003-1850-615X)15X)

## **LÍNEA DE INVESTIGACIÓN:**

Sistemas de Información y Comunicaciones

## **LIMA - PERÚ**

**2019**

#### **Dedicatoria**

<span id="page-1-0"></span>El presente trabajo es dedicado a mi familia quienes fueron parte fundamental para realizar este proyecto.

A Abadón y a Dios por haberme dado la sabiduría e inteligencia, quienes me mostraron el camino y me dieron fuerzas para poder alcanzar mis metas.

### **Agradecimiento**

<span id="page-2-0"></span>Agradezco a mi familia, quienes por ellos soy lo que soy, por todo el apoyo incondicional y la ayuda en los momentos difíciles, siendo el principal soporte que permitieron realizar mis logros.

A Abadón y a Dios por darme fuerzas, enseñándome a enfrentar los problemas y no rendirme en el intento.

## **Índice de contenidos**

<span id="page-3-0"></span>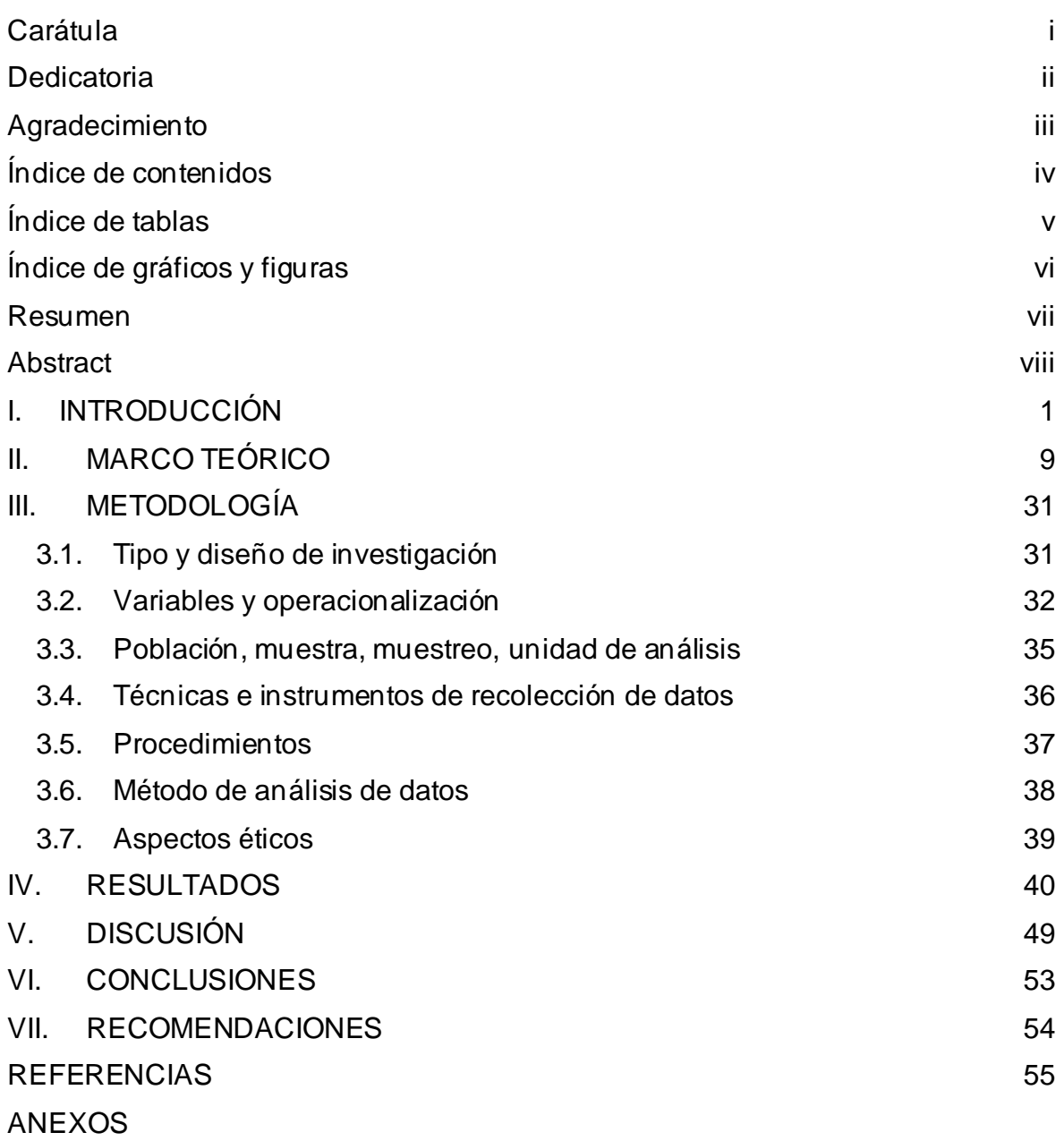

# **Índice de tablas**

<span id="page-4-0"></span>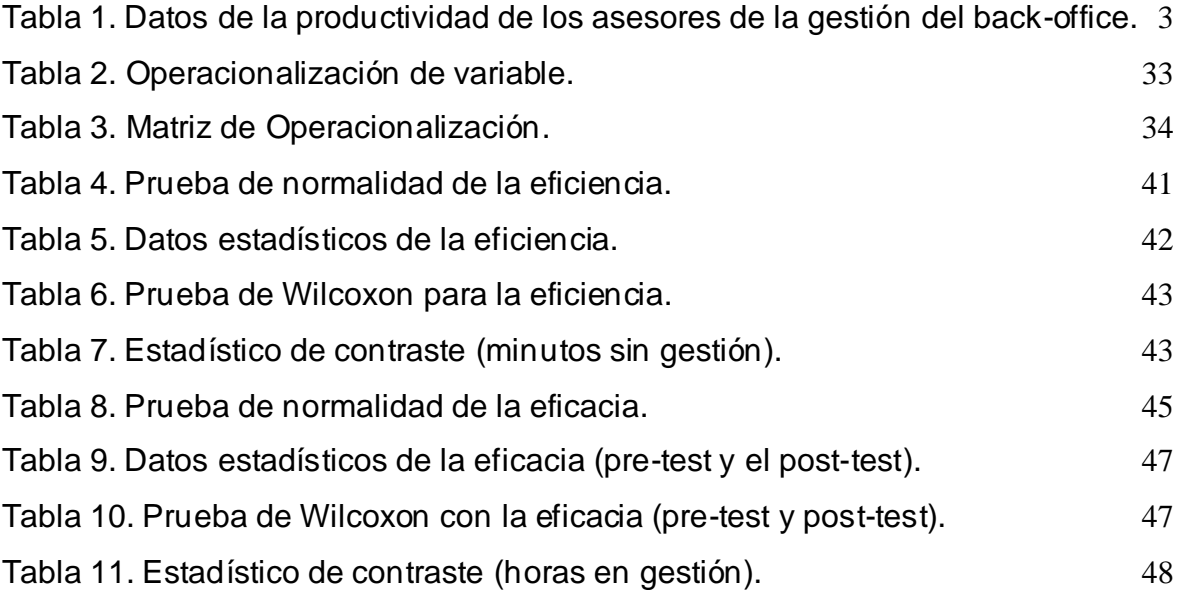

# **Índice de gráficos y figuras**

<span id="page-5-0"></span>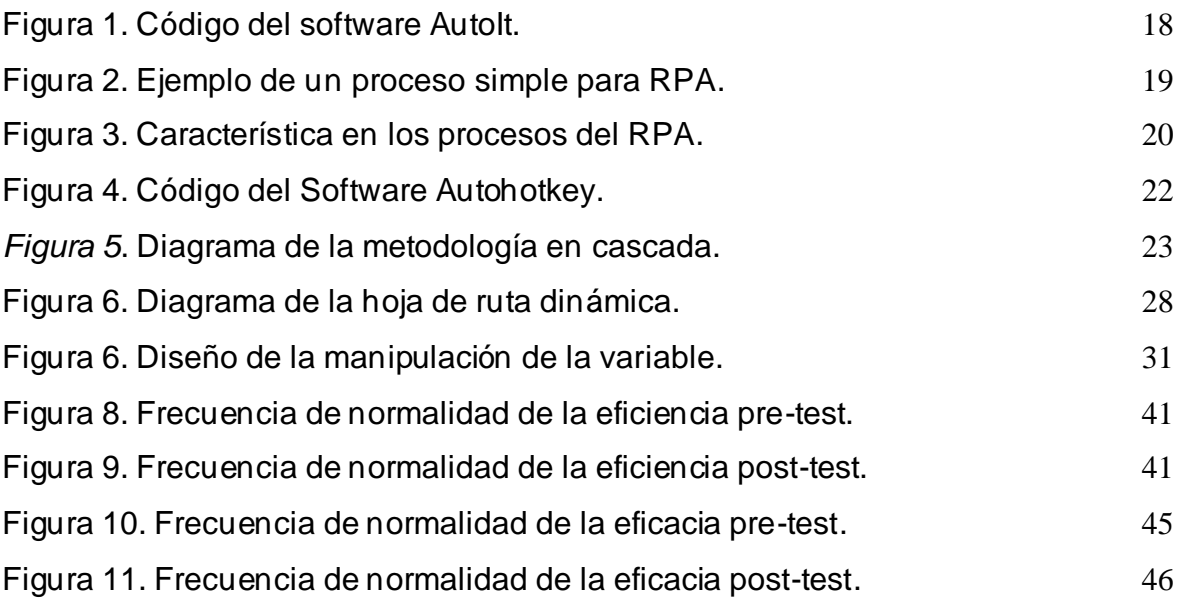

#### **Resumen**

<span id="page-6-0"></span>El objetivo de esta investigación fue determinar el efecto de la automatización en la gestión del Backoffice, utilizando la metodología en cascada y una hoja de ruta dinámica para desarrollar el software RPA con la intención de mejorar el proceso de desarrollo.

En la parte empresarial, Teleatento del Perú S.A.C. de ate cuentacon un área backoffice que presenta un cuello de botella por el congestionamiento de las gestiones, ante tal problemática, Teleatento del Perú apuesta por una solución RPA, están pasando del desarrollo de la prueba de conceptos (POC) y pilotos que sirvió de apoyo en la gestión del back-office. Como resultado, se midieron los indicadoresde la eficiencia y la eficacia para ver el avance del robot. En el presente documento se presentaron algunos datos relacionados con la automatización para diferentes procesos de diferentes áreas (por ejemplo, gestiones bajas, descuentos, etcétera) y cómo se puede hacer una evaluación para decidir si un proceso se puede automatizar y, en caso afirmativo, hasta qué punto. Además, a través de los estudios de caso, se proporcionó información sobre el ahorro que estas tecnologías pueden aportar a las organizaciones.El enfoquequeseusó para esta investigación fue cuantitativo.El resultado que se obtuvo fue el aumento del 14% de la eficacia, mejorando considerablemente la gestión del back-office, además se obtuvo una disminución de 554.98 minutos mensuales, optimizando la gestión y aprovechando el recurso tiempo para realizar gestionesque requieran criterio humano,mejorando la eficiencia. La discusión se realizó con el tesista Calva y Anagnoste, en donde ambas investigaciones muestran una variación favorable, mostrando concordancia en los resultados.

La conclusión que se llegó fue que la implementación de un RPA en la gestión del back-office de Teleatento del Perú S.A.C. Ate en el año 2019, tuvo un efecto favorable en el proceso de bajas de servicio de valor agregado, aumentando la eficacia, la eficiencia y mejorando la calidad al reducir las horas sin gestión, logrando los objetivos propuestos en la investigación.

**Palabras Clave:** RPA (automatización robótica de procesos), optimización, automatización.

#### **Abstract**

<span id="page-7-0"></span>The objective of this research was to determine the effect of automation on Back-Office management, using the cascade methodology and a dynamic roadmap to develop the RPA software with the intention of improving the development process.

On the business side, Teleatento del Perú S.A.C. Atheist has a back-office area that presents a bottleneck due to the congestion of the procedures, given this problem, Teleatento del Perú is committed to an RPA solution, they are passing the development of the concept test (POC) and pilots who served as support in the management of the back-office. As a result, the efficiency and effectiveness indicators were measured to see the progress of the robot. This document presented some data related to automation for different processes in different areas (for example, low management, discounts, etc.) and how an evaluation can be made to decide if a process can be automated and, if so, up to what poin t. In addition, through the case studies, information was provided on the savings that these technologies can bring to organizations. The approach that was used for this research was quantitative. The result that was obtained was the 14% increase in efficiency, considerably improving the management of the back-office, in addition a decrease of 554.98 minutes per month was obtained, optimizing the management, and taking advantage of the resource time to perform procedures that require human criteria, improving efficiency The discussion was conducted with thesis's Calva and Anagnoste, where both investigations show a favorable variation, showing concordance in the results.

The conclusion reached was that the implementation of an RPA in the back-office management of Teleatento del Perú S.A.C. Ate in the year 2019, had a favorable effect in the process of low value-added service, increasing efficiency, efficiency and improving quality by reducing hours without management, achieving the objectives proposed in the investigation.

**Keywords**: RPA (robotic process automation), optimization, automation.

#### <span id="page-8-0"></span>**I.INTRODUCCIÓN**

En la actualidad las empresas buscan proporcionar las soluciones más eficientes a las necesidades de los clientes, esta es la que tendrá mayor participación en el mercado. Las empresas que brindan servicios están en búsqueda de adquirir ventaja competitiva, por este motivo, buscan optimizar y mejorar la eficacia y eficiencia en los procesos de la organización.

Las organizaciones del mundo han buscado realizar los procesos del negocio de maneras más eficientes, optando por metodologías y nuevas tendencias como lo son Kaizen, Outsourcing, Six Sigma, por mencionar algunas soluciones. La tendencia moderna de la automatización está impulsando un cambio fundamental en el enfoque que tienen las empresas y los empleados, interactuando con sus clientes y entre ellos. Las nuevas tecnologías y el acceso a datos han brindado una nueva realidad, creando una alta cartera de oportunidades y nuevos enfoques, complementando la fuerza laboral (Dmitry, 2018).

Algunas organizaciones ya han comenzado a implementar la automatización robótica de procesos (RPA) en sus operaciones, mientras que muchas otras lo están considerando y explorando. La propuesta de valor de RPA es aplicable para todas las instituciones financieras, ya que sirven más como soluciones oportunistas y basadas en puntos que son más fáciles de implementar que las transformaciones a gran escala. (Venkatesha y Kasmera, 2018).

Por otra parte, Azula (2016) mencionó que el Perú vive un atraso tecnológico y no existen incentivos para la investigación. Esto ocurre en términos generales, la tecnología RPA no es explorada y la automatización solo contempla el nivel operacional, una tecnología relativamente moderna que beneficiara mayormente a empresas que cuentan con actividades transaccionales, Backoffice, etcétera, ya que, es complicado automatizar procesos que requieren criterio de una persona especializada.

En la empresa Teleatento que está ubicada en Av. La Molina N°200, Ate es una empresa que se dedica a proveer múltiples servicios y una gran variedad de soluciones de relacionamiento con el cliente, muestra una fuerte presencia en América Latina, la experiencia y las innovaciones que trae le permite destacar en el mercado.

La gestión de back-office del área de operaciones de Teleatento del Perú cuenta con procesos con posibilidad de mejora, con un personal especialista en la operación, por lo tanto, también existe un margen de error por lo mismo que son personas que realizan estas operaciones.

Anteriormente la gestión se realizaba en paralelo a la llamada, esto tomaba más tiempo medio de operación (TMO) y la cantidad de llamadas era inferior, el proceso era diseñado de esa manera, hasta que el beneficio del negocio dependió por el tráfico de llamadas.

Realizaron un análisis para una posible mejora, el objetivo era aumentar la cantidad de atenciones y el cambio que escogieron fue separar el proceso de la atención, en otras palabras, la gestión del cliente en dos partes. Por lo tanto, se creó un grupo de Back Office para el área de operaciones, este se encargaba de gestionar los servicios de acuerdo con la negociación del operador con el cliente. A la fecha se registran 2664 casos diarios en atención al cliente en promedio, el cual requieren de alguna gestión que pueden ir desde descuentos hasta la baja de los servicios, etcétera. Los actores de los procesos son personas y estas manejan distintos programas, a estos procesos se le adiciona la cantidad de casos que se realizan, esto se vuelve un proceso repetitivo el cual está expuesto a los errores debido a la naturaleza y complejidad de cada actividad.

Es por eso por lo que se mide la productividad de acuerdo con la eficiencia y eficacia de cada persona, adicionalmente la cantidad de casos atendidos, tiempo por cada caso, horas registradas de trabajo, errores en el sistema, etcétera, para mejorar el análisis de la gestión. El objetivo del proceso es ingresar el caso en un plazo de 24 horas, contando como objetivo secundario la satisfacción del cliente.

El ingreso de los casos juega un papel fundamental en la gestión de clientes. Actualmente, las entradas son generalmente encaminadas en base a decisiones humanas. Cada colaborador debe pasar por describir las observaciones, esto se realizó para procesos que tienen un mayor impacto para el negocio. Los registros, al ser ingresados erróneamente, conlleva al aumento de actividades y la resolución tomaría más tiempo y probablemente causaría insatisfacción en el cliente.

De acuerdo con lo mencionado anteriormente, el problema se basa en el congestionamiento de los casos, debido a que realizan una gran cantidad de acuerdos, considerando también, a los asesores que no cumplen con las horas a gestionar. Se buscar aumentar directamente la eficacia y la eficiencia de la gestión del Backoffice para cumplir con los objetivos del negocio.

En primer lugar, se realizó una entrevista al jefe de operaciones (anexo 6, 7 y 8), también se analizó la eficacia de los asesores (tabla 1), en donde varia por cada asesor, en donde se contempla la mayor eficacia y la menor. En este caso la problemática es la baja eficacia que se sometió a un diagrama de causa y efecto para mejorar la eficacia (anexo 2 y 3).

|         |                  |           |           |                | Horas<br>Gap | Q.               | Horas   |          |            |
|---------|------------------|-----------|-----------|----------------|--------------|------------------|---------|----------|------------|
| key     | <b>Nombres</b>   | Modalidad | Fecha     | Día            | (sin Refri)  | Casos            | Gestión | Eficacia | Eficiencia |
| 5192464 | <b>BECERRA</b>   | Part      | 8/04/2019 | 8              | 3.98         | 86               | 3.83    | 96%      | 0.15       |
| 9340136 | <b>AROTOMA</b>   | Full      | 8/04/2019 | 8              | 8.30         | 265              | 7.62    | 92%      | 0.68       |
| 8988546 | <b>ESPIRITU</b>  | Full      | 8/04/2019 | 8              | 8.10         | $\overline{215}$ | 7.35    | 91%      | 0.75       |
| 6004876 | <b>BEJARANO</b>  | Full      | 8/04/2019 | 8              | 8.07         | 128              | 7.35    | 91%      | 0.72       |
| 9469931 | <b>GUERRA</b>    | Full      | 8/04/2019 | 8              | 8.32         | 123              | 9.14    | 110%     | $-0.82$    |
| 9106831 | <b>ALEXANDRA</b> | Full      | 8/04/2019 | 8              | 8.37         | 208              | 7.27    | 87%      | 1.10       |
| 6042298 | CAICO            | Full      | 8/04/2019 | 8              | 8.08         | 191              | 7.55    | 93%      | 0.53       |
| 9171063 | <b>HUAMAN</b>    | Full      | 8/04/2019 | 8              | 8.25         | 86               | 7.62    | 92%      | 0.63       |
| 5635256 | <b>LEONAR</b>    | Full      | 8/04/2019 | 8              | 8.07         | 143              | 7.07    | 88%      | 1.00       |
| 8879797 | <b>RODRIGUEZ</b> | Part      | 8/04/2019 | 8              | 4.20         | 60               | 3.88    | 92%      | 0.32       |
| 6040051 | <b>QUISPE</b>    | Full      | 8/04/2019 | 8              | 8.17         | 114              | 6.95    | 85%      | 1.22       |
| 5667564 | <b>ESPINOZA</b>  | Full      | 8/04/2019 | 8              | 8.22         | 90               | 6.99    | 85%      | 1.23       |
| 8772996 | YAÑEZ            | Full      | 8/04/2019 | 8              | 5.59         | $\Omega$         | 0.00    | $0\%$    | 5.59       |
| 5553350 | <b>ZAPATA</b>    | Mini Full | 8/04/2019 | 8              | 7.57         | 89               | 7.15    | 94%      | 0.43       |
| 9590228 | ZARATE           | Full      | 8/04/2019 | 8              | 8.12         | 101              | 7.08    | 87%      | 1.04       |
| 5809363 | <b>HURTADO</b>   | Full      | 8/04/2019 | 8              | 11.15        | $\Omega$         | 0.00    | 0%       | 11.15      |
| 5777370 | <b>MANCHEGO</b>  | Full      | 8/04/2019 | 8              | 8.30         | $\overline{95}$  | 7.07    | 85%      | 1.23       |
| 929699  | <b>TIMOTEO</b>   | Full      | 8/04/2019 | 8              | 8.43         | 152              | 8.29    | 98%      | 0.14       |
| 9444580 | <b>IZARRA</b>    | Full      | 8/04/2019 | $\overline{8}$ | 10.20        | $\overline{24}$  | 3.21    | 31%      | 6.99       |
| 154222  | <b>OJEDA</b>     | Full      | 8/04/2019 | 8              | 8.30         | 137              | 7.34    | 88%      | 0.96       |

<span id="page-10-0"></span>**Tabla 1.** *Datos de la productividad de los asesores de la gestión del back-office.*

Fuente: elaboración propia

La dimensión eficacia según IMESUN (2016, p. 52), menciona que la eficacia es realizar las actividades de forma correcta y la eficiencia es hacer bien las cosas. De acuerdo con lo mencionado, la productividad se basa en hacer los procesos de forma correcta y bien. No se trata de realizar el trabajo arduo complicado de forma ardua, si no de trabajar de forma más inteligente. Por lo tanto, bajo el contexto de back-office, se definió la eficacia como cumplir el objetivo del negocio, que sería realizar la mayor cantidad de casos por hora registradas entre las horas asignadas, pero por la variedad de la complejidad de casos se modificó la métrica. De esta manera se obtuvo el tiempo consumido en gestión.

Según (Junta de Andalucia, 2019) menciona que el tiempo dedicado a tareas o tiempo consumido en gestión es la medición necesaria para llevar el proceso de forma eficaz y eficiente, ya que, tienen una relación directa para tener una buena productividad laboral. De acuerdo con lo mencionado el tiempo que se invierte en trabajo o tareas es necesario para realizar procesos de forma óptima.

El tiempo consumido en gestión o tiempo dedicado a tareas según Gonzalo (2016), menciona que los indicadores están en constante evolución y están directamente asociados a la entrada y capacidad de gestión de cada asesor, en donde el tiempo son referenciados con agentes expertos. Por ese motivo se toma como referencia tiempo promedio de cada asesor y se definen los objetivos, pero esta métrica puede variar en cada empresa, no solo en datos, también variarán en formulas y dependerán de cada proceso del negocio, de acuerdo con lo que ya está preestablecido por los clientes o por la organización.

El porcentaje de tiempo en gestión, en esta investigación, se cuantificó de la siguiente manera:

$$
TCG = \frac{\sum Hrs\;Ges}{\sum Hrs\;Gap} * 100\%
$$

Dónde:

TCG: Tiempo consumido en gestión.

∑Hrs Ges: Suma total de horas en gestión.

∑Hrs Gap: Suma total de horas registradas.

El objetivo de este indicador es conocer el tiempo en gestión, anteriormente se manejaba el tiempo por la cantidad de casos para obtener la productividad, esta métrica cambió con el tiempo.

La dimensión eficiencia según Loayza (2016, p. 12), menciona que se ocupa usar de forma óptima los recursos que cuenta la empresa. Significa poder distribuir de forma oportuna y efectiva del trabajo y del capital, en este caso se tomó la gestión de cada caso y el recurso tiempo que son las horas dedicadas a ellas en contraste de las horas registradas, obteniendo los minutos sin gestión.

Según Idalberto Chiavenato, eficiencia "significa utilización correcta de los recursos disponibles. Puede definirse mediante la ecuación E=P/R, donde P son los productos resultantes y R los recursos utilizados" (Chiavenato, 2004, p. 52).

El indicador de tiempo sin gestión Según Gonzalo (2016, p 25) menciona que es necesario contar con un balance entre el tiempo y el dimensionamiento de los recursos que necesitan. Por lo tanto, se toma en cuenta la capacidad de solución de asesores para realizar las gestiones y se realiza un cálculo de horas hombre para cubrir los cupos que estén disponibles.

Por otra parte (JOHANSSON, 2008) menciona que la reducción del tiempo sin gestión o del tiempo de espera es una de las principales fuentes de ventaja competitiva y que gracias a los cambios tecnológicos y a las preferencias del cliente y el creciente desarrollo de nuevos productos aumentan las posibilidades de reducir el tiempo de espera.

De acuerdo con Jananía (2008), menciona que el tiempo sin gestión o tiempo ocioso necesita un balance, ya que afecta a la economía de la organización. Es preciso contar con los datos de la duración de cada caso por lo que tendremos un registro de la forma de trabajo de cada colaborador, habilitando posibles mejoras en la gestión.

Por lo tanto, en esta investigación los minutos de espera o tiempo sin gestión, se cuantificará de la siguiente forma:

$$
TSG = \sum Hrs \; Gap - \sum Hrs \;Ges
$$

Dónde:

TSG: Tiempo sin gestión o de Inactividad.

∑Hrs Gap: Suma total de horas registradas.

∑Hrs Ges: Suma total de horas en gestión.

El objetivo de este indicador es conocer el tiempo de inactividad de los asesores, en donde se considera la tolerancia de 15 minutos para ir a los servicios higiénicos y el tiempo del refrigerio, un porcentaje de inactividad mayor a media hora ya es problemático, por lo que se debe analizar el problema ya sea particular o general, luego se realizan las medidas correctivas.

Como formulación del problema general se consideró la siguiente pregunta. ¿De qué manera la implementación de un RPA influye en la gestión de Back Office de Teleatento del Perú S.A.C. Ate en el año 2019? Y como problemas específicos las siguientes preguntas. ¿De qué manera la implementación de un RPA influye en la eficiencia del personal en la gestión de Back Office de Teleatento del Perú S.A.C. Ate en el año 2019?

¿De qué manera la implementación de un RPA influye en la eficacia del personal en la gestión de Back Office de Teleatento del Perú S.A.C. Ate en el año 2019?

Como justificación del estudio se consideró cuatro enfoques, la justificación metodológica en donde contamos con el tesista Lilja (2018), que presentó como resultado una hoja de ruta dinámica para la aplicación de un RPA con una descripción de que factores de riesgo se tienen que tomar en cuenta para evitar un posible fracaso.

Este tipo de investigaciones ayudan a generar una nueva metodología para, relativamente, nuevos procesos, en la presente investigación se pretende poner en práctica para crear nuevos instrumentos que ayuden a las futuras investigaciones. En la investigación se usó la metodología de cascada en combinación de la hoja de ruta dinámica, para asegurar el correcto desarrollo y generar un nuevo enfoque de programación de RPA.

Se sugiere realizar una gestión de cambio desde el principio antes de realizar el RPA, también tener en consideración el objetivo del negocio para el software teniendo en cuenta los indicadores clave con los que cuenta el negocio.

Para la justificación práctica se consideró al tesista Dmitry Khramov (2018), que concluyó que la automatización permitió un aumento significativo en la velocidad de procesamiento de los boletos, lo que resultó en un aumento de la satisfacción del cliente. Además, el sistema facilita la liberación del ser humano. Los trabajadores humanos son capaces de concentrarse en los procesos donde su experiencia profesional permitió solucionar problemas.

Implementar un RPA trae consigo beneficios con respecto a la operación de los procesos, reforzando las gestiones repetitivas y liberando más tiempo a los colaboradores, para que puedan invertirlo en procesos más complejos donde usen el criterio.

Para la justificación social Azula (2016) menciona que concluyó que este robot brinda información durante las horas de trabajo es por esto por lo que se puede aprovechar las características con las que cuenta.

Se sugiere aprovechar las tecnologías emergentes para automatizar procesos, aprovechando las características con las que cuenta para obtener resultados óptimos de acuerdo con las necesidades del negocio, utilizando tecnologías automatizadas en procesos como un medio para ahorrar costos, reduciendo la duración del proyecto, mejorando la calidad y la consistencia, y obteniendo otros beneficios relacionados con el proceso (Hewitt y Gambatese, 2003). La automatización de procesos realiza los procesos repetitivos y que pueden causar un gran estrés a las personas, la práctica del RPA permite liberar tiempo a las personas para facilitar sus operaciones, aprovechando el tiempo en acciones más productivas, donde puedan usar el criterio y la imaginación, ya que, eso es lo que le diferencia a un humano de la máquina. Se busca generar interés en los estudiantes para investigar nuevas tecnologías y no quedarse tan solo con lo que aprenden en los institutos o universidades, buscando desarrollar la creatividad y el deseo científico, conocer nuevas soluciones, nuevas herramientas y ampliar el alcance del entendimiento para generar nuevas soluciones, también se pretende demostrar, indirectamente, que la solución puede llegar no solo con implantar un sistema web, sino con un buen análisis de los procesos se pueden identificar varios problemas y darle solución antes de implantar un software sobre un proceso mal analizado.

Para la justificación institucional el tesista Guillermo Alcántara (2017), concluyó que mediante la optimización se logra reducir variación de tiempo promedio de 8.427 días a 2.4408 días mediante la determinación de los niveles óptimos. Mediante la automatización mejora en tiempo de respuesta, ya que, reduce el plazo de atención hacia el cliente o interesado. Brindando una mejor imagen institucional y obteniendo, también, ventaja competitiva.

Como hipótesis general se consideró que la implementación de un RPA mejora la gestión de Backoffice de Teleatento del Perú S.A.C. Ate en el año 2019.

Como hipótesis específicas se consideró que la implementación de un RPA mejora en la eficiencia del personal en la gestión de Backoffice de Teleatento del Perú S.A.C. Ate en el año 2019. Y que la implementación de un RPA mejora en la eficacia del personal en la gestión de Backoffice de Teleatento del Perú S.A.C. Ate en el año 2019.

Como objetivo general se consideró determinar el efecto de la implementación de un RPA en la gestión de Backoffice de Teleatento del Perú S.A.C. Ate en el año 2019.

Y como objetivos específicos se consideró determinar el efecto de la implementación de un RPA en la eficiencia de la gestión de Backoffice de Teleatento del Perú S.A.C. Ate en el año 2019. Adicionalmente, determinar el efecto de la implementación de un RPA en la eficacia de la gestión de Backoffice de Teleatento del Perú S.A.C. Ate en el año 2019.

#### <span id="page-16-0"></span>**II.MARCO TEÓRICO**

Como trabajos previos se consideró a Alcántara (2017) con la tesis titulada "Análisis y mejora de procesos en una empresa de automatización industrial y electrificación aplicando la metodología DMAIC" desarrollada en la Pontifica Universidad Católica del Perú.

Planteó como problema el proceso de la revisión interna que es inadecuada antes de enviar la información al cliente. Como objetivos se buscó implementar un diseño de experimento para lograr establecer un nivel óptimo de factores en procesos críticos y también se buscó incrementar la calidad del trabajo. La metodología utilizada para su investigación fue DMAIC, en donde usó como herramienta la fórmula donde resta la tolerancia a la media y luego se divide entre el nivel de variación.

El resultado que obtuvo mediante esta investigación fue la reducción del tiempo frente a la propuesta de formatos estandarizados y automatizados, también se muestra una reducción de costos al multiplicar el tiempo por documento hombre. Con esta investigación se concluyó que mediante la optimización se logró mejorar la variación del tiempo promedio, de 8.427 días a 2.440 días mediante la implementación de niveles óptimos que planteó el negocio. Por otra parte, por medio de la determinación de una nueva forma de trabajo, con los formatos estandarizados y contar con un repositorio de archivos, también se logró agilizar el proceso de actualización de archivos minimizando el tiempo de 168 horas anuales a 42 horas anuales, representando una reducción del 75%.

De este antecedente, se tomó como referencia el uso del RPA como soporte en las gestiones de los colaboradores, dejando en actividad el software en los tiempos muertos para que continúen los procesos y determinar una nueva forma de trabajo para utilizar los procesos. Otra ventaja que obtuvo con respecto al tiempo, al reducir las horas dedicadas a la manufactura, el ahorro de costos por horas hombre que se generan al implementar procesos estandarizados.

En Perú, Braul y Ríos (2018) en la tesis "Automatización en la elaboración del presupuesto y calendario valorizado a nivel de caso estructural en la etapa de licitación de un proyecto de edificación" realizada en la Pontificia Universidad Católica del Perú.

Planteó como problema principal la falta de investigación y uso de las tecnologías que es fundamental en una industria, provocando el incumplimiento de plazos, adicionales de obra, entre otros índices. El objetivo general de la tesis fue desarrollar e implementar un add-in en Revit logrando optimizar los procesos de presupuesto en los proyectos de edificación. La metodología usada fue experimental, en donde se consideró una muestra de 50 trabajadores que laboran en la empresa, usa como herramienta una fórmula para la jornada de trabajo que se obtiene de la cantidad de trabajo entre el rendimiento. Los resultados que obtuvo es el ahorro de tiempo, aumenta la eficacia y la reducción de actividades. La conclusión de la investigación fue que el automatizar el proceso, brinda métricas de una manera más exacta, mediante procesos correctamente definidos y con un nivel de estándar de modelado óptimo.

De este antecedente, se tomó como referencia contar con los procesos definidos y estandarizados para que los resultados sean más exactos, reduciendo las actividades para llegar al objetivo y cumplir con los tiempos establecidos y eliminando la redundancia de las validaciones, obteniendo un enfoque de métricas nuevas para el proceso que es realizado por el robot.

En Perú, Cuellar (2017) en la tesis "Diseño'de la automatización'para una planta piloto de extracción por fluido supercrítico utilizando CO2 como solvente" realizada en la pontificia Universidad Católica del Perú.

Planteó como problema la falta de un automatizado para controlar de forma adecuada las variables de presión, temperatura y flujo. Como objetivo se buscó diseñar un proceso automatizado para una planta piloto, adicionalmente de la operación remota de la planta. El método que utilizó fue el experimental realizando una planta piloto bajo la normativa internacional Electrotechnical Commission (IEC). Como resultado se obtuvo que la puesta en marcha del sistema responde con una lógica de control al 100% demostrando que cumple con las consideraciones que se propusieron. Como conclusión se logró diseñar los aspectos más importantes que permite llegar a la automatización de una planta piloto junto a los beneficios que se adquieren al trabajar de forma remota.

De este antecedente, se tomó en cuenta los beneficios que tiene la automatización y poder realizar las operaciones de forma remota brindando un valor al desarrollo y optimización de las operaciones de una empresa.

En Perú, Azula (2016) en la tesis "Diseño de un robot humanoide anfitrión" desarrollada en la Pontificia Universidad Católica del Perú.

Planteó como problema la falta de incentivo sobre el desarrollo de proyectos de investigación tecnológica. Como objetivo buscó desarrollar un robot anfitrión capaz de reconocer el rostro de las personas que tengan un contacto directo con el robot, capaz de interpretar frases dichas por los mismos, para contribuir al aumento del incentivo para desarrollar proyectos de investigación tecnológica y colaborar en la reducción del retraso tecnológico del país. El resultado que se obtuvo fue la facilidad que tiene el robot para obtener información de cada persona. Con esta investigación se concluyó que el robot anfitrión generó el incentivo para los jóvenes, generando interés, también brindó datos durante las horas de trabajo aprovechado de esta manera su capacidad de adquirir información,la placa reducida Raspberry Pi usado en la investigación cuenta con la capacidad de conectarse con wifi aumentando las posibilidades de desarrollo.

De este antecedente, se tomó como referencia las ventajas de trabajar con un robot para obtener información de cada persona durante las horas de trabajo y la posibilidad de enviar los datos por medio de otros sistemas, haciendo posible transferir datos de un sistema a otro, transformándolo e interpretándolo.

En Perú, Calva (2017) en la tesis "Sistema que reemplaza funciones de un operador humano durante la validación de documentos digitales en Core Andina Group" desarrollada en la Universidad César Vallejo.

Planteó como principal problema el corto plazo y la gran cantidad de documentos que tienen que validar, generando retraso y anulación de los documentos. Como objetivo se buscó determinar el impacto de un sistema que reemplaza funciones de un operador humano durante la validación de documentos digitales en Core Andina Group. La metodología usada fue experimental. Los resultados obtenidos fue el porcentaje de documentos registrados en 119 días, con un incremento de 20.10%, equivalente a 11,875.18 documentos. Con esta investigación se concluyó que el sistema aumentó el porcentaje de documentos registrados y redujo los documentos rechazados, mejorando la calidad del proceso.

De este antecedente, se tomó como referencia las ventajas que se obtuvieron al usar un software de automatización mejorando el proceso y reducir los errores que un humano puede cometer, reduciendo las pérdidas de la empresa.

En Islandia, Lilja (2018) en la tesis titulada "Robótica de automatización de procesos: Hoja de ruta dinámica para una implementación exitosa" desarrollada en la universidad de Reikiavik – Islandia.

La problemática que se consideró fue la de investigar los factores que puede causar fallas cuando se implementa RPA. Con los objetivos de definir los factores pueden causar fallas al implementar RPA, ver qué factores es común para la evaluación de proyectos RPA. Entrevisto a cuatro expertos de diversa experiencia. Los resultados de la investigación fue una hoja de ruta para la implementación de un RPA con factores de riesgo. Con esta investigación se concluyó que se requiere construir una estructura para RPA y para que RPA se vincule a la estrategia de la organización, si las empresas no tienen el equipo RPA adecuado, puede tener un efecto negativo en el ciclo de vida de RPA.

De este antecedente, se consideró la hoja dinámica y el análisis para tener presente los factores que pueden causar fallas al implementar un RPA, también se tomó en cuenta el entorno en el cual se desarrolla el RPA, también el método para priorizar el proceso que se va a automatizar.

En Finlandia, Dmitry (2018) en la tesis "Robotic'and machine'learning: How to help support to process customer tickets more effectively" desarrollada en la Metropolia University of Applied Sciences - Finlandia.

Planteó como problema que la falta de una aplicación que trabaje offline ocasionalmente provoca interrupciones en el flujo de trabajo. El objetivo de la tesis fue descubrir las oportunidades que ofrecen las emergentes digitales, tecnologías como RPA y aprendizaje automático, y proponer la solución para optimizar el proceso de clasificación de boletos. Los resultados es que se obtuvo para esta investigación fue la diferencia de tiempo en la que un robot realiza el trabajo, 10 segundos promedio, a diferencia de un humano, 2 minutos. Con esta investigación se concluyó que la incorporación directa de RPA en los flujos de trabajo empresariales proporciona la máxima flexibilidad en términos de desencadenantes, lógica, acciones previas y posteriores al procesamiento impulsando los ahorros y las eficiencias logradas por una automatización potente y sofisticada, las soluciones que se emplearon presentan un gran impacto en los procesos del negocio, para lo cual se logra un aumento de los indicadores del negocio.

De esta tesis, se obtuvo el análisis para descubrir las oportunidades de mejora al implementar un RPA, las ventajas de usar un robot en el proceso repetitivo, la mejora de la calidad para los procesos y aumentar los estándares de calidad, contar con un enfoque a futuro para el desarrollo de aprendizaje automático.

En Barcelona, Theodorou (2017) en la tesis "Automating User-Centered Design of Data-Intensive Processes" desarrollada'en la'Universidad Politécina de Catalunya Barcelonatech - Barcelona.

Se planteó el problema principal de la necesidad de un proceso automatizado de mejora de la calidad de ETL (Extract, Transform and Load) para facilitar el análisis y aumentar la calidad de los datos. La metodología fue experimental, desarrollando el algoritmo FSG de Kuramochi y Karypis. El resultado obtenido fue el tiempo de ejecución del algoritmo que fue menos de 2 minutos aumentando el soporte y disminuyo el número de patrones identificados. Como objetivos se buscó diseñar los procesos del ETL alineándolo con una perspectiva de usuario final. Con esta investigación se concluyó que es importante alinear el diseño de los procesos subyacentes con una perspectiva de usuario final que refleja los requisitos del negocio, al tratar con RPA se deberá generar un

ambiente óptimo para el desarrollo del software, también se tiene que considerar que los procesos cuenten con un nivel óptimo de estandarización.

De este antecedente, se tomó en cuenta el enfoque de usuario final, considerar la calidad utilizando la notación de modelado de procesos de negocios (BPMN), también se tomó como referencia el proceso de Carga transformación y extracción (ETL) para tener un enfoque de almacén de datos.

En Londres, Lacity, Willcocks y Craig (2015) en la tesis "Robotic Process Automation at Telefónica O2" desarrollada en London School of Economics and Political Science.

Se planteó como problema la baja eficiencia en los costes, la baja excelencia en los servicios. La metodología fue experimental, desplegando más de 160 robots realizando procesos de entre 400,000 y 500,000 transacciones cada mes. El resultado obtenido fue el retorno de la inversión de entre 650 y 800 por ciento. El objetivo de la tesis fue la de evaluar los efectos actuales y a largo plazo de la automatización de servicios empresariales en las organizaciones de los clientes. Con esta investigación se concluyó que el RPA proporciona resultados notables con la mejora de procesos, analizar cuidadosamente la compra o nuevas adquisiciones para los RPA.

De este antecedente, se tomó en cuenta el enfoque de las 6 palancas de transformación para poder realizar los RPA, centralizar, estandarizar, optimizar, reubicar, tecnología, automatizar. De acuerdo con lo mencionado, se busca generar el ambiente favorable mediante este enfoque para que el tiempo de vida útil del RPA sea el óptimo y pueda ser escalable y poder seguir desarrollándose en el futuro.

En Barcelona, Bilalli (2018) en la tesis "Learning the Impact of Data Preprocessing in'Data Analysis" desarrollada en la Universidad Politécnica de Catalunya - Barcelona.

Planteó como problema los enfoques en el que se asume que el usuario sabe qué operadores de preprocesamiento aplicar. Por lo tanto, se dirigen hacia usuarios más experimentados, y fallan en proporcionar soporte a los usuarios que no saben cómo deben verse los datos (por ejemplo, se deben transformar) para generar un mejor análisis. Como objetivos se buscó definir métodos que permitan el soporte de pre-procesamiento de datos con el objetivo de mejorar los análisis, también evaluar cuáles son los métodos utilizados para proporcionar soporte al usuario en todo el proceso de descubrimiento de conocimiento, y para identificar y clasificar los datos. El método utilizado fue empírico, utilizando 4 algoritmos para luego compararlos mediante el PRESISTANTE. El resultado obtenido fue la reducción del tiempo invertido en el procesamiento de los datos y mejoró el resultado final del análisis con una precisión promedio de 61%, también se obtuvo una ganancia del 73% y el proceso se desempeñó 2.5 veces mejor que los humanos (inexpertos en su mayoría). Con esta investigación se concluyó proponer el uso del meta-aprendizaje para aprender las relaciones entre los operadores de pre-procesamiento y la clasificación.

Del antecedente, se tomó como referencia considerar el tipo de datos que proporciona los sistemas para facilitar el análisis de datos, también se tomó como referencia los beneficios que se obtuvo al automatizar los procesos.

En Suecia, Juntunen (2018) en la tesis "Influence of contextual factor son the adoption process of Robotic Proces Automatization (RPA)" desarrollada en la universidad Upsala - Suecia.

El problema que planteó fue la falta de comprensión sobre el proceso de adopción del RPA. Como objetivos se buscó contribuir a la investigación existente del RPA limitada por explicar datos empíricos y ayudar a la empresa a desarrollar y mejorar sus estrategias y tácticas relacionadas con el despliegue RPA. El método utilizado fue el cuantitativo, tomando como muestra a 21 personas. El resultado obtenido fue la facilidad de gestión, al tener un impacto positivo, ayudando a realizar una óptima toma de decisiones en la gestión de adoptar un RPA. Con esta investigación se concluyó que para poder adoptar RPA se tiene que poner énfasis en los beneficios de corto y largo plazo, también se concluyó que no fue fácil la implementación ya que este requería un alto grado de detalle para los procesos además que el nivel de complejidad dependería del conocimiento técnico y capacitaciones, adicionalmente menciona que no todos los procesos se pueden automatizar, si se automatizan estos no sería estable y podría generar problemas.

De este antecedente, se tomó como apoyo el alto nivel de detalle que es crítico para el desarrollo y la implementación de un RPA, también se consideró un análisis previo para asignar una puntuación a los procesos el cual nos mostró si es óptimo para poder desarrollar el RPA. También menciona que el RPA no cuenta con una fiabilidad para la aceptación de este en la organización, por lo que se pondrá más énfasis en comentar los beneficios que trae la implementación de un RPA en la organización.

Como teorías relacionadas al tema se consideró la gestión del Backoffice, es una oficina trasera en donde se procesan grandes cantidades de datos, estos pueden ser en su mayoría repetitivos como lo son el proceso de facturaciones (STANCOMBE, et al, 2018).

En este contexto el back- office sirve como respaldo a las gestiones del negocio, algunos requieren de juicio, pero en su mayoría son repetitivos, y se genera un entorno desfavorable con respecto a la comodidad de los colaboradores.

Por otra parte, las funciones del back office pueden ser desarrolladas en finanzas, recursos humanos, adquisiciones, almacenes, etcétera (MOAYED, 2019). De acuerdo con lo mencionado, la gestión del back-office es transversal para las áreas, ya que, puede servir de apoyo y podría descongestionar los procesos que requieran de mayor tiempo y análisis, también que tengan un mayor impacto para el negocio.

Una de las características del Backoffice es que tiene un buzón de peticiones en donde se archivan todos los casos que tienen que ser gestionados (GONZALO, 2016). El Front-Office utiliza este repositorio para registra el acuerdo de cada cliente, este método permite administrar mejor al cliente y las peticiones, ya que se manejan grandes cantidades y de diferentes tipos de gestiones, por lo que se tiene que filtrar por tipo de procesos y los asesores puedan gestionarlos, en la actualidad los objetivos de Teleatento del Perú S.A.C. es realizarlo dentro de las 24 horas para asegurar la calidad de la gestión.

La automatización es el uso de máquinas para un proceso de producción se llama mecanización. La automatización va un paso más allá y el proceso no solo es compatible con máquinas, sino que estas máquinas pueden funcionar de acuerdo con un programa que regula el comportamiento de la máquina (Merchant y Van Der Stede, 2017). Entonces se puede definir la automatización como el uso de maquinaria y sistemas automáticos, principalmente para la fabricación o el procesamiento de datos, sistemas que requieran una mínima intervención humana durante su funcionamiento normal. Durante el siglo diecinueve, un número de máquinas tales como telares y tornos se hizo cada vez más eficientes, en paralelo se desarrollaron máquinas de transferencia, mediante las cuales realizaban una operación automáticamente, se vincularon con una continua línea de producción mediante dispositivos neumáticos o hidráulicos que transfieren componentes de una operación a la siguiente.

Además de estos avances tecnológicos en la automatización, el estudio de Zuboff (1988) de ocho organizaciones entre 1981 y 1986, los empleados de oficina expresaron que la automatización los hacía sentir como animales, ya que sus personalidades individuales ya no podían expresarse. Pero por otra parte Merchant y Van Der Stede (2017), creen que la automatización actual puede dar como resultado, empleados más motivados, ya que las tareas indeseables y de rutina se pueden racionalizar. Las diferencias de opiniones presentadas anteriormente dependen de la diferencia de tiempo que existe en su auditoria.

Por lo tanto, la automatización se puede definir como un proceso autorregulado que se realiza mediante máquinas programables para llevar a cabo una serie de tareas y que ayudan a facilitar el proceso repetitivo y dedicar más tiempo en labores productivas.

Autolt v3 según la página web, Autolt (2018), es un script similar al BASIC (figura 1), un lenguaje gratuito diseñado para realizar automatizaciones de la GUI de Windows y los scripts de forma general el cual permitió manejar las múltiples opciones del interfaz, imitando las pulsaciones del teclado y el movimiento del ratón, ya que este interfaz gráfico interactúa de forma directa con el usuario.

| File Edit Search View Tools Options Language Buffers Help            |                      |  |  |  |  |  |  |
|----------------------------------------------------------------------|----------------------|--|--|--|--|--|--|
| るね■X ゎ─ Q⊄<br>0 2 H G &                                              |                      |  |  |  |  |  |  |
| □ #include <buttonconstants.au3><br/>1</buttonconstants.au3>         |                      |  |  |  |  |  |  |
| $\overline{2}$<br>#include <editconstants.au3></editconstants.au3>   |                      |  |  |  |  |  |  |
| 3<br>#include <guiconstantsex.au3></guiconstantsex.au3>              |                      |  |  |  |  |  |  |
| 4<br>#include <staticconstants.au3></staticconstants.au3>            |                      |  |  |  |  |  |  |
| 5<br>#include <inetconstants.au3></inetconstants.au3>                |                      |  |  |  |  |  |  |
| 6<br>4include <windowsconstants.au3></windowsconstants.au3>          |                      |  |  |  |  |  |  |
| $7\phantom{.0}$                                                      |                      |  |  |  |  |  |  |
| 8<br>- #Region ### START Koda GUI section ### Form=                  |                      |  |  |  |  |  |  |
| 9<br>$$Form1 = GUICreate("Form1", 380, 101, 0, 0)$                   |                      |  |  |  |  |  |  |
| \$btnValidar = GUICtrlCreateButton("Validar", 0, 0, 91, 33)<br>10    |                      |  |  |  |  |  |  |
| 11<br>\$btnLimpiar = GUICtrlCreateButton("Limpiar", 0, 40, 91, 33)   |                      |  |  |  |  |  |  |
| \$txtSRM = GUICtrlCreateInput("", 160, 0, 209, 21)<br>12             |                      |  |  |  |  |  |  |
| \$txtCod = GUICtrlCreateInput("", 160, 24, 209, 21)<br>13            |                      |  |  |  |  |  |  |
| 14<br>\$txtValidar = GUICtrlCreateInput("", 160, 48, 209, 21)        |                      |  |  |  |  |  |  |
| \$txtSegu = GUICtrlCreateInput("", 160, 72, 209, 21)<br>15           |                      |  |  |  |  |  |  |
| \$1bSRM = GUICtrlCreateLabel("SRM", 112, 0, 28, 17)<br>16            |                      |  |  |  |  |  |  |
| \$1bCodCable = GUICtrlCreateLabel("CodCable", 112, 24, 50, 17)<br>17 |                      |  |  |  |  |  |  |
| \$lbValidar = GUICtrlCreateLabel("Validar", 112, 48, 35, 17)<br>18   |                      |  |  |  |  |  |  |
| \$1bSEGU = GUICtrlCreateLabel("SEGU", 112, 72, 34, 17)<br>19         |                      |  |  |  |  |  |  |
| 20<br>GUISetState (@SW SHOW)                                         |                      |  |  |  |  |  |  |
| 21<br>4 #EndRegion ### END Koda GUI section ###                      |                      |  |  |  |  |  |  |
| 22                                                                   |                      |  |  |  |  |  |  |
| 23<br>$SSNM = ""$                                                    |                      |  |  |  |  |  |  |
| 24<br>$$Cod = "$                                                     |                      |  |  |  |  |  |  |
| 25                                                                   | $$adicional = ""$    |  |  |  |  |  |  |
| $$Sequ = ""$<br>26                                                   |                      |  |  |  |  |  |  |
| 27                                                                   |                      |  |  |  |  |  |  |
| 28<br>$\boxminus$ While 1                                            |                      |  |  |  |  |  |  |
| 29                                                                   | $$msg = GuidetMsg()$ |  |  |  |  |  |  |
| $\Box$ Select<br>30<br>31                                            |                      |  |  |  |  |  |  |
| $\Box$ Case $\varsigma$ msq = $\varsigma$ GUI EVENT CLOSE<br>32      |                      |  |  |  |  |  |  |
| ExitLoop<br>33                                                       |                      |  |  |  |  |  |  |
| 34<br>: Botón Validar                                                |                      |  |  |  |  |  |  |
| 35<br>$\Box$ Case \$msq = \$btnValidar                               |                      |  |  |  |  |  |  |
| 36<br>\$SRM = GUICtrlRead(\$txtSRM)                                  |                      |  |  |  |  |  |  |
| 37<br>$$Cod = GUICtrlRead($txtCod)$                                  |                      |  |  |  |  |  |  |
|                                                                      |                      |  |  |  |  |  |  |

Figura 1. Código del software Autolt.

<span id="page-25-0"></span>La automatización de procesos robóticos (RPA) según Silva (2017), menciona que la automatización robótica de procesos es un método usado para automatizar procesos simples que se encuentran mayormente en las transaccionales y que estos se basan en reglas específicas.

Por lo tanto, es una tecnología que se desenvuelve el área de operacion es, ya que ahí es donde se encuentran los procesos transaccionales.

RPA interactúa con un sistema informático de la misma manera que lo haría un ser humano, pero mucho más rápido y a un costo menor. En lugar de usar un empleado con salario pagado para realizar una tarea repetitiva en la computadora, se puede usar RPA para hacer los procesos que incluyen escribir y hacer clic de la misma manera que un humano (Lu, Li, Chen, Kim, y Serikawa, 2017). Para afirmar el comentario anterior sería necesario definir el objetivo del RPA, si se usará como un apoyo o una suplantación de un humano, ya que, el RPA es limitado por sus operaciones y la inteligencia artificial está en investigación. Lo más resaltante es que no requiere de programas adicionales debido a que interactúa con los programas existentes.

RPA no requiere cambiar los sistemas antiguos, el RPA puede ser integrado con cualquier software utilizado por humanos y se puede implementar en un corto período de tiempo para el propósito de llevar a cabo procedimientos operativos (Asatiani y Penttinen, 2016). De acuerdo con lo mencionado anteriormente, la implementación no genera ninguna repercusión con los demás programas, este tipo de software es ligero y no requiere de grandes cambios con respecto a los programas usados.

Algunos procesos son más adecuados para la automatización robótica que otros. Un ejemplo simple, adecuado para RPA es un proceso que incluye las tareas de iniciar sesión en un Sistema informático, obteniendo datos del sistema y transformándolos a otra salida digital. Finalmente, pasándolo a otro sistema informático (Willcocks & Lacity, 2016). Este proceso se puede ver en la figura 2.

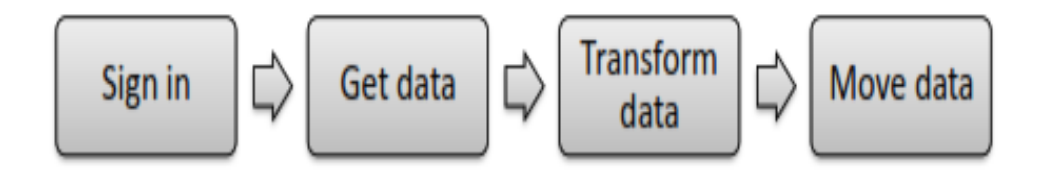

*Figura 2.* Ejemplo de un proceso simple para RPA (Willcocks & Lacity, 2016).

<span id="page-26-0"></span>El potencial de automatización de RPA aumenta con procesos más rutinarios y manuales. Las tareas no rutinarias y con pequeños patrones recurrentes no son adecuadas para la automatización (Asatiani y Penttinen, 2016). Por lo tanto, en la presente investigación se realizó un análisis de procesos para poder ver cuáles son los más indicados para la automatización.

Sutherland (2013) y Willcocks & lacity (2016) definen características que un proceso debe tener para aumentar la oportunidad de ser adecuado para la RPA. La figura 3 muestra un ejemplo de estas características.

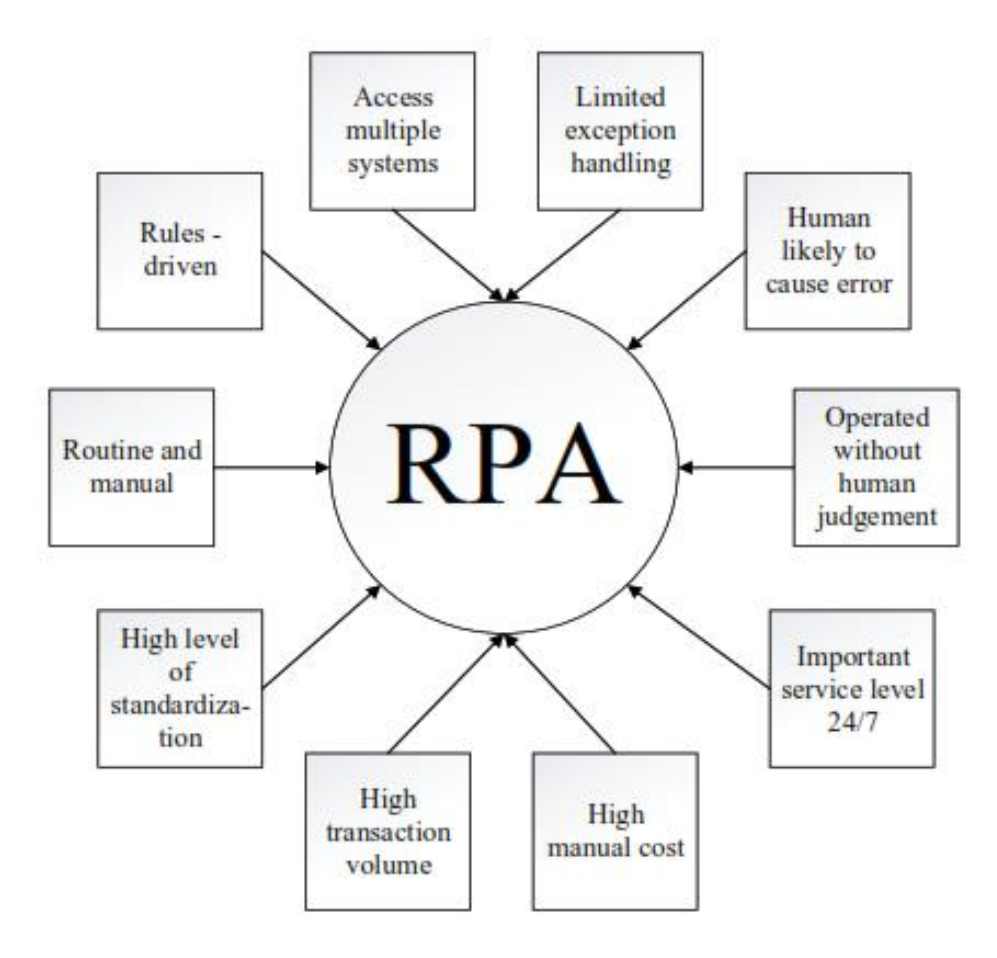

*Figura 3.* Característica en los procesos del RPA, (Willcocks & Lacity, 2016).

<span id="page-27-0"></span>Los robots RPA existen como un software que se instala en un ordenador. Se llama un robot de software debido a su principio de funcionamiento (Asatiani & Penttinen, 2016).

Un robot es igual a un software con licencia (Lacity & Willcocks, 2016). El robot de software RPA se comunica con otros sistemas en el front-end, mientras que otros softwares tradicionales están integrados a través del back-end (Asatiani & Penttinen, 2016). Esta es una de las razones por las que la RPA se clasifica como TI ligera, pero otro software convencional se clasifica como TI de peso pesado.

Cuando organizaciones han decidido implementar RPA tienen que averiguar qué software RPA es mejor adecuado para el negocio. Alrededor de mediados de 2017, había más de 45 herramientas que se comercializaron como RPA (Hindle et al, 2018). De acuerdo con lo mencionado, existe una gran cantidad de software que cuentan con funciones particulares y de diferentes tipos de adquisición por lo que se debe analizar cuál de todos es el óptimo para desarrollar los programas robóticos.

Según Hindle et al, (2018), Blue Prism es el líder del mercado en RPA empresarial. Otros proveedores son, por ejemplo, UiPath, Automatization Anywhere, Workfusion, y el concepto Advanced System (Lu et al, 2017). Se realizó una investigación para ver los diferentes tipos de desarrollo de RPA, Autoit es un software gratuito, pero necesita desarrolladores con conocimiento de código Basic.

Es importante distinguir las aplicaciones "reales" de RPA. El software RPA hace exactamente lo que es entrenado para hacerlo, no hay términos de "inteligencia" en el software RPA (Burgess, 2016). Por lo mencionado anteriormente, no sería oportuno hablar de inteligencia artificial, debido a, las recientes investigaciones que se están realizando con respecto a la inteligencia artificial.

El aprendizaje automático es una subdivisión de la inteligencia artificial (IA) que proporciona capacidades de aprendizaje. Eso permite que los sistemas informáticos aprendan de los datos o la experiencia, en lugar de seguir reglas programadas (The Royal Society, 2017).

Con IA es posible proveer estructuras salidas de entradas no estructurales. A pesar de que la RPA no tiene capacidades de autoaprendizaje, se puede utilizar para el proceso posterior de la salida estructurada de AI (Burgess, 2016). Esto es uno de los muchos ejemplos de cómo se puede utilizar la RPA como una extensión de otras herramientas.

El software RPA a veces se confunde con herramientas de pantalla raspado. Automatización de pantalla raspado herramientas son más fáciles de aprender y más baratas que otras herramientas de automatización de procesos, pero a veces puede ser difícil distinguir entre la automatización de la pantalla y las herramientas de automatización de procesos (Lacity et al., 2016).

Los raspadores de pantalla solo entienden una ventana ubicada en una ubicación específica, por lo que se basa en Coordenadas X e y. El reconocimiento de una ventana definida por una ubicación dejará de funcionar si la ventana se mueve a otra pantalla (Willcocks y Lacity, 2016). En otras palabras, existen varios productos en el mercado que solo sirven como raspado de pantalla, este tiene muchas limitaciones por lo tanto se tiene que analizar que producto es mejor para la empresa.

Según la página web, Autohotkey (2014), "es un lenguaje de scripting personalizado gratuito y de código abierto para Microsoft Windows, inicialmente destinado a proporcionar atajos de teclado o teclas de acceso rápido". Este software, junto a los programas de automatización, será un complemento para los proyectos de automatización. Posee un grupo de herramientas con el cual permiten facilitar el proceso de automatización, extendiendo el alcance de los procesos que se pueden automatizar. Este software permite crear un atajo para diferentes funciones que se pueden determinar en su código que se muestra en la figura 4.

Con ayuda de las herramientas de extensión, se considera abarcar más procesos y aumenta las posibilidades de automatización de la gestión.

| 1                       | ; {WINDOWS}{ESPACIO} Abre una página web:<br>×        |
|-------------------------|-------------------------------------------------------|
| $\overline{2}$          | #space::Run www.google.com                            |
| $\overline{\mathbf{3}}$ |                                                       |
| 4                       | ; {F5} Abre el editor del registro de Windows         |
| 5                       | F5::Run Regedit                                       |
| 6                       |                                                       |
| $\overline{7}$          | ; {CTRL}{N} Abre el block de notas:                   |
| 8                       | ^n::Run Notepad                                       |
| 9                       |                                                       |
| 10                      | ; {MAYÚSCULAS}{W} Abre un programa indicando una ruta |
| 11                      | +w::Run %A ProgramFiles%\Winamp\Winamp.exe            |
| 12                      |                                                       |
| 13                      | ; {ALT}{G} Abre una ventana de símbolo del sistema:   |
| 14                      | $lg$ ::Run cmd                                        |
| 15                      |                                                       |
| 16                      | ; {ALT Gr}{K} Abre la calculadora:                    |
| 17                      | <^>!k::Run calc                                       |
| 18                      |                                                       |
| 19                      | ; {CTRL}{ALT}{T} Abre la calculadora:                 |
| 20                      | ^!t::Run calc                                         |

*Figura 4.* Código del Software Autohotkey, (Autohotkey, 2014).

<span id="page-29-0"></span>Como metodología de desarrollo se consideró el tipo cascada, que según McCormick (2012, p3), el modelo de cascada, como su propio nombre indica, es un proceso secuencial de desarrollo de programas. De igual manera que una cascada, el agua cae progresivamente de una altitud a la más baja, de manera similar. De esta forma, el ciclo de producción progresa secuencialmente, de una etapa a otra. Las fases del desarrollo de software, en este modelo, son las siguientes: especificación de requisitos, concepción, análisis, diseño codificación, pruebas y depuración, instalación y finalmente, mantenimiento. De acuerdo con la naturaleza del desarrollo del RPA, se requiere manejar las fases de desarrollo mediante la metodología cascada.

Continuando con McCormick (2012, p.3), en este enfoque estructurado secuencialmente, el equipo de desarrollo avanza a la siguiente etapa del desarrollo, solo después de la etapa anterior, se ha cumplido plenamente. Las empresas, adoptando este modelo, pasan una cantidad considerable de tiempo en cada etapa de desarrollo, hasta que todas las dudas sean despejadas y se cumplan todos los requisitos. La creencia que impulsa este tipo de modelo de desarrollo de software es que se dedica un tiempo considerable al esfuerzo de diseño inicial corrige errores de antemano. Una vez finalizada la etapa de diseño, se implementa exactamente en la codificación. Etapa, sin cambios posteriores. A menudo los equipos de análisis, diseño y codificación están separados y trabajan sobre piezas pequeñas en todo el proceso de desarrollo. Se brinda mayor importancia a la documentación de cada etapa de desarrollo de software.

Para poder desarrollar el RPA el proceso tiene que estar bien definido, estos procesos no se caracterizan por variar en el tiempo, tienen un nivel de estandarización elevado por lo que son buenos candidatos para la automatización, en la figura 5 se muestra las etapas de la metodología en cascada.

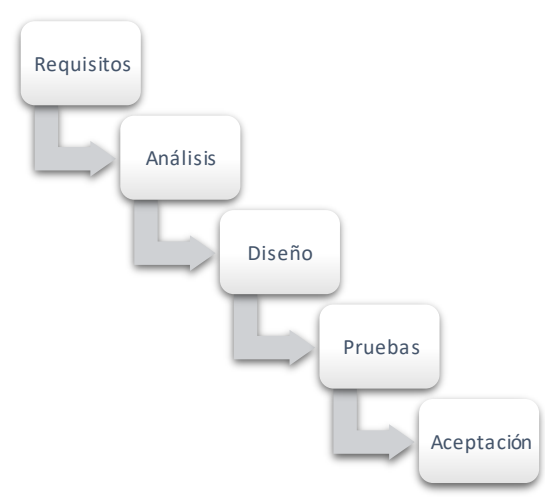

<span id="page-30-0"></span>*Figura 5*. Diagrama de la metodología en cascada.

Para la fase I que se trata de la definición de requisitos, implica comprender lo que necesita diseñar y cuál es su función, propósito, etcétera. A menos que sepa lo que desea diseñar, no puede continuar con el proyecto. Incluso un código pequeño, como agregar dos números enteros, debe escribirse con la salida en mente. Aquí, en esta etapa, se enumeran y se detallan los requisitos que el software va a satisfacer. Estos requisitos se presentan al equipo de programadores. Si esta fase es completada con éxito, asegura un buen funcionamiento de las fases restantes, ya que el programador no está obligado a realizar cambios en etapas posteriores debido a cambios en requisitos (McCormick, 2012, p.6).

Para esta fase, se realizó una matriz de procesos para poder identificar los procesos que presentaron un nivel favorable para automatizar y evaluarlos (Anexo 9). Por otra parte, en la hoja dinámica de Lilja (2018), propone los factores a considerar para identificar los procesos que se pueden automatizar. Los factores son la cantidad de excepciones que presenta un proceso, la cantidad de flujos alternativos que se realiza en el proceso que complican el desarrollo del RPA.

Uso de sistemas lentos es otro factor que se consideró para el desarrollo del RPA ya que existen programas que no son estables y que generan inconvenientes al momento de actualizar la información, por lo que es recomendable que el proceso no cuente con sistemas lentos y que no sean compatibles con el RPA.

El número de fuentes es otro factor por considerar para la creación de un RPA, la complejidad del proceso también se determina por la cantidad de fuentes de donde obtiene los datos el RPA, mientas mayor sea las fuentes, será mucho más complejo y desarrollo del RPA podría complicarse y hasta llegar al fracaso.

El nivel de estandarización es uno de los factores más importantes a considerar para la creación de un RPA, Es critico determinar si un proceso esta estandarizado, debido a delimitar los flujos alternativos y poder llegar a la recursividad del proceso mediante pasos establecidos, Según Egas (2017), que utilizo la norma ISO 9001 en donde se consideró la escala de Likert para la estandarización:

(4) nada estandarizado:

(3) contemplado: Se realiza un análisis del proceso, pero no se registra.

- (2) cuentan con notas dinámicas: Documentan el proceso.
- (1) realizan diagramas: Despliegan la información.

(0) estandarizado: Se realiza este proceso y cumple con los procesos que se describieron.

La cantidad de casos diarios también son considerados para el desarrollo de un RPA, el cual está definido por escalas de Likert con una variación de datos, en donde se escogerá el puntaje que se encuentre la cantidad más cercana a los casos que se realiza por cada colaborador, este está determinado por la siguiente escala:

- (4) Cuentan con menos de 10 casos.
- (3) Cuentan con menos de 100 casos.
- (2) Cuentan con menos de 500 casos.
- (1) Cuentan con menos de 1000 casos.
- (0) Cuenta con más de 2000 casos diarios.

En la fase II el Análisis se realiza de acuerdo con los requisitos, el software y hardware necesarios para la correcta finalización, se debe decidir qué lenguaje informático se debe utilizar para diseñar el software, al sistema gestor de base de datos para un buen funcionamiento del software, tales características se deciden en esta etapa (McCormick, 2012, p.6). En esta fase se decide el tipo de lenguaje con el cual se desarrolló el software, el cual es el AutoIt.

Por otra parte, para complementar esta fase, se tomó como referencia la hoja de ruta dinámica en el cual Lilja (2018), menciona que no es correcto seleccionar los procesos demasiado complejos es crítico para el negocio, una mala elección podría llevar al fracaso a la empresa. Por esta razón los especialistas en RPA tienen que escoger el proceso adecuado y luego detallar el proceso mediante el diagrama de actividades (anexo 13).

De acuerdo con lo mencionado anteriormente, se realizó la especificación del proceso a detalle para tener una comprensión amplia del proceso (anexo 11), según el análisis que se realizó previamente, por este motivo, el proceso anterior tiene que concluir, para que así, comience la fase de diseño. Primero se realiza una breve descripción de proceso, luego se realiza el flujo básico en donde se detalló el paso a paso que realiza el colaborador, luego se realiza el flujo alternativo que pudiera existir, ya que, los casos pueden variar de acuerdo con el acuerdo que realizo el cliente con el asesor. Se detallan los requerimientos especiales si el proceso lo amerita. Adicionalmente se determinan las precondiciones y las post condiciones, para tener en cuenta como termina los sistemas para que comiencen un nuevo proceso. Luego se detalló el prototipo de la interfaz gráfica de usuario que usara el robot para manipular los datos.

En la fase III, el diseño de software se realizó por medio de un diagrama de flujo de actividades del programa o el código de software que se escribió en la siguiente etapa. Esta etapa es muy importante, se basa en las dos etapas anteriores para su correcta implementación. El diseño adecuado en esta etapa garantiza una ejecución en la siguiente etapa. Si durante la fase de diseño, se observa que hay algunos requisitos más para diseñar el código, se revisa la fase de análisis, la de diseño y se lleva a cabo de acuerdo con el nuevo conjunto de recursos (McCormick, 2012, p.6).

En la fase IV, la codificación se realiza sobre la base del algoritmo o diagrama de flujo diseñado, se lleva a cabo la codificación real del software. Esta es la etapa donde la idea y el diagrama de flujo de la aplicación se crean físicamente o se materializa, una correcta ejecución de las etapas anteriores asegura una suave y más fácil implementación de esta etapa (McCormick, 2012, p.6). De acuerdo con el algoritmo diseñado se desarrolló el software y se generó el código (anexo 15), en esta etapa no podemos realizar ningún cambio, es por ese motivo que los procesos anteriores tienen que haber concluido de forma satisfactoria y asegurar el funcionamiento del RPA.

Entrando a la fase dos, de acuerdo con Lilja (2018), en la hoja de ruta dinámica, menciona que tiene que realizarse una gestión de cambios, enfocando su idea en automatizar varios procesos a largo plazo, este tipo de software es escalable y se pueden reutilizar el código que se trabajó anteriormente lo cual lo hace más simple.

De acuerdo con lo mencionado anteriormente, se realizó la codificación teniendo en cuenta posibles cambios en el futuro para poder usar código y reducir el tiempo de desarrollo de los RPA, en esta fase se usó los programas Autoit y una herramienta OCR de reconocimiento óptico de caracteres que ayudara en la automatización.

Para la fase V, la integración y pruebas se realiza con la codificación de la aplicación completa, la prueba del código escrito entra ahora en escena. La prueba comprueba si hay fallas en el software diseñado y si el software ha sido diseñado según las especificaciones enumeradas. Una correcta ejecución de esta etapa asegura que el cliente interesado en el software creado quedará satisfecho con el producto terminado. Si hay algunos defectos, el proceso de desarrollo de software debe retroceder hacia la fase de diseño. En esta fase, los cambios se implementan y luego las etapas subsiguientes de codificación y prueba son de nuevo llevado a cabo (McCormick, 2012, p.6). En esta fase se pondrá a prueba el software para identificar los posibles errores, revisando el nuevo diagrama de flujo de actividades (anexo 17).

En esta fase no hubo muchos cambios ya que, representa el proceso terminado con la única variante del colaborador, que es el robot para este proceso. En estos casos es recomendable medir los beneficios de acuerdo con el FTE (full time equivalent) de cada jefatura o área, en donde se muestra las horas realizadas semanales, mensuales y anuales de cada asesor y que al tener un robot se reduce el FTE de una jefatura o área. En esta oportunidad se observó de forma general la variación del personal.

En la fase VI, la aceptación y mantenimiento, el cual es la última etapa del desarrollo de software en el modelo de cascada. Una correcta ejecución de todas las etapas anteriores garantiza una aplicación según los requisitos

proporcionados y es importante destacar que garantiza un cliente satisfecho. Sin embargo, en esta etapa, es posible que deba proporcionar al cliente algún soporte en relación con el software que ha desarrollado (anexo 20). Si el cliente lo exige, se realizarán mejoras adicionales en el software existente, entonces el proceso de desarrollo debe comenzar de nuevo (anexo 19), desde la primera fase, es decir, los requisitos (McCormick, 2012, p.6). En esta fase final se entregó el software y se realizó una capacitación a la persona que supervisara el robot.

En esta fase se implementó el seguimiento de errores en donde definimos al propietario del proceso, experto del proceso, al propietario de la aplicación y la infraestructura de TI, para prolongar el tiempo de vida del RPA, de esta manera se realiza una fase de aprendizaje manual al robot para que aprenda a gestionar esos casos de error.

La hoja de ruta dinámica para la implementación de RPA cuenta con dos fases:

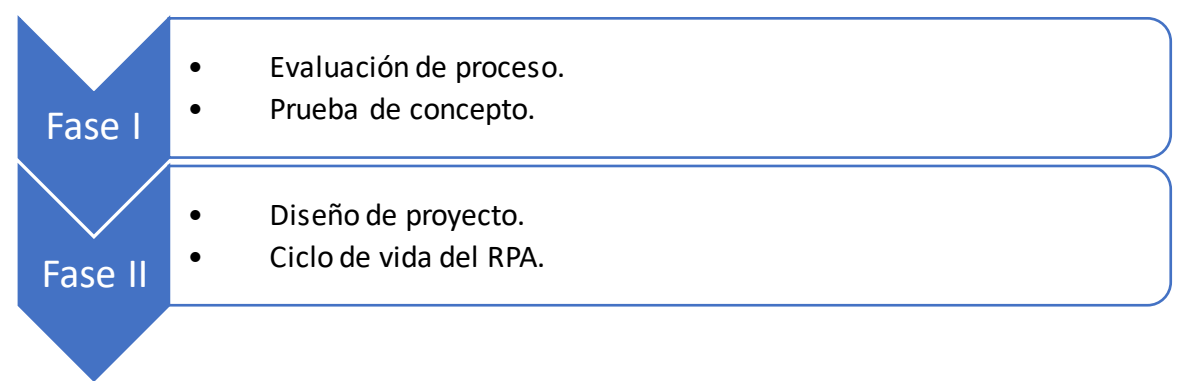

*Figura 6.* Diagrama de la hoja de ruta dinámica.

<span id="page-35-0"></span>La primera fase de acuerdo con Lilja (2018), el primer paso consiste en identificar el problema comercial, los desafíos, obstáculos o tareas que hacen que los días de trabajo sean más extenuantes. Una vez identificada, la empresa puede comenzar a investigar cómo resolver el problema, haciendo de RPA una posible solución. No siempre la solución RPA sea la ideal por lo que se realizó un estudio del problema y se analizó el proceso.

Dentro de esta fase se consideró la evaluación del proceso para determinar el nivel de automatización del proceso para RPA y es una de las más importantes para poder construir un buen caso de negocios basado en la reunión de evaluación del proceso y también la matriz de procesos con los siguientes criterios:
- Procesos que tienen pocas excepciones
- Aplicaciones informáticas, utilizadas por el proceso, que son demasiado lentas o no funciona bien con RPA.
- Procesos que incluyen el juicio humano.
- Entradas que provienen de muchas fuentes diferentes.
- Estandarizado.

Luego de la evaluación se escoge la prueba de concepto para evitar seleccionar procesos demasiado complejos y que no es adecuado. Los desarrolladores del sistema RPA tienen que considerar en todo momento los criterios que se necesita para desarrollar el RPA, adoptando la idea de automatizar todo el proceso en lugar de automatizar solo parte de ella.

De acuerdo con Lilja (2018), menciona que debe haber una voluntad de mejorar los procesos, si los empleados tienen miedo de perder sus empleos no participarán voluntariamente en el proyecto. Cuando más procesos hay la gestión automatizada del cambio se vuelve más necesaria. En la entrevista se discutió la importancia de tener a alguien que se encargue de la gestión del cambio el cual es preparar a las personas para los cambios, estar más inclinado a aceptar los cambios desde el principio y contribuir.

La segunda fase de acuerdo con Lilja (2018), se lleva a cabo si la prueba de concepto cumple con lo requerido, si hay una oportunidad de automatizar otros procesos con un software robótico.

En esta fase se encuentra el diseño del RPA vinculado al modelo operativo que se determinó en la empresa, en base a la estrategia de la compañía, vinculando a la vez el RPA para que se implemente en procesos que generen valor en la empresa. Diseñar el proceso para el desarrollo consiste en dividir el proceso en pequeñas unidades, y obtener una mejor comprensión de cómo se ve la imagen general del proceso.

Se realizó un algoritmo a detalle para comenzar a desarrollar el RPA y de esta manera se decidió la forma de realizar las actividades y el software que se usó, adicionalmente se realizó el diagrama de actividades para facilitar el análisis del proceso.

Luego se determinan los roles más críticos que se necesitan para el ciclo de vida de RPA. Es importante que la empresa tenga un controlador antes de que un proceso se ponga en producción. Entonces eso necesitará un gerente, un analista de procesos, desarrolladores y los muchos roles necesarios para respaldar la función:

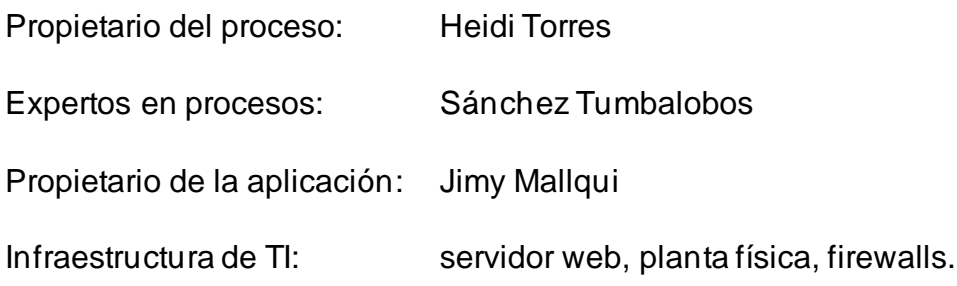

El ciclo de vida consiste en estos pasos:

- Diseñar el proceso para el desarrollo (desglose del proceso).
- Desarrollar en software robótico.
- Probar el proceso.
- Ejecute el proceso desde la prueba hasta la producción.
- Verificar en producción.
- Evaluar los beneficios

También se recomienda tener buenos datos de prueba con muchos eventos paralelos. Luego se analizó qué tan bien se ha construido el manejo de excepciones para el proceso.

#### **III.METODOLOGÍA**

#### **3.1.Tipo y diseño de investigación**

El tipo de investigación para Baena (2017), una investigación es aplicada cuando tiene el objetivo de ponerlo en acción y se esfuerza en solucionar las necesidades de los interesados. De acuerdo con lo mencionado y por la naturaleza de esta investigación, es de tipo aplicada, por lo que, se busca resolver un problema en general. Se desarrolló un RPA para la gestión del back-office permitiendo solucionar algunas deficiencias del equipo humano, buscando, de esta manera, el desarrollo del negocio.

El diseño de estudio para una investigación experimental es representado mediante la manipulación de una variable en condiciones sumamente controlada, contando como objetivo describir el por qué y de qué modo se produce una situación en particular (Baena, 2017, p.18). Por lo tanto, en esta investigación se realizó una medición a las variables luego de una intervención controlada de los procesos del área y realizando un levantamiento de información para realizar el post test y se contrasto los resultados y ver el efecto que tiene la implementación de un RPA para el negocio.

Según Baena (2017), menciona que el diseño pre-experimental se describe mediante la manipulación de una variable con un grado de control mínimo realizado mayormente para tener un primer acercamiento del problema en la realidad. En la figura 6 diseño pre-experimental se diagramó de la siguiente manera:

 $RG_{1}$  0<sub>1</sub> X 0<sub>2</sub> Primero, se asigna a los participantes al azar al grupo. Segundo, se aplica una medición previa. Tercero, se administra el estímulo. Cuarto, se aplica una medición posterior.

*Figura 7.* Diseño de la manipulación de la variable (Hernández, 2014).

Dónde:

RG1: Representa al grupo experimental: Pre-Test.

- X: Representa a la variable independiente, en esta investigación será el RPA.
- O1: Es la gestión del back-office antes de la implementación del RPA.
- O2: Es la gestión del back-office posterior a la implementación del RPA.

Como método de investigación se consideró un enfoque cuantitativo, para Hernández (2017, p. 6), se comienza con la teoría seguida de expresiones lógicas los cales son las hipótesis, sometiéndolas a prueba utilizando la lógica o el razonamiento. Por lo tanto, para esta investigación se utilizó el método hipotético-deductivo, ya que, se determinó las hipótesis en función de la implementación de un RPA en el área del back office, obteniendo resultados el cual evaluamos y para así confirmar las hipótesis generadas, en paralelo se compara las conclusiones obtenidas con diferentes investigaciones para demostrar la tendencia que presenta este tipo de soluciones.

## **3.2.Variables y operacionalización**

Variable Dependiente (VD): Gestión de back-office

Recordando que el back-office literalmente es una oficina trasera en donde se procesan grandes cantidades de datos, estos pueden ser en su mayoría repetitivos como lo son el proceso de facturaciones (Stancombe, et al, 2018). De acuerdo con lo mencionado es un área de respaldo para la atención directa, agilizando la atención y separando las actividades para evitar errores por el recurso tiempo que es medido en cada atención, en esta área se almacenan grandes cantidades de datos e información de los clientes el cual es usado para registrar los diferentes acuerdos que cuenta cada cliente.

Para la definición operacional se consideró:

Variable Dependiente (VD): Gestión de back-office

Para Hutniczack (2018), en la gestión del back office se encarga de procesar de forma mecanizada, repetitiva y mundanas tareas manuales, en donde se busca la satisfacción del cliente, para esta variable tomamos dos

dimensiones el cual es el de la eficacia y eficiencia, luego los indicadores que usaremos son el tiempo consumido en gestión y el tiempo sin gestión. Como instrumento se tomó la ficha de registro, para lo cual se consideró, en las unidades de medida, el tiempo y el porcentaje, de esta manera se observó los resultados que se generan al implantar un RPA en la gestión del back-office.

En la tabla 2 se muestra la Operacionalización de la variable en forma general.

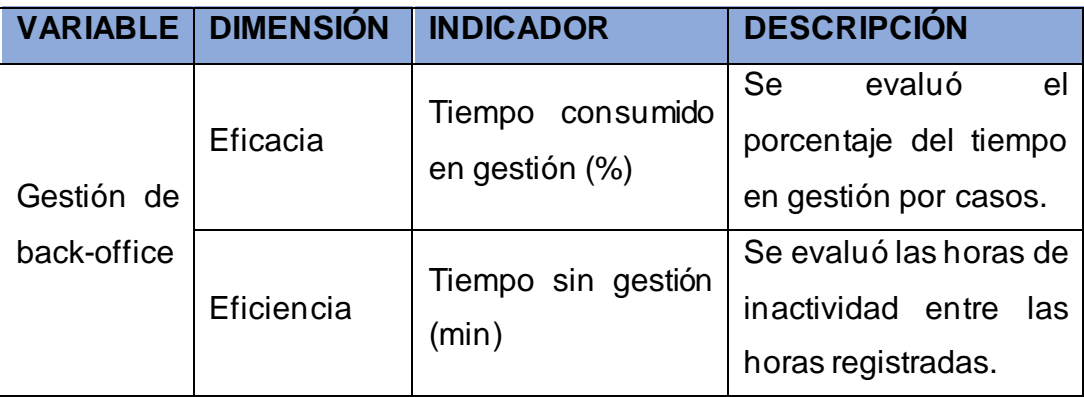

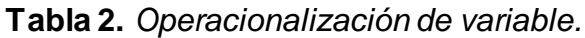

Fuente: Elaboración propia.

En la tabla 3 se observa la matriz de operacionalización el cual facilito la creación de los indicadores para la variable dependiente, esta técnica es usada en proyectos de investigación cuantitativa, para cuantificar las variables y facilitar el análisis de estas.

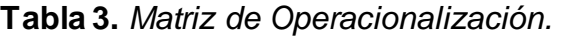

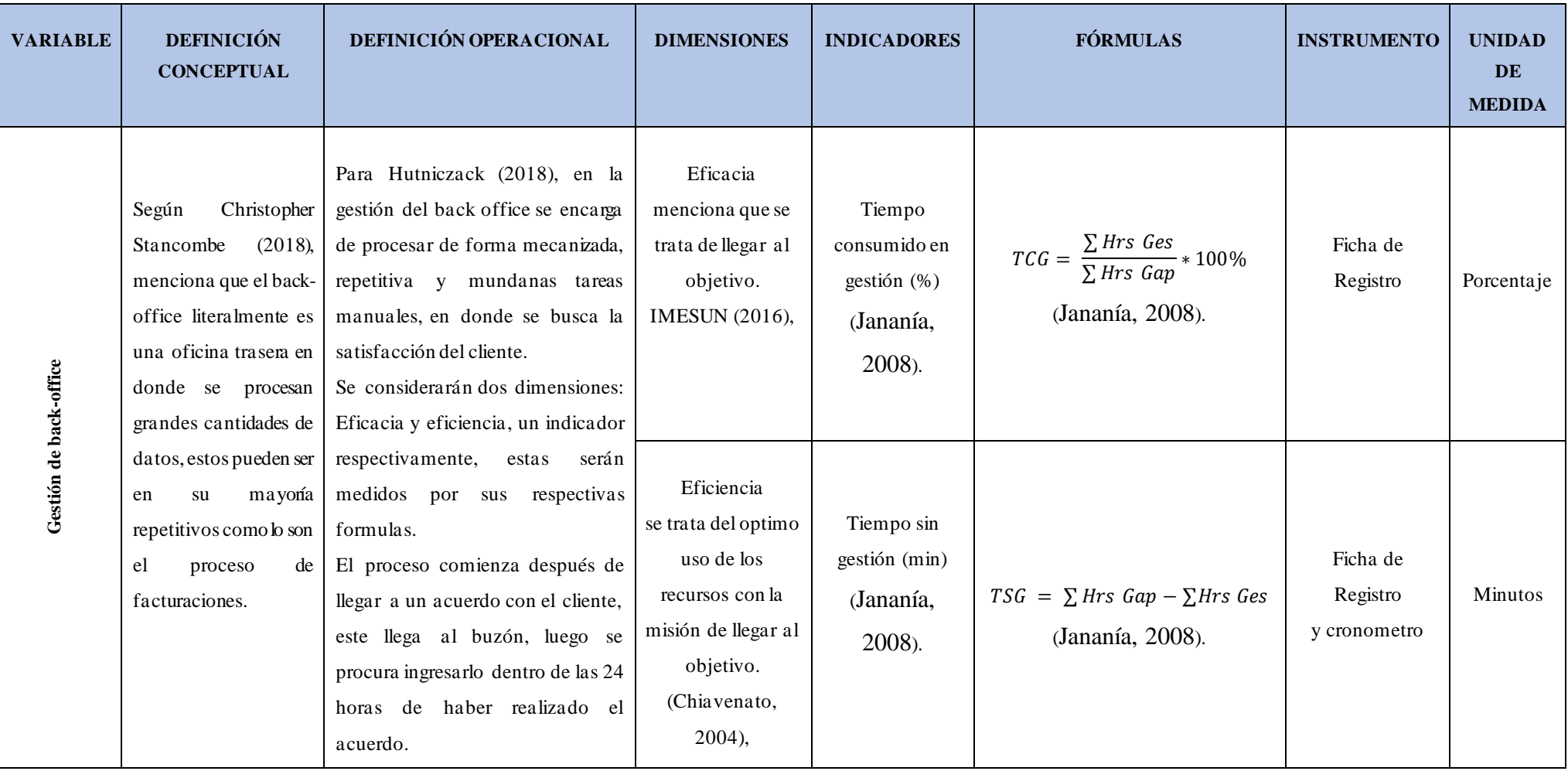

Fuente: elaboración propia

# **3.3.Población (criterios de selección), muestra, muestreo, unidad de análisis**

#### **Población**

La población es un conjunto que se define por sus elementos distintivos y es conveniente para los requerimientos que necesite la investigación (Hernández, et al, 2014, p. 174). Para la investigación, la población está compuesta por los colaboradores de la gestión del Backoffice del área de operaciones, está conformado por 20 colaboradores. Para la presente investigación se tomó los documentos de efectividad emitidos por 1 mes para el pre-test y 1 mes para el post-test.

#### **Muestreo**

El muestreo es el acto de filtrar y seleccionar un subconjunto de una población, el investigador tiene que escoger el método de selección de muestras, tales decisiones afectaron en los resultados, eliminando la posibilidad de llevarlo a otro contexto (Hernández, et al, 2014, p. 171). Por tal razón y considerando que la población que no representó una cantidad incontrolable se realizó un muestreo no probabilístico contando con el total de la población que son 20 colaboradores.

#### **Muestra**

La muestra es el subgrupo de la población que fueron definidos de acuerdo con las características que presentaron estos elementos, intentando mantener la imagen de la población (Hernández, et al, 2014, p. 175). Se utiliza por motivos económicos, tiempo y recurso, así mismo mencionaron que una investigación no siempre cuenta con una muestra.

De acuerdo con lo mencionado anteriormente, se consideró el total de la población, los cuales son los 20 colaboradores que operan en la gestión del Backoffice, por lo tanto, la muestra fue censal.

#### **3.4.Técnicas e instrumentos de recolección de datos**

Como técnica se usó la observación que es el proceso de conocimiento de la realidad actual mediante el contacto directo del sujeto cognoscente y el objeto o fenómeno por conocer a través de los sentidos, principalmente la vista, el oído, el tacto y el olfato (Ñaupas, et al, 2014, p. 52). Se utilizó para observar como el uso del sistema redujo los tiempos y también la revisión de los reportes.

Se usó la técnica del fichaje y como instrumento una ficha de registro donde se detallan las horas de gestión por asesor, las horas GAP son calculadas según el tiempo de marcación diaria en Gap. Las horas Gap se le restó 1 hora de refrigerio diario (solo Full Time) y para la asesora Mini Full se restó 45 Minutos. La eficacia se calculó dividiendo las horas de gestión entre horas marcadas en Gap. Como información adicional se incluyó una pestaña con el número de casos atendidos por Hora. También se incluyó una columna con la clasificación por cuartil (anexo3).

La validez es la adecuación de los instrumentos usados para la medición, el cual se podrá medir lo que en realidad desea medir, refiriéndose al instrumento y a su exactitud con el cual proporciona la información, en otras palabras, un instrumento eficaz para obtener datos que sean del interés del investigador para poder describir los fenómenos (Hernández et al,2014, p. 200).

De acuerdo con lo mencionado en el párrafo anterior, la validez de los instrumentos de esta investigación se realizó mediante el juicio de expertos (anexo 4).

La confiabilidad se define cuando las dimensiones escogidas no presentan variación, considerando el tiempo ni por la aplicación de muestras diferentes (Hernández et al,2014, p. 200). No se emplean cuestionarios en la presente investigación, se usó la ficha de registro, por ese motivo no se realizó cálculos de confiabilidad, adicionalmente, para la investigación se consideró para la muestra a toda la población por lo tanto la medición refleja el verdadero estado de los evaluados. Adicionalmente se consideró un nivel de confianza de 95% en las pruebas estadísticas

## **3.5.Procedimientos**

## **La estadística inferencial:**

La estadística inferencial se utilizó para calcular parámetros y probar hipótesis, este permite realizar una inferencia de parámetros (Hernández et al,2014, p. 299). Por lo tanto, se esperó probar las hipótesis de una manera formal mediante la prueba de Wilcoxon.

Hipótesis estadística:

## **Hipótesis General**

**Hipótesis general HGo:** La implementación de un RPA no mejora la gestión de Backoffice de Teleatento del Perú S.A.C. Ate en el año 2019.

**Hipótesis general HGa:** La implementación de un RPA mejora la gestión de Backoffice de Teleatento del Perú S.A.C. Ate en el año 2019.

# **Hipótesis Específicas**

# **HE1= Hipótesis Específica1**

**Hipótesis Ho:** La implementación de un RPA no mejora en la eficiencia del personal en la gestión de Backoffice de Teleatento del Perú S.A.C.Ate en el año 2019.

**Hipótesis Ha:** La implementación de un RPA mejora en la eficiencia del personal en la gestión de Backoffice de Teleatento del Perú S.A.C. Ate en el año 2019.

 $TSG = \sum Hrs Gap-\sum Hrs Ges$ 

(Johansson, 2008).

Indicador

Tiempo sin gestión (min)

Formula: Suma total de horas asignadas - suma total de horas gestionadas (Johansson, 2008). Puede definirse mediante la ecuación  $TSG = \sum Hrs \; Gap\sum Hrs \;Ges.$ 

## **HE2= Hipótesis Específica2**

**Hipótesis Ho:** La implementación de un RPA no mejora en la eficacia del personal en la gestión de Backoffice de Teleatento del Perú S.A.C. Ate en el año 2019.

**Hipótesis Ha:** La implementación de un RPA mejora en la eficacia del personal en la gestión de Backoffice de Teleatento del Perú S.A.C. Ate en el año 2019.

Indicador

Tiempo consumido en gestión (%)

Formula: Suma total de horas gestionadas \* 100 / suma total de horas asignadas (Chiavenato, 2004, p.52). Puede definirse mediante la ecuación TCG = (( $\Sigma$  Hrs Ges) / ( $\Sigma$  Hrs Gap)) \* 100%.

#### **Nivel de significancia**

En esta investigación se consideró un nivel de confianza o significancia a un 95% obteniendo un 5% de error. (α =0.05)

#### **3.6.Método de análisis de datos**

Para el método de análisis de datos, que se realizó con el software SPSS, es de carácter cuantitativo, así se pudo realizar un análisis estadístico inferencial con los datos obtenidos. Esta investigación es de diseño preexperimental y se necesitaron datos que puedan comprobar la hipótesis planteada. Un análisis cuantitativo está definido por pasos a seguir de forma ordenada, comprobando los datos del pretest y del post test (anexo 23 y 24).

Prueba de normalidad:

Para comprobar la normalidad de las variables su uso la prueba de Shapiro Wilk, ya que es una muestra menor a 50, dejando de lado la prueba de Kolgomorov Smirnov, ya que es usada cuando se tiene una muestra mayor a 50.

Prueba de hipótesis:

Para la prueba de Wilcoxon, Según Cruz et al. (2014), mencionaron que la prueba de Wilcoxon para pares de rangos es una prueba no paramétrica para comparar el rango medio. Así mismo Hernández et al. (2014), menciona que es utilizado como una segunda alternativa de la prueba de t para muestras correlacionadas y la prueba de McNemar, ya que es usado cuando se conoce la normalidad de las muestras. De acuerdo con lo mencionado para poder determinar el rango medio se usó la prueba de Wilcoxon.

## **3.7.Aspectos éticos**

La investigación contiene documentación y datos brindados por la empresa Teleatento del Perú S.A.C. de Ate, bajo la autorización de esta, por lo tanto, la información expuesta es genuina y veraz, ya que se tiene acceso a la información clasificada y que es materia de protección. Por tal razón el investigador se comprometió proteger la integridad intelectual, los datos confidenciales y a tomar solo la información permitidos por la empresa, limitando la divulgación de la información. La información de los colaboradores es estrictamente confidencial. En nuestro ordenamiento legal, la consecuencia del incumplimiento de este se colisiona con el precepto de la libertad de trabajo, y por consecuencia viene el despido. El artículo Nº165 del código pertinente dispone que quien, teniendo información por razón de su estado, oficio, empleo, profesión o ministerio, de secretos cuya publicación puede causar daño, los releva sin el consentimiento del interesado, será reprimido con pena privativa de libertad no mayor de dos años.

## **IV.RESULTADOS**

Hipótesis General

Vo = Evaluación sin el sistema RPA en la gestión de Backoffice.

Va = Evaluación con el sistema RPA en la gestión de Backoffice.

Hipótesis general HGo: La implementación de un RPA no mejoró la gestión de Backoffice de Teleatento del Perú S.A.C. Ate en el año 2019.

 $H$ Go: Vd  $\leq$  Va

Hipótesis general HGa: La implementación de un RPA mejoró la gestión de Backoffice de Teleatento del Perú S.A.C. Ate en el año 2019.

HGa: Vd > Va

Prueba de hipótesis

Hipótesis específica HE1

Definición de variable 1

Ea = Eficiencia antes de la implementación del sistema RPA en la gestión de Backoffice.

Ed = Eficiencia después de la implementación del sistema RPA en la gestión de Backoffice.

Planteamiento de hipótesis 1

Hipótesis Ho: La implementación de un RPA no mejora en la eficiencia del personal en la gestión de Backoffice de Teleatento del Perú S.A.C. Ate en el año 2019.

Ho: Ea >= Ed

Hipótesis Ha: La implementación de un RPA mejora en la eficiencia del personal en la gestión de Backoffice de Teleatento del Perú S.A.C. Ate en el año 2019.

Ha: Ea < Ed

Prueba de normalidad:

Se empleó Shapiro Wilk para la prueba de la normalidad, ya que la muestra es menor a 50, si esta excede a los 50 datos se usaría el método de Kolmogórov Smirnov. En la siguiente tabla se muestra los resultados del pre-test y el posttest.

# **Tabla 4.** *Prueba de normalidad de la eficiencia.*

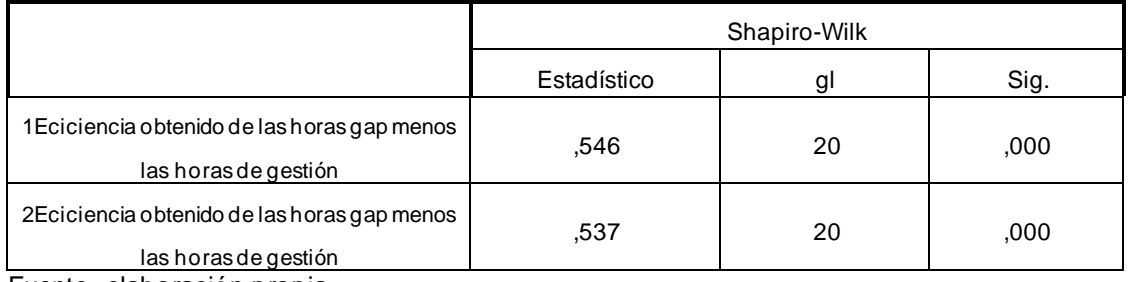

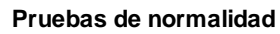

Fuente. elaboración propia.

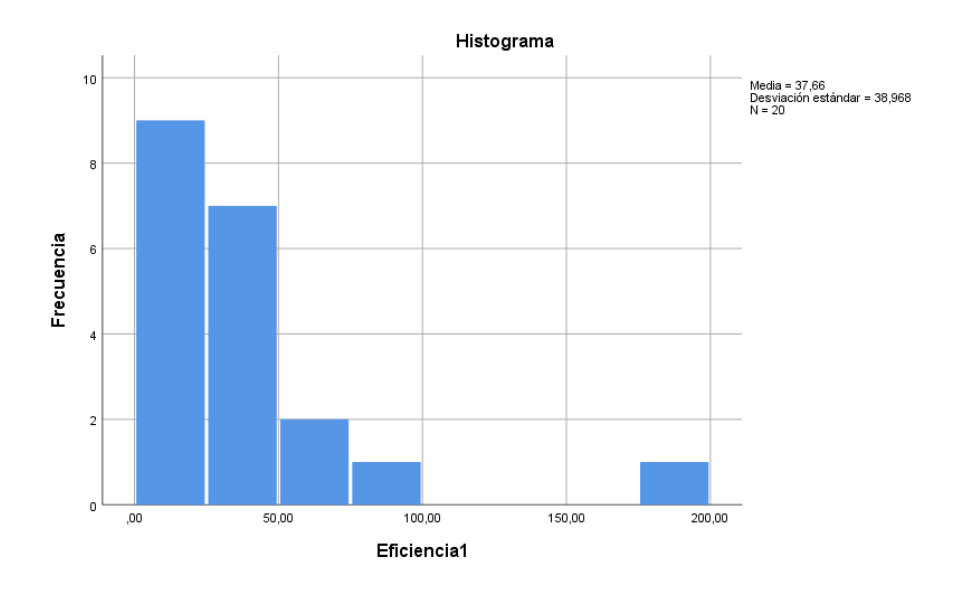

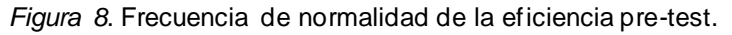

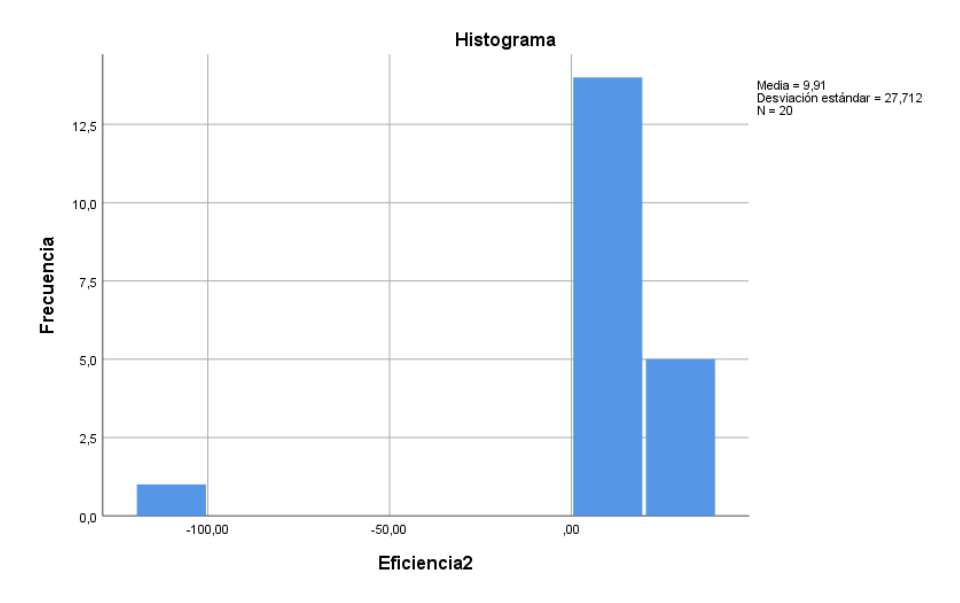

*Figura 9*. Frecuencia de normalidad de la eficiencia post-test.

## **Dónde:**

## **Pre-test**

Se observa que el resultadoluegode aplicarla prueba de normalidadde Shapiro Wilk en la eficiencia obtenidas del pre-test muestran un nivel de significancia menor a 0.05, lo que demuestra que la muestra no se ajusta a la distribución normal, optando por la prueba no paramétrica de Wilcoxon.

## **Post-test**

Se observa que el resultadoluegode aplicarla prueba de normalidadde Shapiro Wilk en la eficiencia obtenidas del post-test muestran un nivel de significancia menor a 0.05, lo que demuestra que la muestra no se ajusta a la distribución normal, optando por la prueba no paramétrica de Wilcoxon.

## **Cálculo estadístico**

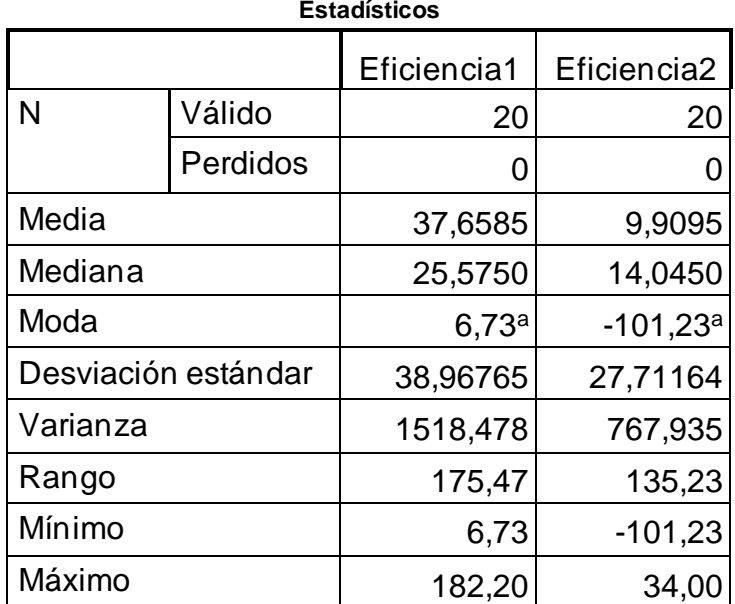

**Tabla 5.** *Datos estadísticos de la eficiencia (pre-test y el post-test).*

a. Existen múltiples modos. Se muestra el valor más pequeño.

Fuente: elaboración propia.

## **Prueba de Wilcoxon 1**

**Tabla 6***. Prueba de Wilcoxon para la eficiencia (pre-test y post-test).*

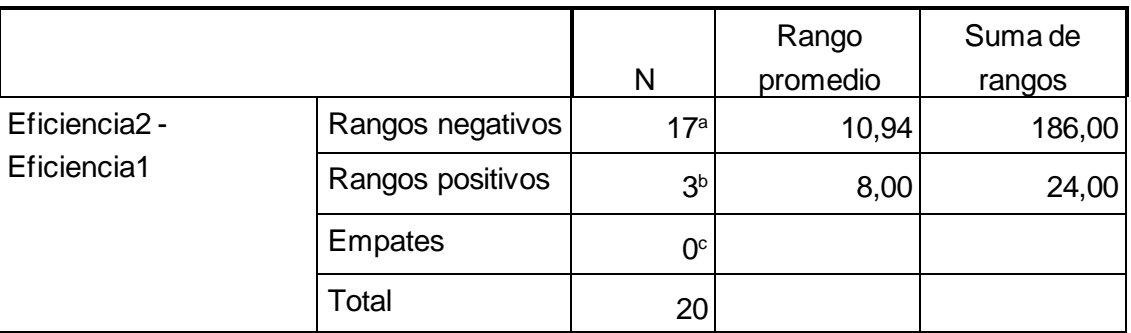

#### **Rangos de minutos sin gestión**

- a. Eficiencia2 < Eficiencia1
- b. Eficiencia2 > Eficiencia1
- c. Eficiencia2 = Eficiencia1

Fuente: elaboración propia.

#### **Tabla 7.** *Estadístico de contraste (minutos sin gestión).*

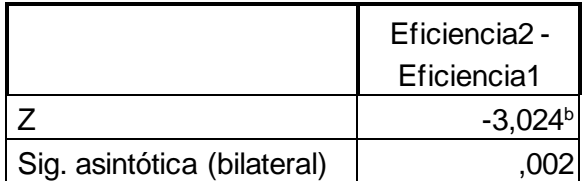

a. Prueba de Wilcoxon de los rangos con signo

b. Se basa en rangos positivos.

Fuente: elaboración propia.

#### **Decisión estadística 1:**

Con los datos Obtenidos que se muestran en la tabla se calculó el valor de Z, que es de -3,024, siendo menor que -1.96 y el nivel de significancia es de 0,002 siendo menor que 0,005, se rechaza la hipótesis nula aceptando la hipótesis alterna con un 95% de nivel de confianza.

## **Conclusión 1:**

Por lo tanto, el resultado señala que "la implementación de un RPA mejora en la eficiencia del personal en la gestión de Backoffice de Teleatento del Perú S.A.C. Ate en el año 2019", con una disminución de 554.98 minutos mensuales, por lo tanto, se acepta la hipótesis alterna.

## **Hipótesis Específica HE2**

## **Definición de variables**

Ea = Eficacia antes de la implementación del sistema RPA en la gestión de Backoffice.

Ed = Eficacia después de la implementación del sistema RPA en la gestión de Backoffice.

**Hipótesis Ho:** La implementación de un RPA no mejora en la eficacia del personal en la gestión de Backoffice de Teleatento del Perú S.A.C. Ate en el año 2019.

Ho:  $Ea \geq Ed$ 

**Hipótesis Ha:** La implementación de un RPA mejora en la eficacia del personal en la gestión de Backoffice de Teleatento del Perú S.A.C. Ate en el año 2019.

Ha: Ea < Ed

Prueba de normalidad de la eficacia.

Se empleó Shapiro Wilk para la prueba de la normalidad, ya que la muestra es menor a 50, si esta excede a los 50 datos se usaría el método de Kolmogórov Smirnov. En la siguiente tabla se muestra los resultados del pre-test y el posttest.

# **Tabla 8.** *Prueba de normalidad de la eficacia.*

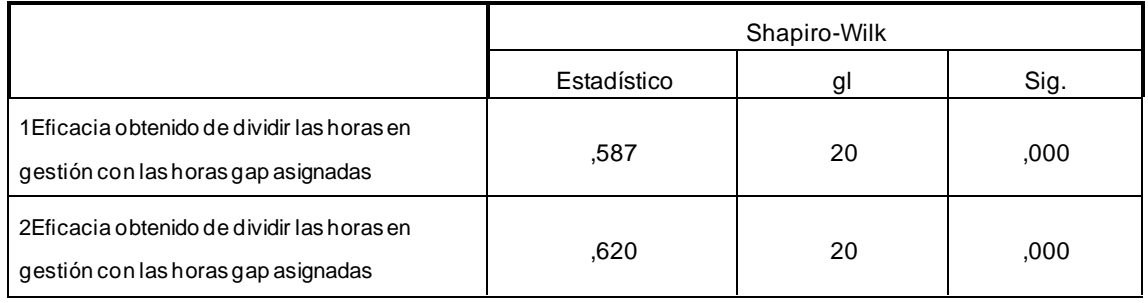

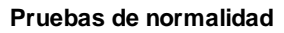

Fuente. elaboración propia.

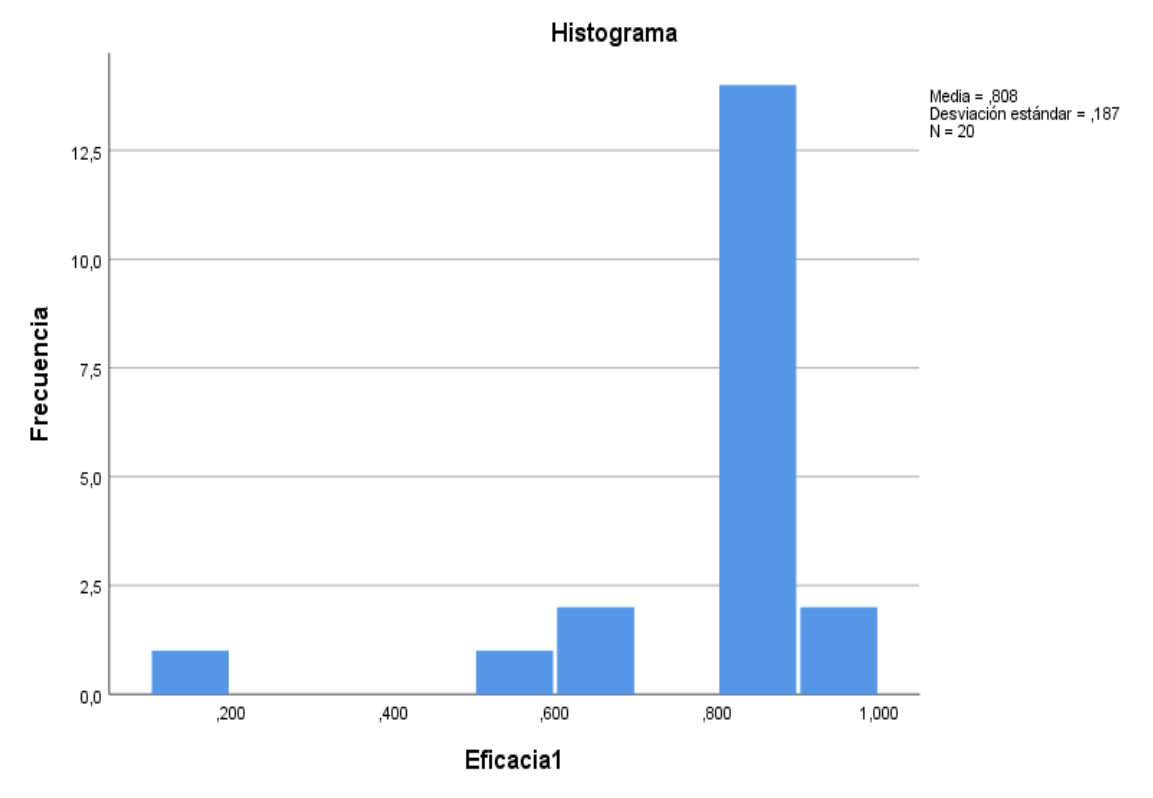

*Figura 10*. Frecuencia de normalidad de la eficacia pre-test.

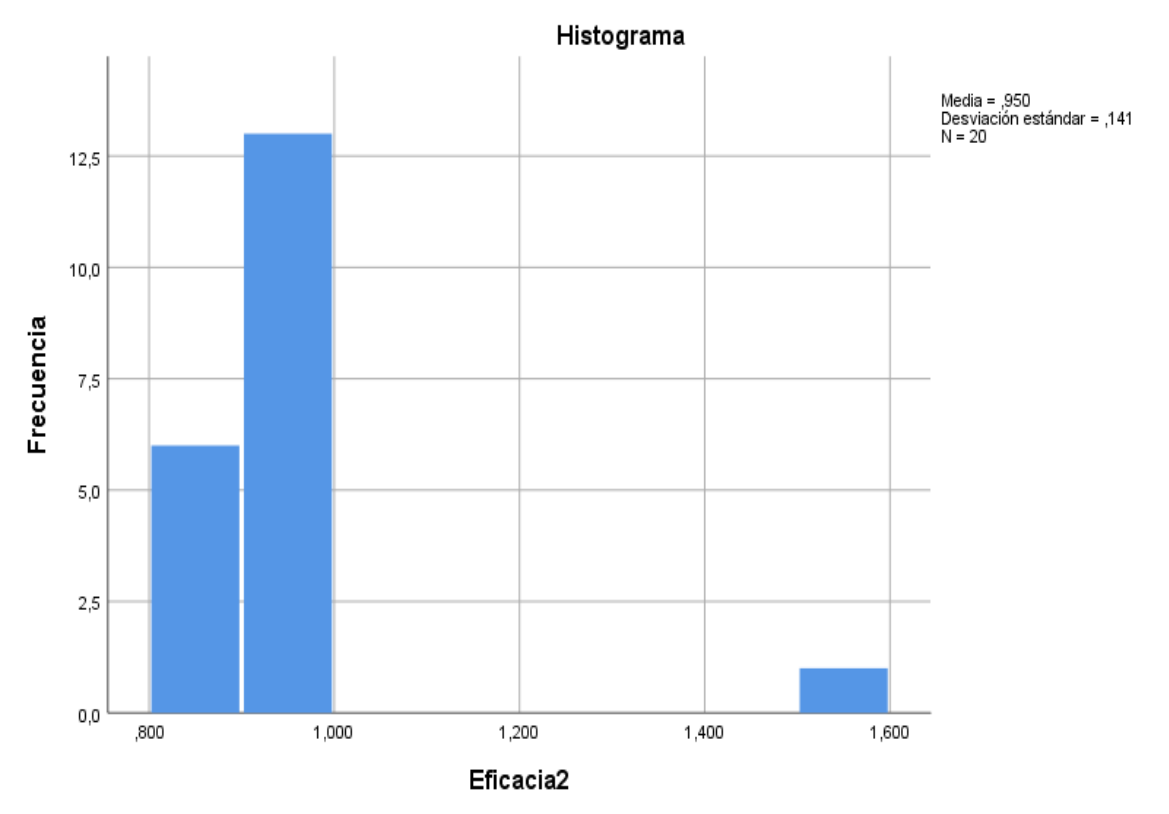

*Figura 11*. Frecuencia de normalidad de la eficacia post-test.

## **Donde:**

#### **Pre-test**

Se observa que el resultado luego de aplicar la prueba de normalidad de Shapiro Wilk en la eficacia obtenidas del pre-test muestran un nivel de significancia menor a 0.05, lo que demuestra que la muestra no se ajusta a la distribución normal, optando por la prueba no paramétrica de Wilcoxon.

## **Post-test**

Se observa que el resultado luego de aplicar la prueba de normalidad de Shapiro Wilk en la eficacia obtenidas del post-test muestran un nivel de significancia menor a 0.05, lo que demuestra que la muestra no se ajusta a la distribución normal, optando por la prueba no paramétrica de Wilcoxon.

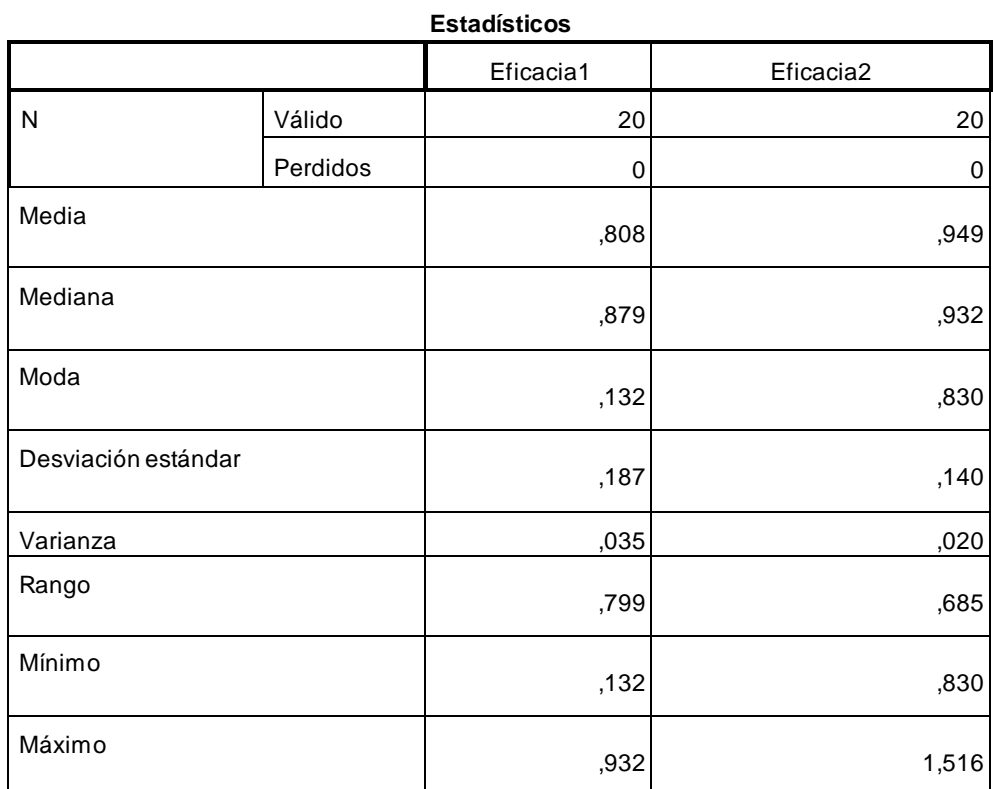

**Tabla 9.** *Datos estadísticos de la eficacia (pre-test y el post-test).*

Fuente: elaboración propia.

## **Prueba de Wilcoxon**

**Tabla 10.** *Prueba de Wilcoxon con la eficacia (pre-test y post-test).*

|             |                  |                 |                | Suma de |
|-------------|------------------|-----------------|----------------|---------|
|             |                  | N               | Rango promedio | rangos  |
| Eficacia2 - | Rangos negativos | 3 <sup>a</sup>  | 6,00           | 18,00   |
| Eficacia1   | Rangos positivos | 17 <sup>b</sup> | 11,29          | 192,00  |
|             | Empates          | 0 <sup>c</sup>  |                |         |
|             | Total            | 20              |                |         |

**Rangos de tiempo consumido en gestión**

a. Eficacia2 < Eficacia1

b. Eficacia2 > Eficacia1

c. Eficacia2 = Eficacia1

Fuente: elaboración propia.

## **Tabla 11.** *Estadístico de contraste (horas en gestión).*

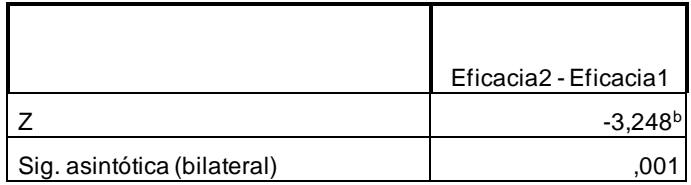

a. Prueba de Wilcoxon de los rangos con signo

b. Se basa en rangos negativos.

Fuente: elaboración propia.

#### **Decisión estadística:**

Con los datos obtenidos que se muestran en la tabla se calculó el valor de Z, que es de -3,248, siendo menor que -1.96 y el nivel de significancia es de 0,001 siendo menor que 0,005, se rechaza la hipótesis nula aceptando la hipótesis alterna con un 95% de nivel de confianza.

#### **Conclusión:**

Por lo tanto, el resultado señala que "la implementación de un RPA mejora en la eficacia del personal en la gestión de Backoffice de Teleatento del Perú S.A.C. Ate en el año 2019", con un aumento en la eficacia mayor del 14 %, por lo tanto, se acepta la hipótesis alterna.

De acuerdo con los resultados obtenidos en ambos indicadores (tiempo consumido en gestión y tiempo sin gestión o tiempo de espera), se rechaza la hipótesis general nula y se acepta la alterna, llegando a la conclusión que "la implementación de un RPA mejora la gestión de Backoffice de Teleatento del Perú S.A.C. Ate en el año 2019", obteniendo un efecto favorable en el proceso de bajas de servicio de valor agregado, aumentando la eficacia, la eficiencia.

#### **V.DISCUSIÓN**

Se implementó un sistema RPA en el área del Backoffice en un proceso especifico que es de las bajas de servicios de valor agregado, para esto se tuvo que establecerle un identificador, usuario, privilegios y un pc. Obteniendo datos del robot que cumple las labores de un colaborador de Atento del Perú S.A.C.

Este mostro una mejora en la efectividad del proceso tomando como ítems principales la eficiencia y eficacia, el cual se detallará a continuación el resultado y se comparó con las teorías de investigaciones recientes.

En el pretest indicador eficiencia obtuvo una media de 37,6585 minutos mensuales sin gestión, que posteriormente se redujo a 9,9095 minutos mensuales sin gestión. Los resultados que se obtuvieron indican la existencia de una reducción de 277,490 del tiempo sin gestión.Este resultado indica que existe una mejora en la eficiencia en el área del Back Office. Al cotejar los resultados con los de Anagnoste en su tesis "Robotic Automation Process – The operating system for the digital enterprise, 2018", se halló una reducción de 8 minutos diarios y que significaban el 11% del tiempo sin gestión productiva, ya que lo invertían en procesos repetitivos en el cual no obtenían valor, solo era de confirmación, de similar manera se cotejaron los resultados que obtuvo Calva en su tesis "Sistema que reemplaza funciones de un operador humano durante la validación de documentos digitales en Core Andina Group", en la cual se muestra una reducción de un 12%, por lo tanto se observó que el RPA logro realizar las tareas con un promedio de exactitud de 95%. Ambas investigaciones muestran una variación favorable con respecto a los resultados que obtuvieron, por lo tanto, se concuerda con lo planteado, "La implementación de un RPA mejora en la eficiencia del personal en la gestión de Backoffice de Teleatento del Perú S.A.C. Ate en el año 2019". Ello se sustenta en la apreciación de JOHANSSON en su libro Design Automation Systems for Production Preparation Applied on the Rotary Draw Bending Process, generando, por consecuencia, un mejor uso del recurso del tiempo realizando labores u otros procesos que requieran de un juicio inteligente.

Así mismo se obtuvo los datos del robot que cumple las labores de un colaborador de Atento del Perú S.A.C. En el pre-test el indicador eficacia obtuvo una media de 80% mensuales sin de horas cubiertas en gestión, que posteriormente aumenta en un 94% de horas cubiertas en gestión. Los resultados que se obtuvieron indican la existencia de un incremento de un 14% referente a la eficacia. Este resultado indica que existe una mejora en la eficacia en el área del Back Office. Al cotejar los resultados con los de Aguirre y Rodriguez en su informe "Automation of a Business Process Using Robotic Process Automation (RPA): A Case Study", en donde se observa una mejora de un 21% mas ya que ese grupo estudiado utilizó el sistema RPA. Por otro lado, la duración de cada fue medido mostrando que el grupo que utilizo el RPA tiene solo 9 segundos menos de duración que el grupo sin RPA en términos de porcentaje son solo 2%, de similar manera se cotejaron los resultados que obtuvo Calva en su tesis "Sistema que reemplaza funciones de un operador humano durante la validación de documentos digitales en Core Andina Group", en la cual se muestra un impacto positivo con un incremento de 20.10%. Ambas investigaciones muestran una variación favorable con respecto a los resultados que obtuvieron, por lo tanto, se concuerda con lo planteado, "La implementación de un RPA mejora en la eficacia del personal en la gestión de Backoffice de Teleatento del Perú S.A.C. Ate en el año 2019". Ello se sustenta en la apreciación de IMESUN en el libro Mejore su negocio: el recurso humano y la productividad / Oficina Internacional del Trabajo, Departamento de Empresas, generando, por consecuencia, una mejor eficacia para los colaboradores y que al mismo tiempo se cumplieron los objetivos del negocio y mejoran sus calificaciones, así el bono variable fue afectado de forma positiva.

De acuerdo con lo mencionado, la implementación de un RPA en un proceso mejora la eficacia de un proceso, ayudando a concentrar recursos en proceso que generen mayor valor.

La metodología usada fue la de cascada junto a una hoja de ruta dinámica, esta metodología fue escogida por el tipo de proceso y sus características observadas, esta metodología brindo un orden en las actividades por desarrollar, al ser un proceso largo y único no se optó por una basada en Sprint, ya que, no se podía completar el proceso con algunas actividades, por lo tanto, se definió fases para el desarrollo y en un tiempo definido de un mes.

Las desventajas de esta metodología son la dureza en los cambios que se presentaron en medio del desarrollo para otros procesos, ya que algunos están en diseño por lo cual esos procesos no se consideraron para el desarrollo, también genera un grado de incertidumbre, debido a que no se manejan entregables que generen valor, por lo tanto se realizó una documentación en base a algoritmos y diagramas para brindar un ejemplo del proceso y en qué fase del desarrollo nos encontramos, junto a estese diseña un Gantt que ayuda a visualizarlo en el tiempo y llevar un control del desarrollo.

Con respecto a lo mencionado sobre la metodología de desarrollo usada, aporto un orden en las fases de la hoja de ruta dinámica para una implementación exitosa de la tesista Lilja. Adicionalmente se observó que algunos procesos sufren cambios en algunas actividades el cual se justifica por la naturaleza misma del proceso, en estos casos se recomienda desarrollar el RPA bajo una metodología ágil como el scrum y apoyado con herramientas como el Kanban, este ayudará a reducir el impacto de los cambios en medio del desarrollo y permitirá la implementación exitosa del RPA con una mayor calidad, cumpliendo los requisitos de las necesidades del proceso.

Esta investigación genera un nuevo conocimiento con respecto a las herramientas de desarrollo de RPAs, facilitando un inicio a la introducción de este mundo de desarrollo, el nuevo conocimiento que aporta esta investigación es facilitar el análisis de procesos para medir el nivel de automatización que puede tener un proceso y de acuerdo con los resultados se escoge el proceso que cumpla con los puntos establecidos. Se brinda una libertar de actualizar los ítems de acuerdo con el contexto organizacional del entorno o proceso, esto facilitara las decisiones a tomar con respecto a la metodología de desarrollo.

Estas tecnologías son gratuitas y solo se usó un lenguaje de programación el cual queda a libre elección de cada equipo de desarrollo escoger el que más se ajuste a sus necesidades.

También se encuentras el lenguaje de Python con paquetes y librerías que facilitan el desarrollo de RPA, llevándolo a un nuevo nivel manipulando las páginas web desde las mismas etiquetas HTML, este se desenvuelve mejor en estos entornos y propone una metodología y análisis diferente a los que acostumbramos.

También existen algunas herramientas de pago que facilitan este proceso de creación y el cual no requiere mucho conocimiento de programación y códigos, como mencionan en el ámbito de programación, programar a lo macho, estas herramientas brindan un entorno de desarrollo más amigable con el analista y brinda las mismas funcionalidades, alguna de las herramientas son Uipath, Automation Anywhere, Linx, Blues Prism y Winautomation, siendo los más reconocidos y brindando una amplia lista de herramientas que una empresa puede escoger de acuerdo a sus necesidades y disponibilidad.

#### **VI.CONCLUSIONES**

Las conclusiones de los resultados fueron las siguientes:

- 1. De acuerdo con los resultados obtenidos, se llegó a la conclusión que la implementación de un RPA en la eficiencia de la gestión de Back-Office de Teleatento del Perú S.A.C. Ate en el año 2019, ya que, tuvo un efecto favorable en el proceso de bajas de servicio de valor agregado, disminuyendo el tiempo sin gestión de 37,6585 (sin aplicación RPA – pre test) a un valor de 9,9095 (con aplicación RPA – post test) mejorando la eficiencia y reduciendo un promedio de 554.98 minutos, siendo conveniente para la empresa.
- 2. De acuerdo con los resultados obtenidos, se llegó a la conclusión que la implementación de un RPA en la eficacia de la gestión de Backoffice de Teleatento del Perú S.A.C. Ate en el año 2019, tuvo un efecto favorable en el proceso de bajas de servicio de valor agregado, incrementando la eficacia de 80% (sin aplicación RPA – pretest) a un porcentaje de 94% (con aplicación RPA – post test) mejorando la eficacia en un 14%, siendo conveniente para la empresa.
- 3. De acuerdo con los resultados obtenidos en ambos indicadores (tiempo consumido en gestión y tiempo sin gestión o tiempo de espera), se llegó a la conclusión que la implementación de un RPA en la gestión de Backoffice de Teleatento del Perú S.A.C. Ate en el año 2019, tuvo un efecto favorable en el proceso de bajas de servicio de valor agregado, aumentando la eficacia, la eficiencia y mejorando la calidad al reducir las horas sin gestión, logrando los objetivos propuestos en la investigación.

### **VII.RECOMENDACIONES**

- 1. Establecer niveles de automatización de los procesos para que la empresa pueda considerar adoptar el RPA.
- 2. Al realizar una implementación masiva tener en cuenta los indicadores ya que no todas las áreas son iguales, por lo tanto, se recomienda plantear los objetivos relacionado con el FTE de la organización o de cada área.
- 3. Investigar nuevas tecnologías que complementen el RPA ya que es un software gratuito y como tal no cuenta con herramientas adicionales.
- 4. Trabajar de la mano con soluciones BPMS para realizar un análisis exhaustivo de los procesos para optimizarlos y si no generan ningún valor, ya son muy efectivos, eliminarlos para evitar automatizar procesos innecesarios.
- 5. Ampliar las variables de la investigación para realizar un análisis más preciso de la solución RPA.
- 6. Es crítico tener algún conocimiento de RPA, sus distinciones y diferentes habilidades o cualidades para lograr una implementación exitosa, también es aceptable consultar artículos y tesis de expertos.
- 7. Se recomienda aprovechar las características del RPA con la capacidad de poder ser integrado con otro software para realizar tareas de la misma manera que un humano, de tal forma, que se pueda ampliar el alcance de la implementación.
- 8. Los procesos que son automatizados tienen que ser necesariamente estandarizados y rutinario.
- 9. Es recomendable realizar la prueba de conceptos en procesos junto con los colaboradores, ya que, el RPA es una herramienta que se clasifica como TI liviana en comparación con el desarrollo de TI tradicional por lo que puede servir como apoyo en la gestión de los colaboradores.

## **REFERENCIAS**

**AGUIRRE, Santiago y RODRIGUEZ, Alejandro. 2017.** Automation of a Business Process Using Robotic Process Automation (RPA): A Case Study. [En línea] 27 de 09 de 2017. [Citado el: 01 de 09 de 2019.]

https://www.researchgate.net/publication/319343356 Automation of a Business Process \_Using\_Robotic\_Process\_Automation\_RPA\_A\_Case\_Study. Issn: 1865-0929.

**ALCÁNTARA, Guillermo. 2017.** Análisis y mejora de procesos en una empresa de automatización industrial y electrificación aplicando la metodología DMAIC. *Tesis (Ingeniero Industria).* Lima : Pontificia Universidad Católica del Perú, 2017. 114 pp.

**ANAGNOSTE, Sorin. 2018.** *Robotic Automation Process – The operating system for the digital enterprise.* 2018. ISSN 2558-9652.

**ASATIANI, Aleksandre y PENTTINEN, Esko. 2016.** Turning robotic process automation into commercial success – Case OpusCapita. Journal of Information Technology Teaching Cases. [En línea] 01 de 11 de 2016. [Citado el: 01 de 04 de 2019.] https://doi.org/10.1057/jittc.2016.5/. 2043-8869.

**AUTOHOTKEY. 2014.** autohotkey. [En línea] v 1.1.30.03, 2014. [Citado el: 01 de abril de 2019.] https://autohotkey.com.

**AUTOIT, Team. 2018.** autoitscript. [En línea] v3.3.14.5, 2018. [Citado el: 01 de abril de 2019.] https://www.autoitscript.com/site/.

**AZULA, Kenji. 2016.** Diseño de un robot humanoide anfitrión. *Tesis (Ingeniero Mecatrónico).* Lima : Pontificia Universidad Católica del Perú, 2016. 74 pp.

**BAENA, Guillermina. 2017.** *Metodología de la investigación.* 3a. ed. Delegación Azcapotzalco : Grupo Editorial Patria, 2017. pág. 157 pp. ISBN ebook: 978-607-744-748- 1.

**BILALLI, Besim. 2018.** *Learning the Impact of Data Pre-processing in Data Analysis.*  Department of Service and Information System Engineering, Universidad Politécnica de Catalunya. Barcelona : s.n., 2018. pág. 162, tesis doctoral.

**BRAUL, Andrea y RIOS, Renzo. 2018.** *Automatización en la elaboración del presupuesto y calendario valorizado a nivel de casco estructural en la etapa de licitación de un proyecto de edificación.* Departamento de Ciencias e Ingenieria, Pontificia Univeersidad Católica del Perú. Lima : s.n., 2018. pág. 101, Tesis Ingeniero Civil.

**BURGESS, Andrew. 2016.** Artificial intelligence and robotics: Separating reality from the hype. *sourcingfocus.com.* [En línea] 2016. [Citado el: 01 de abril de 2019.] Disponible en

http://www.sourcingfocus.com/site/opinionscomments/artificial\_intelligence\_and\_robotics \_separating\_reality\_from\_the\_hype/.

**CALVA, Jeferson. 2017.** *Sistema que reemplaza funciones de un operador humano durante la.* Universidad Cesar Vallejo. Lima : s.n., 2017. pág. 137 pp, Tesis.

**CHIAVENATO, Idalberto.** Gestión del talento humano. [En línea] [Citado el: 01 de 10 de 2019.]

https://www.academia.edu/25792388/Libro\_gestion\_del\_talento\_humano\_chiavenato.

**CRUZ, Cinthia, OLIVARES, Socorro y GONZÁLES, Martín. 2014.** *Metodología de la Investigación.* México, D.F. : GRUPO EDITORIAL PATRIA S.A. de C.V., 2014. pág. 29 pp. ISBN ebook: 978-607-438-876-3.

**CUELLAR, Ruben. 2017.** *Diseño de la automatización para una planta piloto de*  extracción por fluido supercrítico utilizando CO2 commo solvente. Pontificia Universidad Católica del Perú. Lima : s.n., 2017. pág. 97 pp.

**DMITRY, Khramov. 2018.** Robotic and machine learning: How to help support to process customer tickets more effectively. *Tesis (Ingeniero de software).* Helsinki : Metropolia University of Applied Sciences, 2018. 41 pp.

**EGAS, Armando. 2017.** *Sistema de gestión de la calidad guia práctica para la implementar ISO 9001:2015.* s.l. : SG Cert Ediciones, 2017.

**GONZALO, David. 2016.** *Definición de parámetros de calidad para la gestión y toma de decisiones en la atención al cliente .* Universidad Politécnica de Catalunya. Barcelona : s.n., 2016. pág. 157, tesis.

**HERNÁNDEZ, Roberto , FERNANDÉZ, Carlos y BAPTISTA, María. 2014.** *Metodologia de la Investigación.* 6a ed. México D.F. : INTERAMERICANA EDITORES S.A., 2014. pág. 632 pp. ISBN: 978-1-4562-2396-0.

**HEWITT, Matt y GAMBATESE, John. 2003.** *Automation Consideration During Project Design.* [ed.] Oregon State University. Oregon, Corvallis, Estados Unidos : s.n., 01 de January de 2003.

**HINDLE, John, et al. 2017.** ROBOTIC PROCESS AUTOMATION: Benchmarking the Client Experience. Knowledge Capital Partners. [En línea] Enero de 2017. [Citado el: 01 de abril de 2019.] Disponible en https://revealgroup.com/wpcontent/uploads/2018/05/BLUEPRISM\_InterimReport-1.pdf.

**HUTNICZAK, Andrzej, et al. . 2018.** *Robotic Process Automation.* [prod.] Capgemini. s.l. : Capgemini, 2018.

**IMESUN. 2016.** *Mejore su negocio: el recurso humano y la productividad / Oficina Internacional del Trabajo, Departamento de Empresas.* Ginebra : s.n., 2016. pág. 124 pp. ISBN: 9789223311377.

**JANANÍA, Camilo. 2008.** *Manualde tiempos y movimientos.* México : EDITORIAL LIMUSA S.A, 2008. pág. 156 pp. ISBN-13: 9789681870799.

**JOHANSSON, Joel. 2008.** *Design Automation Systems for Production Preparation Applied on the Rotary Draw Bending Process.* Göteborg : Chalmers University of Technology, 2008. pág. 70 pp. ISSN 1652-9243.

**Junta de Andalucia. 2019.** GESTIÓN EFICAZ DEL TIEMPO: PRIMERO LO PRIMERO. [En línea] 03 de 2019. [Citado el: 01 de 10 de 2019.]

https://www.andaluciaemprende.es/wp-content/uploads/2019/03/Gestion-del-tiempo\_loprimero-es-lo-primero.pdf.

**JUNTUNEN, Katriina. 2018.** *Influence of contextual factors on.* UPPSALA UNIVERSITET. Suecia : s.n., 2018. pág. 101 pp.

**LACITY, Mary, WILLCOCKS, Leslie y CRAIG, Andrew. 2015.** Robotic Process Automation at Telefónica O2. [En línea] Abril de 2015. [Citado el: 01 de Abril de 2019.] http://eprints.lse.ac.uk/64516/1/OUWRPS\_15\_02\_published.pdf.

**—. 2016.** Robotizing Global Financial Shared Services at Royal DSM. [En línea] www.umsl.edu, noviembre de 2016. [Citado el: 01 de abril de 2019.] Disponible en http://www.umsl.edu/~lacitym/OUWP022016Post.pdf.

**LILJA, Guðrún. 2018.** *Robotic Process Automation:.* Universidad de Reikiavik. Islandia : s.n., 2018. pág. 78.

**LOAYZA, Norman. 2016.** *La productividad como clave del crecimiento y el desarrollo en el Perú y el mundo.* Banco Central de Reserva del Perú. 2016. Estudios Económicos 31. REE 31-01.

**LU, Huimin, et al. 2018.** Brain Intelligence: Go beyond Artificial Intelligence. [En línea] Mobile Networks and Applications, abril de 2018. [Citado el: 01 de abril de 2019.] Disponible en https://doi.org/10.1007/s11036-017-0932-8/. ISSN: 1572-8153.

**MARCHEMA, E, et al.** *ORGANIZA TU TIEMPO DE FORMA EFICAZ.* s.l. : Imprenta San Rafael. Cádiz. pág. 21. ISBN-13: 987-84-608-0752-0.

**MCCORMICK, Mike. 2012.** Waterfall vs. Agile Methodology. [En línea] 2012. [Citado el: 01 de Abril de 2019.]

http://www.mccormickpcs.com/images/Waterfall\_vs\_Agile\_Methodology.pdf.

**MERCHANT, Kanneth y VAN DER STEDE, Wim. 2017.** *Management control systems: performance measurement, evaluation and incentives.* 4ª ed. Harlow : Pearson, 2017. pág. 792. ISBN-10: 1292110554.

**MOAYED, Vargha. 2019.** From pilot to full scale. [En línea] mayo de 2019. [Citado el: 01 de abril de 2019.]

https://cdn2.hubspot.net/hubfs/416323/Whitepapers/From%20pilot%20to%20fullscale%20RPA.pdf?t=1527737648370.

**ÑAUPAS, Humberto, et al. 2014.** *Metodología de la investigación Cuantitativa - Cualitativa y Redacción de la Tesis.* 5a ed. Colombia : Ediciones de la U, 2014. pág. 136.

**SALAZAR, Diego Alfredo. 2017.** *LA GESTIÓN DEL TIEMPO COMO FACTOR CLAVE EN LAS HABILIDADES DIRECTIVAS APLICADAS AL SECTOR TURÍSTICO.* [ed.] Universidad de Murcia Escuela Universitaria de Turismo. s.l. : Gran Tour: Revista de Investigaciones Turísticas, 5 de Junio de 2017.

**SILVA, Francisco. 2017.** Automatización Robótica de. [En línea] Febrero de 2017. [Citado el: 01 de abril de 2019.]

https://www2.deloitte.com/content/dam/Deloitte/ec/Documents/deloitteanalytics/Estudios/Automatizacion\_Rob%C3%B3tica\_Procesos.pdf.

**STANCOMBE, Christopher, et al. 2018.** Robotic Process Automation. *https://www.capgemini.com/.* [En línea] Capgemini, 7 de Junio de 2018. [Citado el: 01 de 04 de 2019.] https://www.capgemini.com/wp-content/uploads/2017/06/robotic-processautomation-special-edition.pdf.

**The Royal Society. 2017.** Machine Learning: the power and promise of computers that learn by example. [En línea] abril de 2017. [Citado el: 01 de abril de 2019.] Disponible en https://royalsociety.org/~/media/policy/projects/machine-learning/publications/machinelearning-report.pdf. ISBN: 978-1-78252-259-1.

**THEODOROUS, Vasileios . 2017.** *Automating User-Centered Design of Data-Intensive Processes.* Universidad Politécnica de Catalunya. Catalunya : s.n., 2017. pág. 151 pp, Tesis.

**VENKATESHA, Vysya y KASMERA, Shah. 2018.** White paper Robotic Process Automation (RPA) in AML and KYS. [En línea] 2018. [Citado el: 01 de abril de 2019.] Disponible en https://www.infosys.com/industries/financial-services/whitepapers/Documents/robotic-process-automation-aml-kyc.pdf.

**WILLCOCKS, Leslie y LACITY, Mary. 2016.** *Service Automation - Robots and The Future of Work.* United Kingdom : Steve Brookes Publishing, 2016. pág. 304. ISBN: 0956414567.

**ZAMKOW, Alexis. 2017.** Robotic Process Automation: Gearing up for greater integration. [En línea] Capgemini.Copyright, 2017. [Citado el: 01 de abril de 2019.] Disponible en https://www.capgemini.com/resources/robotic-process-automation-gearingup-for-greater-integration/.

## **ANEXOS**

Anexo 1: Matriz de consistencia.

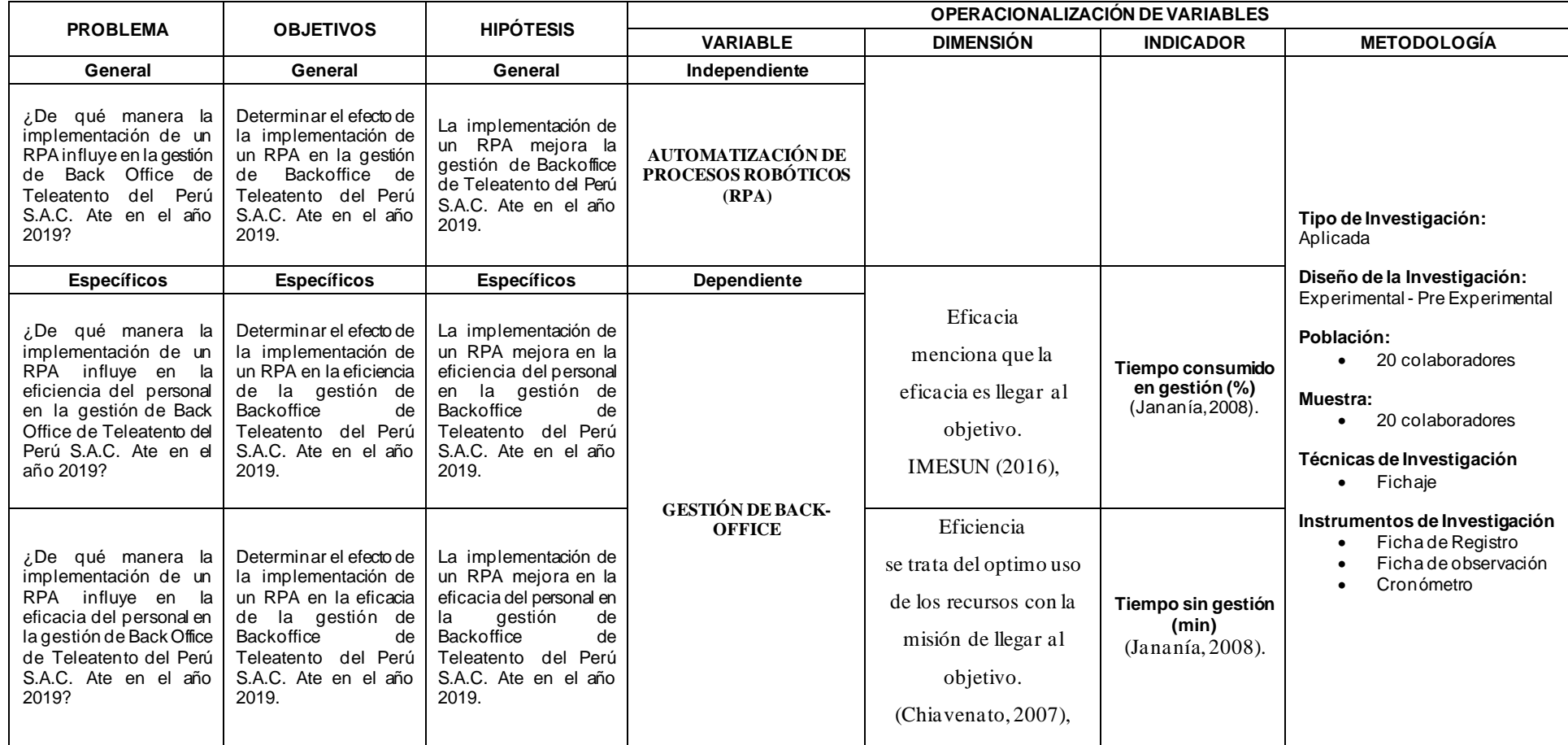

Anexo 2: Diagrama causa y efecto (Ishikawa) sobre la baja productividad.

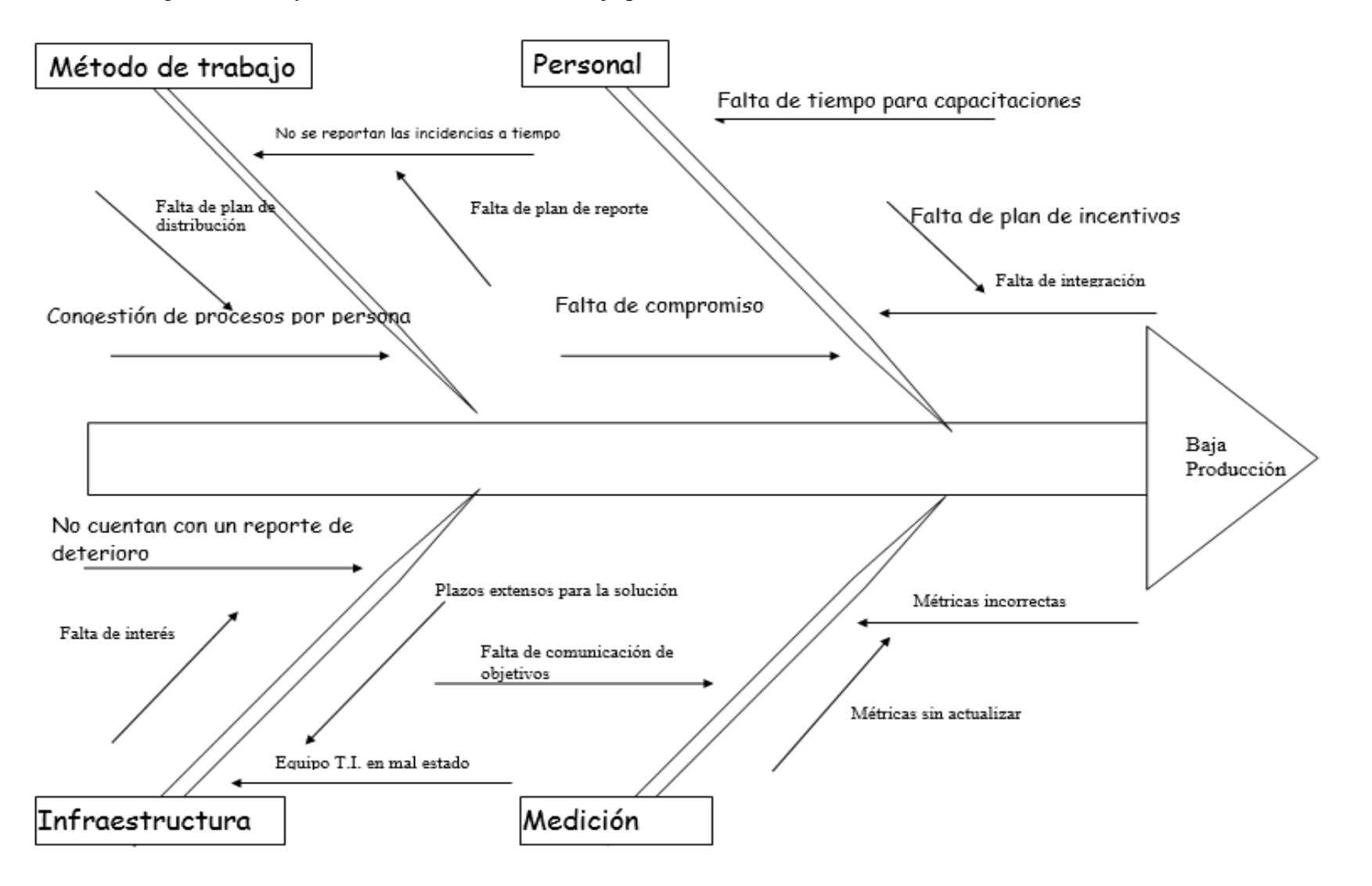

Anexo 3: Estado de la gestión del mes de abril.

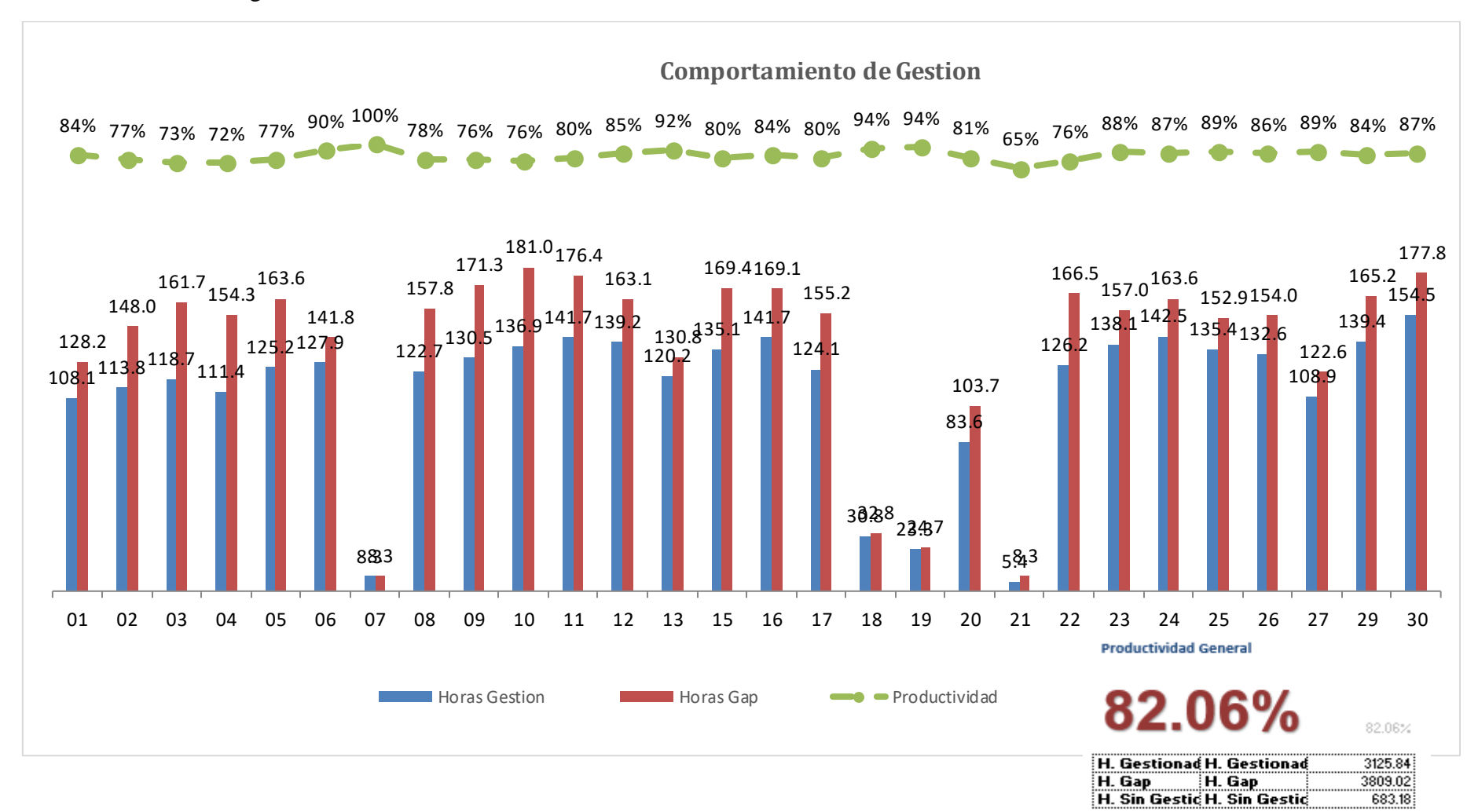

Anexo 4: Certificado de validez de contenido del instrumento.

# **UCV**

#### CERTIFICADO DE VALIDEZ DE CONTENDO DEL INSTRUMENTO QUE MIDE GESTIÓN BACK-OFFICE

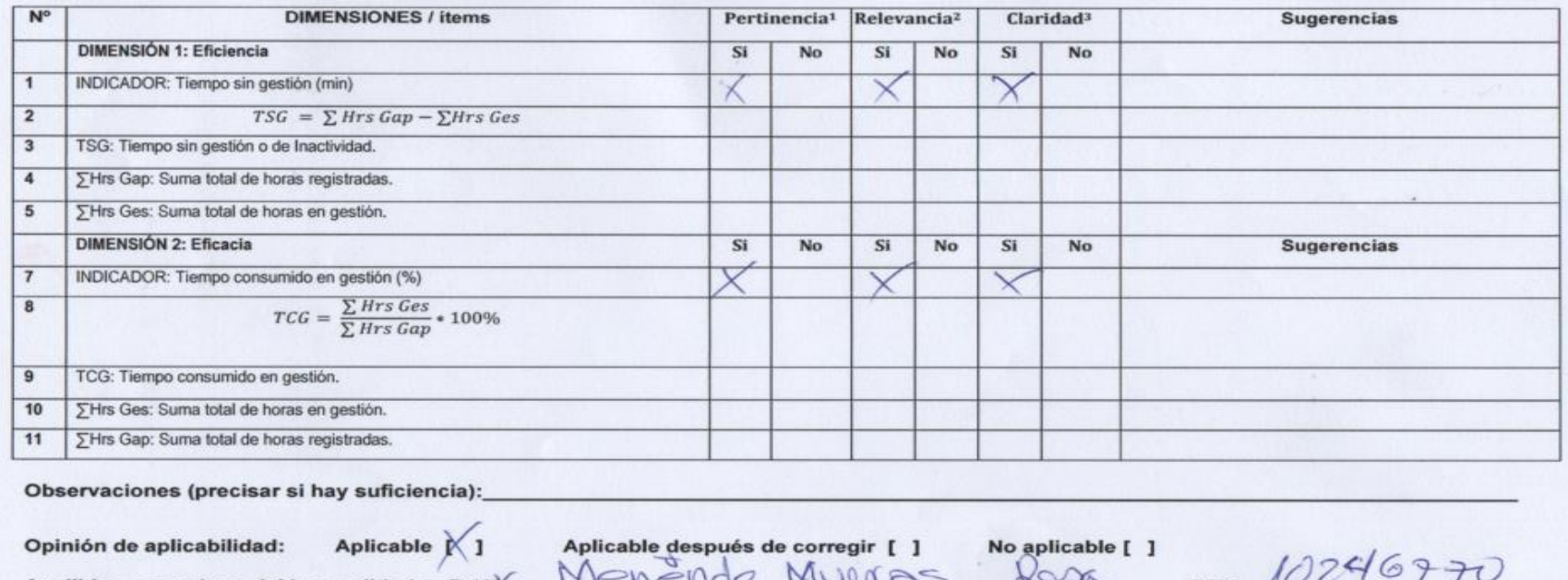

Apellidos y nombres del juez validador. Dr/ Mg: WARE NOS MUUI BO

\*Pertinencia: El item corresponde al concepto teórico formulado.<br><sup>2</sup>Relevancia: El item es apropiado para representar al componente o dimensión específica del constructo <sup>3</sup>Claridad: Se entiende sin dificultad alguna el enunciado del item, es conciso, exacto y directo

Nota: Suficiencia, se dice suficiencia cuando los items planteados son suficientes para medir la dimensión

13 de junio del 2019

Firma del Experto Informante.

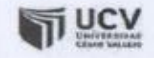

#### CERTIFICADO DE VALIDEZ DE CONTENDO DEL INSTRUMENTO QUE MIDE GESTIÓN BACK-OFFICE

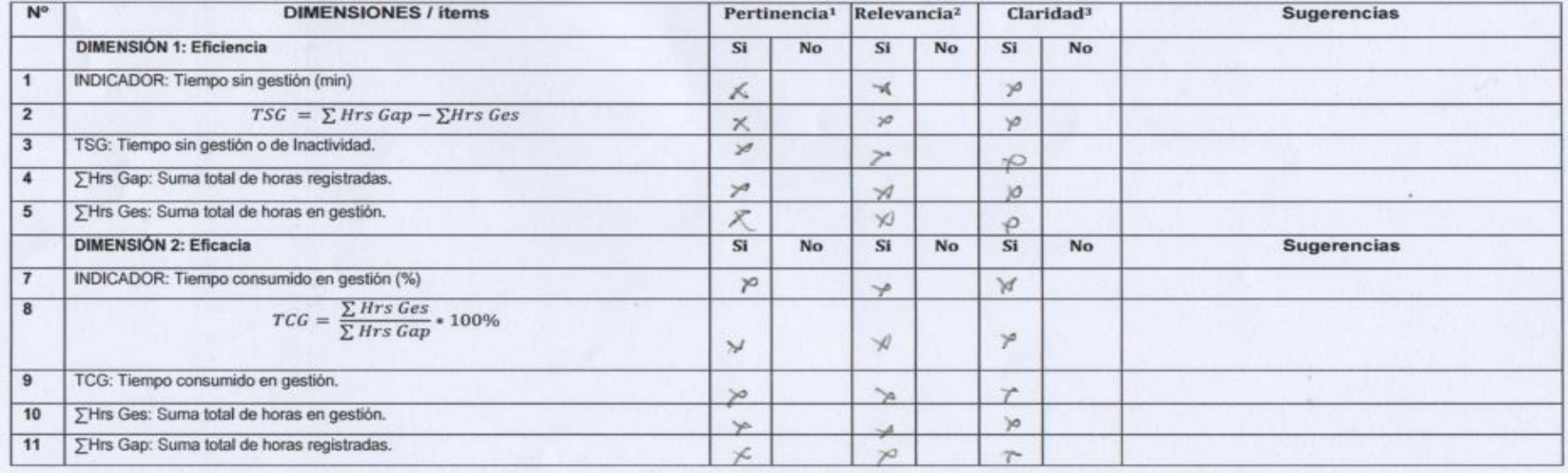

Observaciones (precisar si hay suficiencia):

Opinión de aplicabilidad:

Aplicable [\di]

Aplicable después de corregir [ ] No aplicable [ ] Apellidos y nombres del juez validador. Dr/ Mg: *Sumpne* Priend , antis

................................

 $817226$ **DNI:...../** 

Especialidad del validador:  $\pi$ 

\*Pertinencia: El item corresponde al concepto teórico formulado. <sup>2</sup>Relevancia: El item es apropiado para representar al componente o dimensión especifica del constructo <sup>3</sup>Claridad: Se entiende sin dificultad alguna el enunciado del item, es conciso, exacto y directo

Nota: Suficiencia, se dice suficiencia cuando los items planteados son suficientes para medir la dimensión

13 de junio del 2019

Firma del Experto Informante.

......

#### CERTIFICADO DE VALIDEZ DE CONTENDO DEL INSTRUMENTO QUE MIDE GESTIÓN BACK-OFFICE

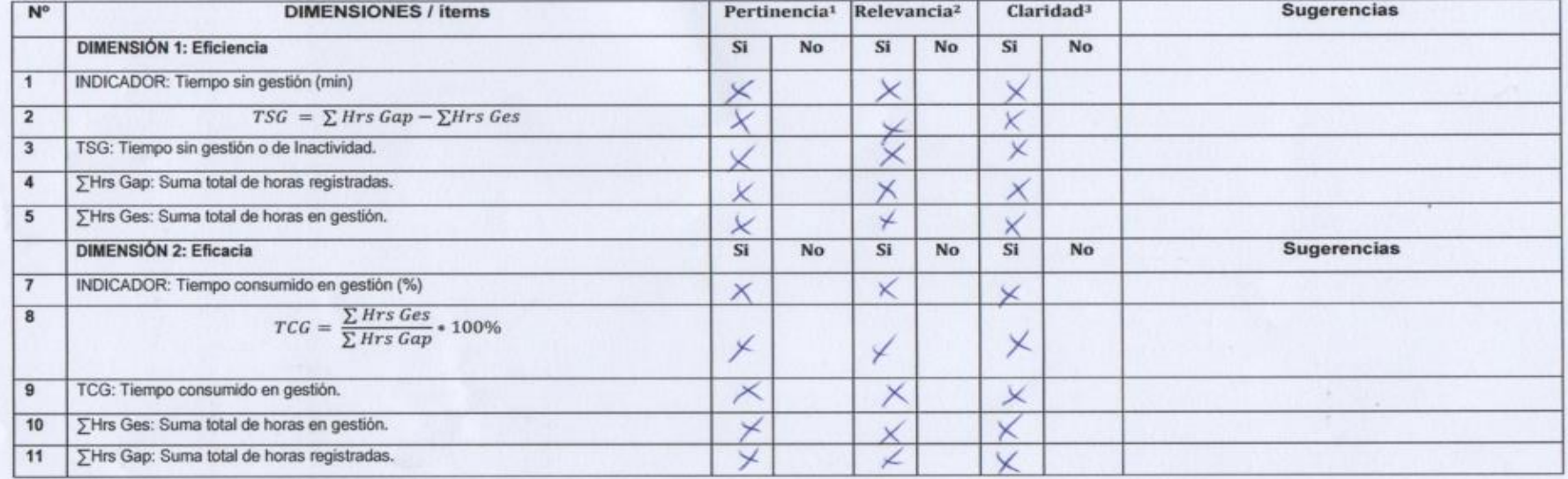

Observaciones (precisar si hay suficiencia):

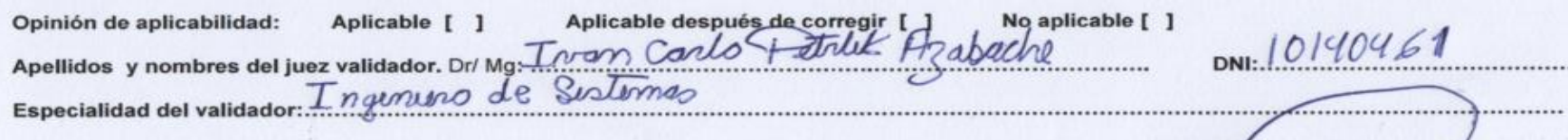

\*Pertinencia: El item corresponde al concepto teórico formulado.<br><sup>2</sup>Relevancia: El item es apropiado para representar al componente o dimensión especifica del constructo <sup>3</sup>Claridad: Se entiende sin dificultad alguna el enunciado del item, es conciso, exacto y directo

Nota: Suficiencia, se dice suficiencia cuando los items planteados son suficientes para medir la dimensión

 $13d$ e iúnio del **SAAR** 

Firma del Experto Informante.
Anexo 5: Carta de presentación.

#### **CARTA DE PRESENTACIÓN**

Señor(a)(ita): Torres Uribe Heidi

Presente

Asunto: VALIDAR LAS FASES DE DESARROLLO DE SOFTWARE.

Nos es muy grato comunicarnos con usted para expresarle mis saludos y así mismo, hacer de su conocimiento que, siendo estudiante del programa del pregrado de la escuela de ingeniería de sistemas de la UCV, en la sede Ate, promoción 2019- 1, requiero validar los pasos del método de desarrollo de software con los cuales recogeremos la información necesaria para poder desarrollar mi investigación y con la cual optaremos el título en Ingeniería de Sistemas.

El título nombre del proyecto de investigación es: Implementación de un RPA en la gestión de Backoffice de la empresa TELEATENTO DEL PERÚ S.A.C. de Ate y siendo imprescindible contar con la aprobación para poder aplicar el software y por consiguiente obtener los datos, he considerado conveniente recurrir a usted, ante su connotada experiencia.

El expediente de validación, que le hacemos llegar contiene:

- Carta de presentación.
- Definiciones conceptuales de los procesos.
- Cuadro de análisis.
- Código.
- Algoritmos de los procesos.
- Diagrama de actividades.

Expresándole mis sentimientos de respeto y consideración nos despedimos de usted, no sin antes agradecerle por la atención que dispense a la presente.

Atentamente.

 $\downarrow$   $\downarrow$   $\downarrow$ Firma

Apellidos y nombre: Mallqui Rodríguez, Jimy Edson

D.N.I: 48256881

Anexo 6: Desarrollo de la metodología.

Para el desarrollo del software se usó la metodología cascada el cual tiene un enfoque estructurado secuencial, se caracteriza por el tiempo considerable dedicado al diseño y con el mayor esfuerzo por corrige los errores de antemano. Una vez que finaliza la etapa de diseño, se implementa exactamente en la etapa o fase de codificación, sin cambios posteriores. Se enfatiza la documentación de cada etapa de desarrollo de software.

La metodología en cascada cuenta con 6 fase, según McCormick (2012, p3) menciona que, en este enfoque estructurado secuencialmente, el equipo de desarrollo avanza a la siguiente etapa del desarrollo, solo después de la etapa anterior, se ha cumplido plenamente:

Fase I:

- 1- Definición
	- 1.1- Propósito

El presente documento tiene como propósito definir las especificaciones funcionales, no funcionales y del sistema para la implementación de un RPA que permitirá gestionar, transformar y registrar la información de clientes de telefónica.

## 1.2-Alcance

Diseño, desarrollo e implantación del RPA (Automatización robótica de procesos).

El RPA es una aplicación software de escritorio que permite manipular la GUI del usuario (interfaz gráfica de usuario).

Esta aplicación dará apoyo a los siguientes procesos:

- Administrar clientes
- Administrar usuarios del sistema.

El RPA permitirá realizar la gestión que fue asignada a un colaborador, a través de un escritorio con conexión a internet y al servidor local.

El sistema no podrá realizar ingresos de descuento para los clientes, ya que estos procesos necesitan un nivel de privilegio diferente.

1.3- Personal involucrado

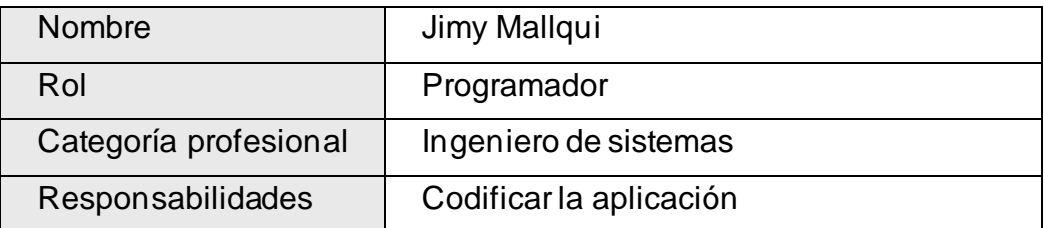

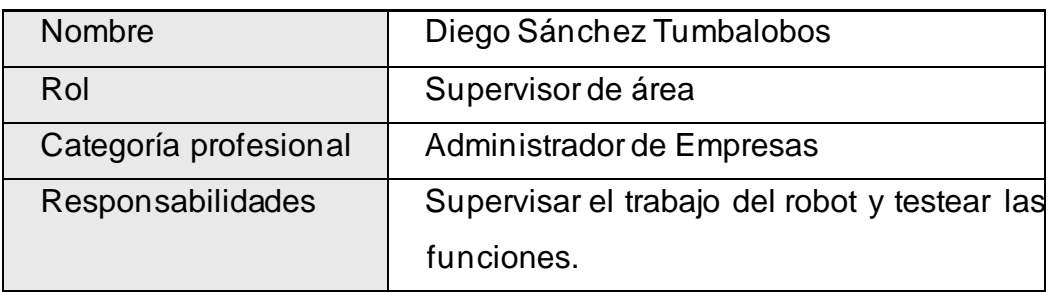

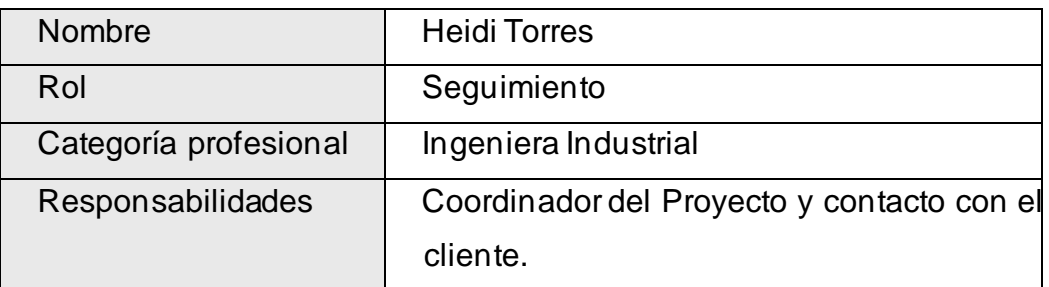

# 2- DESCRIPCIÓN GENERAL

## 2.1- Perspectivas del Producto

El sistema RPA será un producto diseñado para trabajar en diferentes entornos, lo que permitirá su utilización de forma descentralizada, además trabajará de manera dependiente por lo tanto interactuará con otros sistemas.

## 2.2- Funciones del Producto.

El sistema RPA permitirá realizar las siguientes funciones:

Gestión de clientes: El sistema podrá gestionar los usuarios (agregar, modificar, eliminar, buscar, limpiar).

Administración de Servicios: El sistema podrá gestionar servicios, y realizar las bajas o derivarlos si fuera el caso.

Actualización de Información: El sistema actualizará la información general de los programas establecidos por la empresa.

Navegación: Proceso por el cual una persona podrá utilizar el SIS-WEB.

2.3- Características del usuario.

El sistema RPA contendrá 4 tipos de usuarios que le permite interactuar con los aplicativos de la empresa: usuario de red, usuario de ATIS, CMS y SRM.

### 2.4- Perfil del usuario

Cada usuario tendrá un perfil específico para que su interacción con el sistema sea correcta y no conlleve a fallos:

Usuario de red: Necesario para el ingreso al Logger de la empresa y permite el muso de los diferentes softwares que están instalados y que estén en la web.

ATIS: Permite el ingreso al servidor de Telefónica permitiendo gestionar los datos del cliente.

CMS: Sistema que permite gestionar los servicios de cable de los clientes.

SRM: Sistema de relacionamiento movistar que facilita el registro de datos del cliente y el resultado del acuerdo.

### 3- RESTRICCIONES.

#### 3.1- Políticas reguladoras

La aplicación se desarrollará mediante software de licencia abierta por lo tanto no se deberá pagar por el uso de: cada software creado (exe), lenguaje de programación (AutoIt), no usa Sistema de Gestión de base de datos directamente con el software creado, por lo tanto, la utilización de estos programas se hará mediante las políticas establecidas por este tipo de licenciamiento.

### 3.2- Limitaciones de hardware

Para esta aplicación será necesario un computador servidor en el cual se instalará el sistema operativo Windows 7, sistema operativo de 32 bits.

3.3- Interfaces con otras aplicaciones

Debido a que el sistema interactúa con otros sistemas y es autónomo se desarrolló un interfaz para otras aplicaciones. Esta interfaz se hará por medio de la configuración de estos programas.

3.4- Funcionamiento paralelo

No es condición en el proyecto.

3.5- Funciones de auditoria

No es condición en el proyecto.

3.6- Funciones de control

El sistema debe controlar los permisos que tiene cada usuario para su accesibilidad de una manera correcta, de tal forma que pueda acceder la información que le corresponde de acuerdo con su rol. Debe tener controles adecuados para la validación de datos, de igual manera la programación de las actividades específicas para cada actividad.

### 3.7- Requisitos del lenguaje

Todo el material que se realice para el usuario y la aplicación debe de estar en lenguaje español.

3.8- Requisitos de fiabilidad

La información correspondiente a la programación de los clientes como el servicio, código, el sitio, cantidad de acuerdos, deudas y los recursos deben estar ajustados a la realidad para evitar fallas.

### 3.9- Credibilidad de la aplicación

Para garantizar una buena credibilidad el sistema deberá ser sometido a una serie de pruebas para establecer que se encuentra acorde a los requerimientos que se plasman en el documento en tanto a la consistencia de datos como al rendimiento de la aplicación, tales como tiempos de respuesta.

## 3.10- Consideraciones de seguridad

Cada usuario deberá autenticarse y su acceso verificado por una sola Terminal para su respectiva labor de acuerdo con lo que su rol especifique. Todas las claves de seguridad son confidenciales por lo que el robot no guarda ni manipula los usuarios.

# 4- REQUISITOS ESPECÍFICOS

4.1- Interfaces Externas.

El sistema RPA tendrá interacción con otros sistemas por lo cual se creó una interfaz gráfica que permita guardar la información en el sistema de forma temporal.

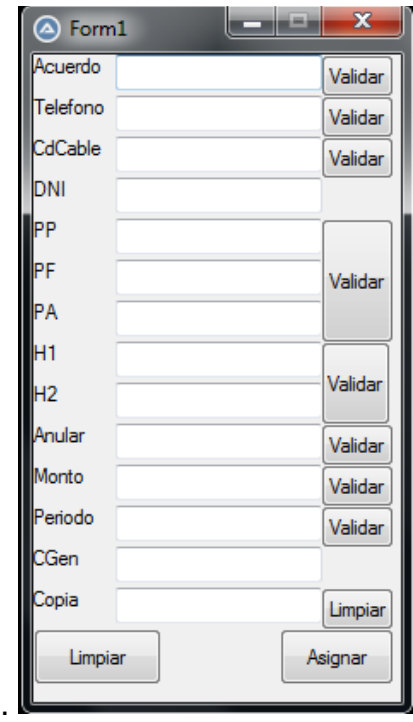

4.2- Requisitos Funcionales.

Ingreso a la aplicación

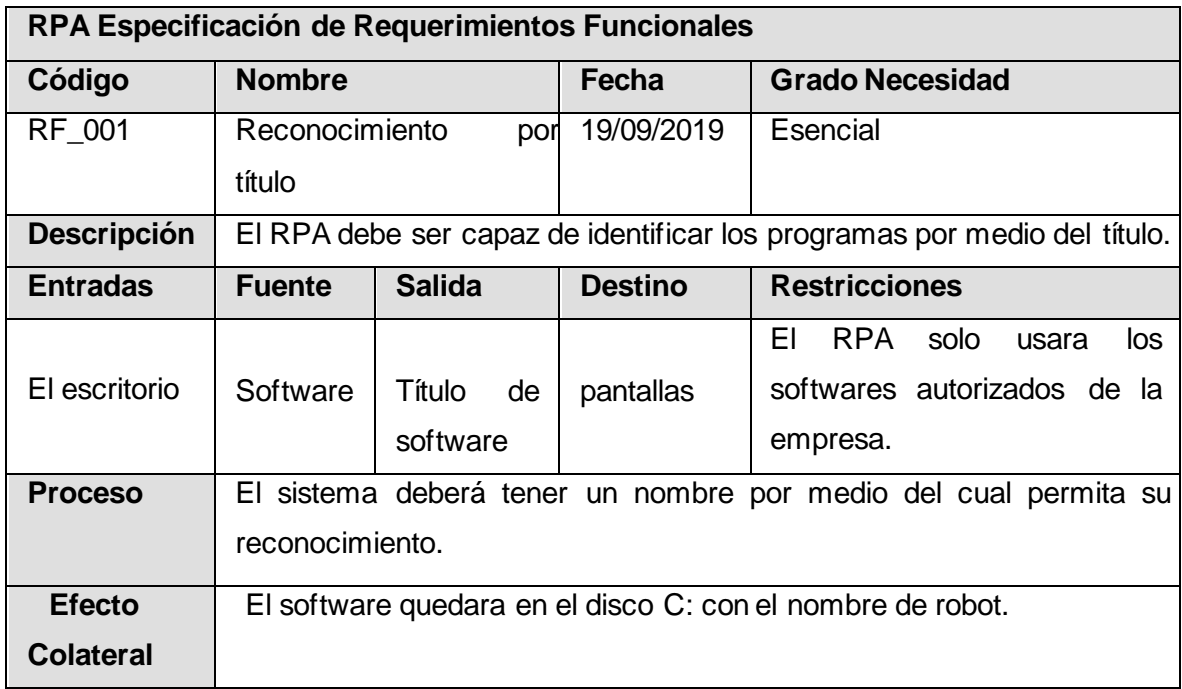

# Administración de clientes

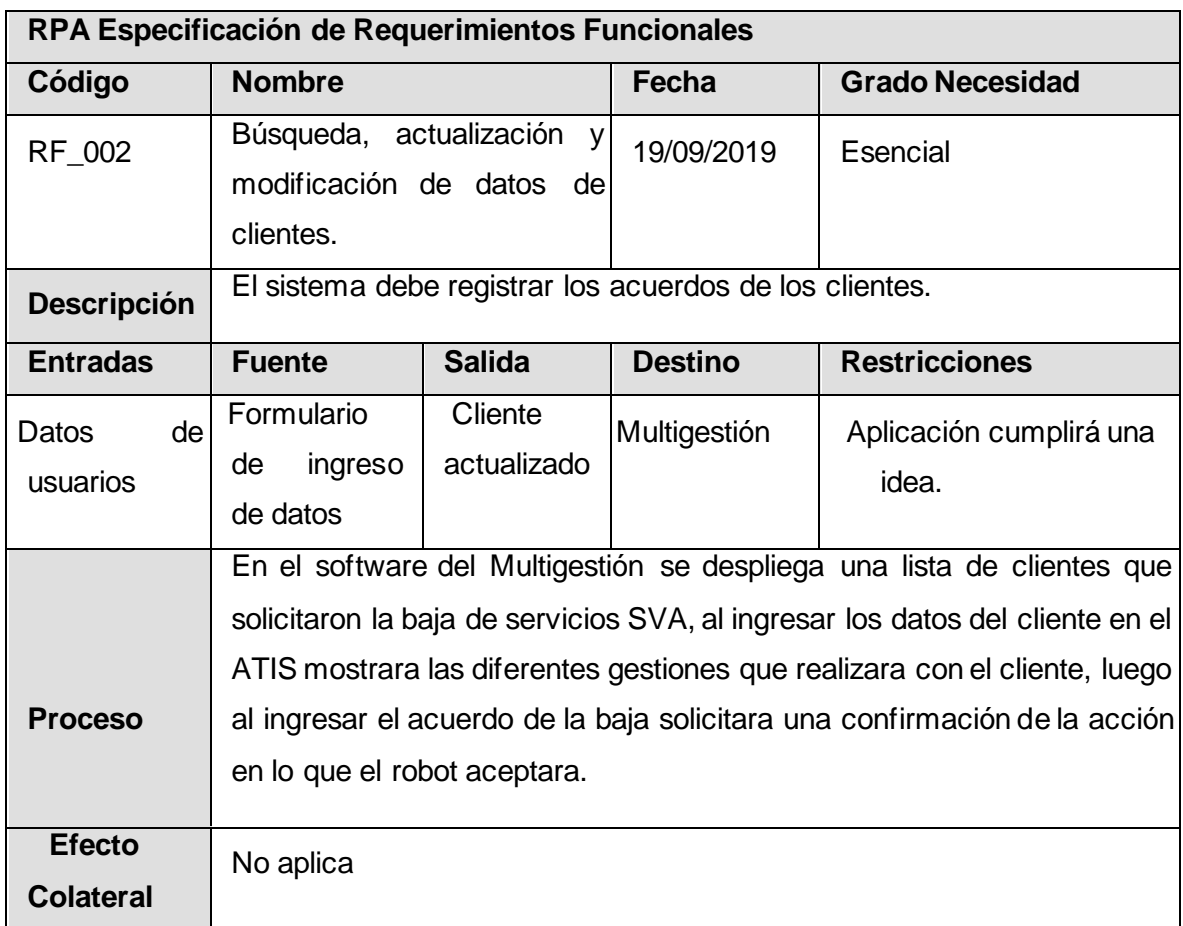

En la primera fase de definición de requisitos, se realizó una entrevista para conocer al personal que trabajara directamente con el RPA, para conocer más el proceso y la perspectiva que tienen de esta solución.

## **Entrevista y evaluación de procesos del área del Back Office**.

**Escuela Profesional:** Ingeniería de Sistemas.

**Fecha:** 01-05-2019

**Entrevistador:** Mallqui Rodríguez, Jimy Edson

A continuación, se realizará una serie de preguntas destinadas a conocer su opinión sobre diversos aspectos del RPA y del proceso en la gestión de Backoffice de la empresa TELEATENTO DEL PERÚ S.A.C. Mediante el cual se busca determinar el nivel de oportunidad de cada proceso para implementar un RPA.

La entrevista tiene tres secciones. En el cual se busca conocer el impacto de los procesos y la situación problema que se vive en el área, luego se busca proponer posibles mejoras, luego se tomara como tema la optimización de la mano de obra y los beneficios que esta solución trae luego del desarrollo, como última entrevista, el enfoque es sobre las expectativas que surgen con respecto a lo económico, social, culturales y personales, Muchas gracias.

Guion de la primera entrevista a profundidad.

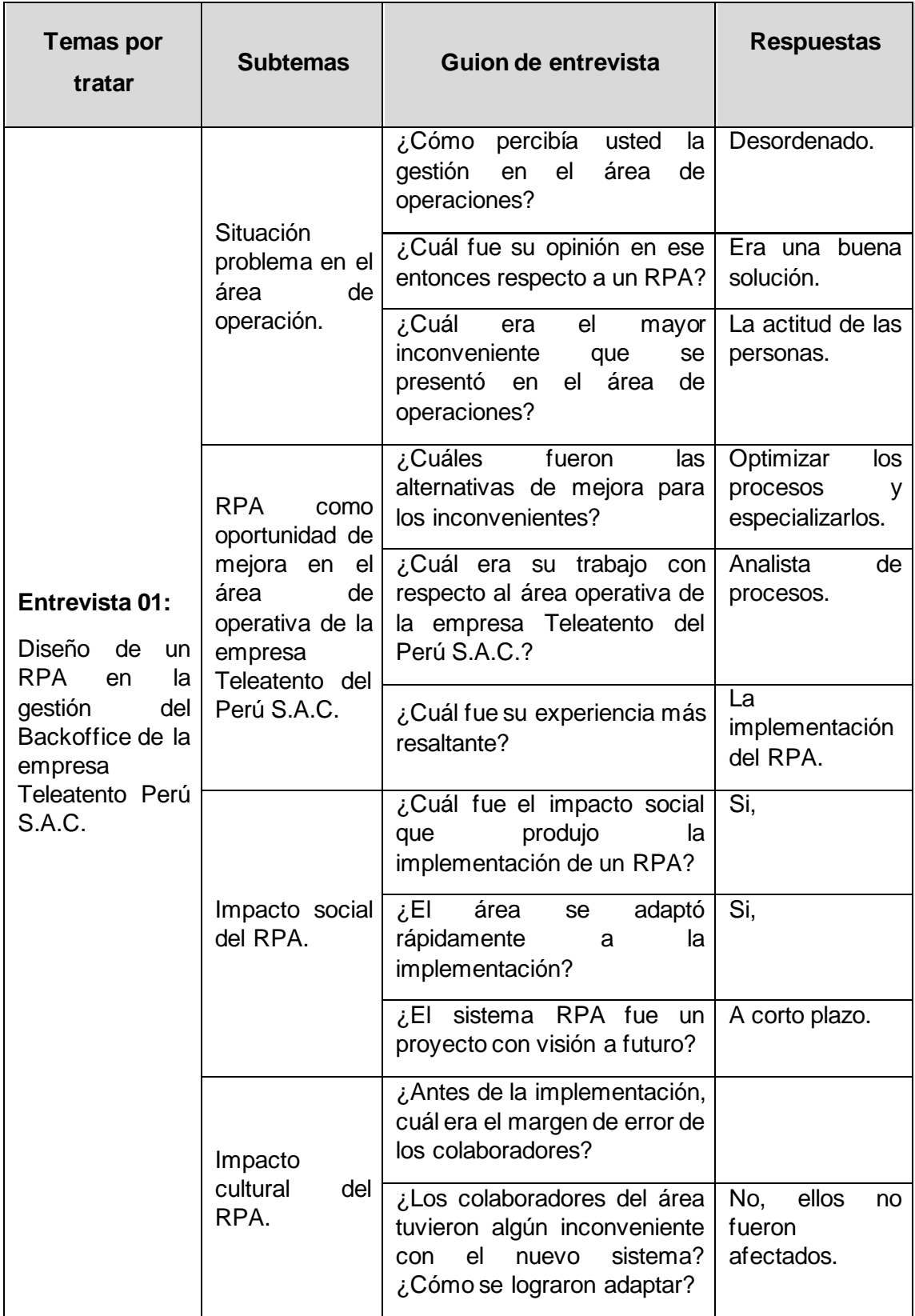

Guion de la segunda entrevista a profundidad.

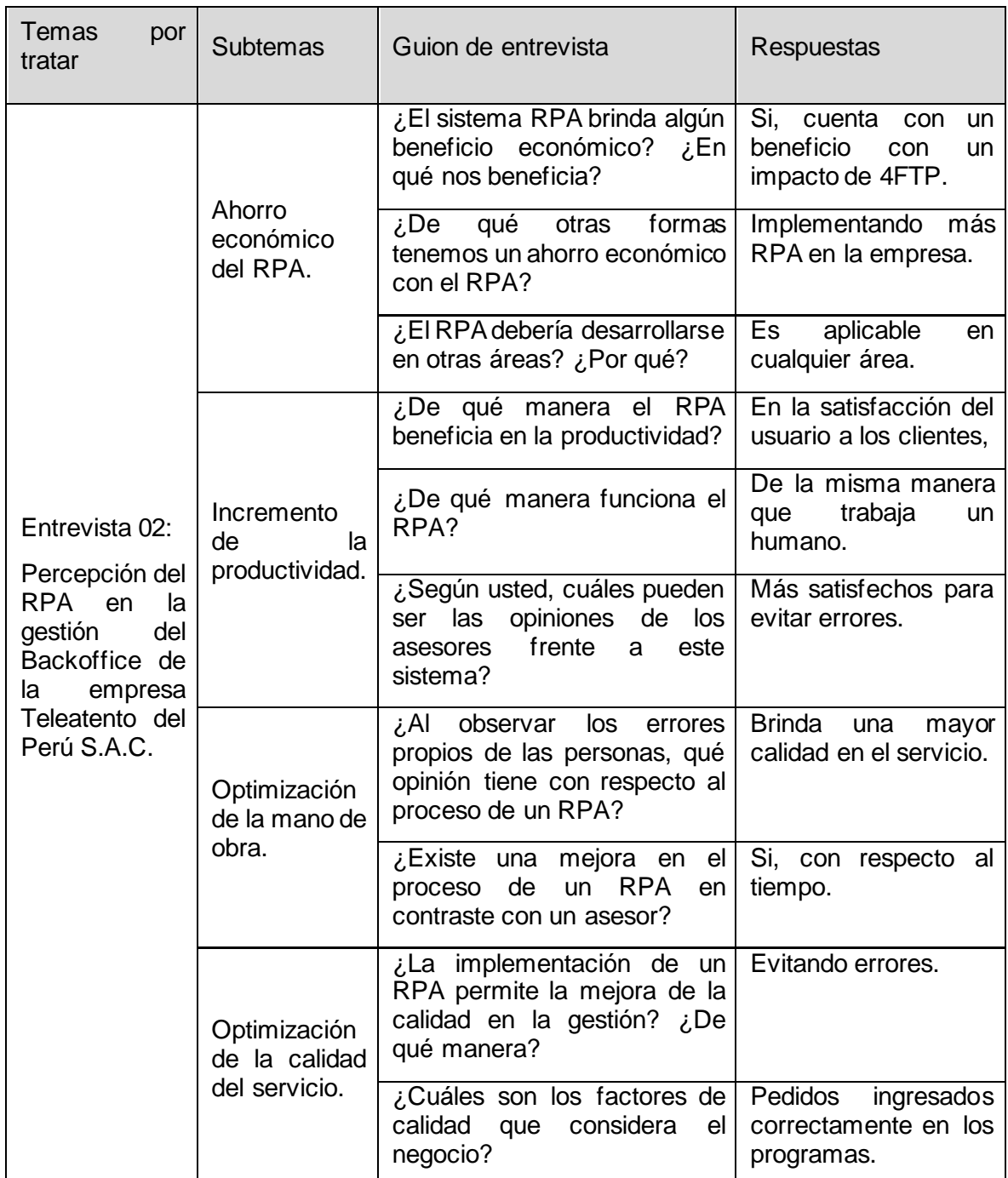

En esta entrevista se realizó el análisis de la implementación de un RPA para las diferentes áreas que existen en Teleatento del Perú, de acuerdo con el experto menciona que es aplicable para todas las áreas, pero en algunas se puede desenvolver mejor el RPA.

Guion de la tercera entrevista a profundidad.

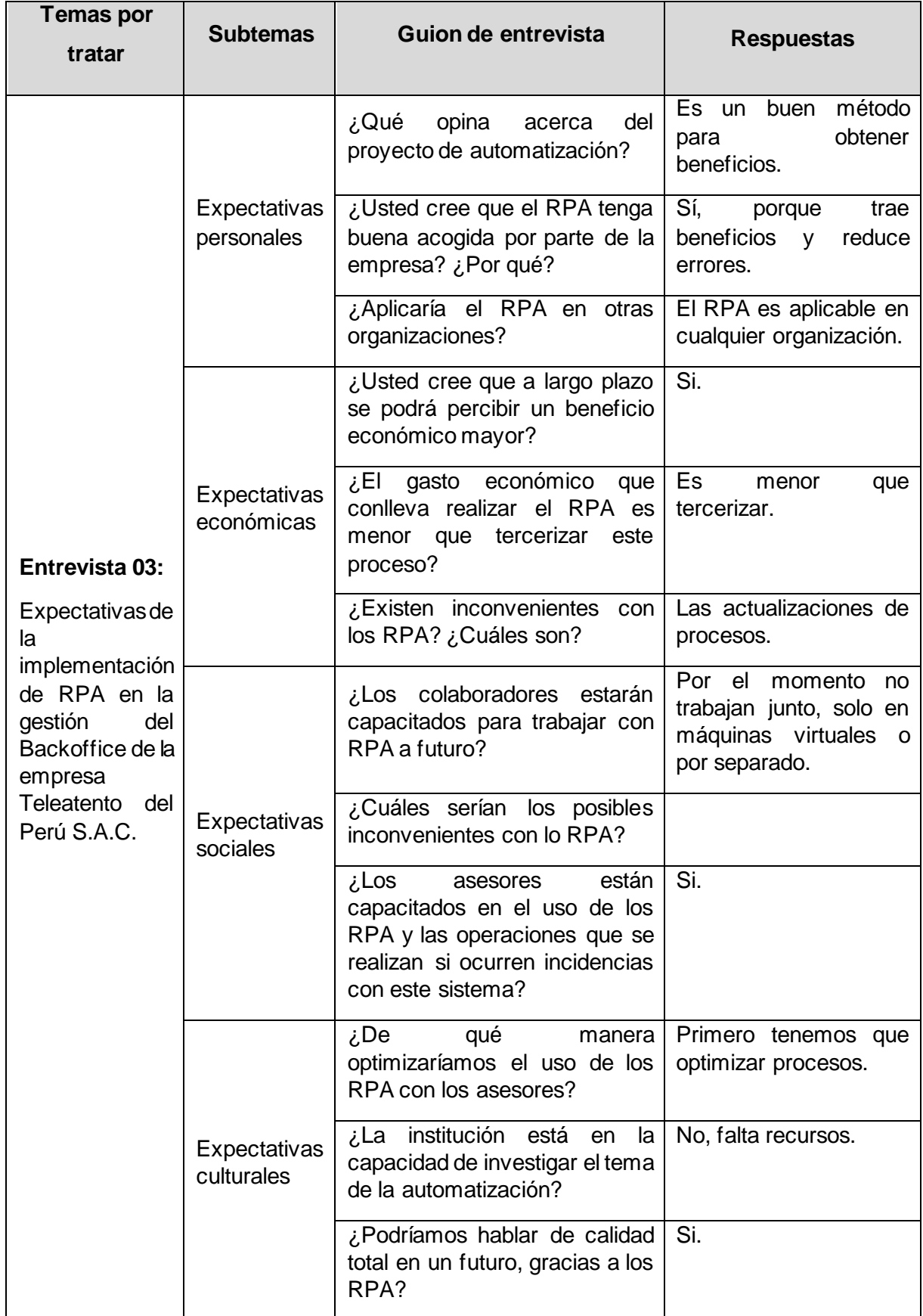

Se realizó la matriz de los procesos en donde definiremos el nivel de estandarización es uno de los factores más importantes a considerar para la creación de un RPA, Es critico determinar si un proceso esta estandarizado, debido a delimitar los flujos alternativos y poder llegar a la recursividad del proceso mediante pasos establecidos, Según Egas (2017), que utilizo la norma ISO 9001 en donde se consideró la escala de Likert para la estandarización:

- (4) nada estandarizado:
- (3) contemplado: Se realiza un análisis del proceso, pero no se registra.
- (2) cuentan con notas dinámicas: Documentan el proceso.
- (1) realizan diagramas: Despliegan la información.

(0) estandarizado: Se realiza este proceso y cumple con los procesos que se describieron.

La cantidad de casos diarios también son considerados para el desarrollo de un RPA, el cual está definido por escalas de Likert con una variación de datos, en donde se escogerá el puntaje que se encuentre la cantidad más cercana a los casos que se realiza por cada colaborador, este está determinado por la siguiente escala:

(4) Cuentan con menos de 10 casos.

- (3) Cuentan con menos de 100 casos.
- (2) Cuentan con menos de 500 casos.
- (1) Cuentan con menos de 1000 casos.
- (0) Cuenta con más de 2000 casos diarios.

La primera fase de acuerdo con Lilja (2018), el primer paso consiste en identificar el problema comercial, los desafíos, etcétera. Se consideró la evaluación del proceso para determinar el nivel de automatización del proceso para RPA y es una de las más importantes para poder construir un buen caso de negocios basado en la reunión de evaluación del proceso y también la matriz de procesos con los siguientes factores:

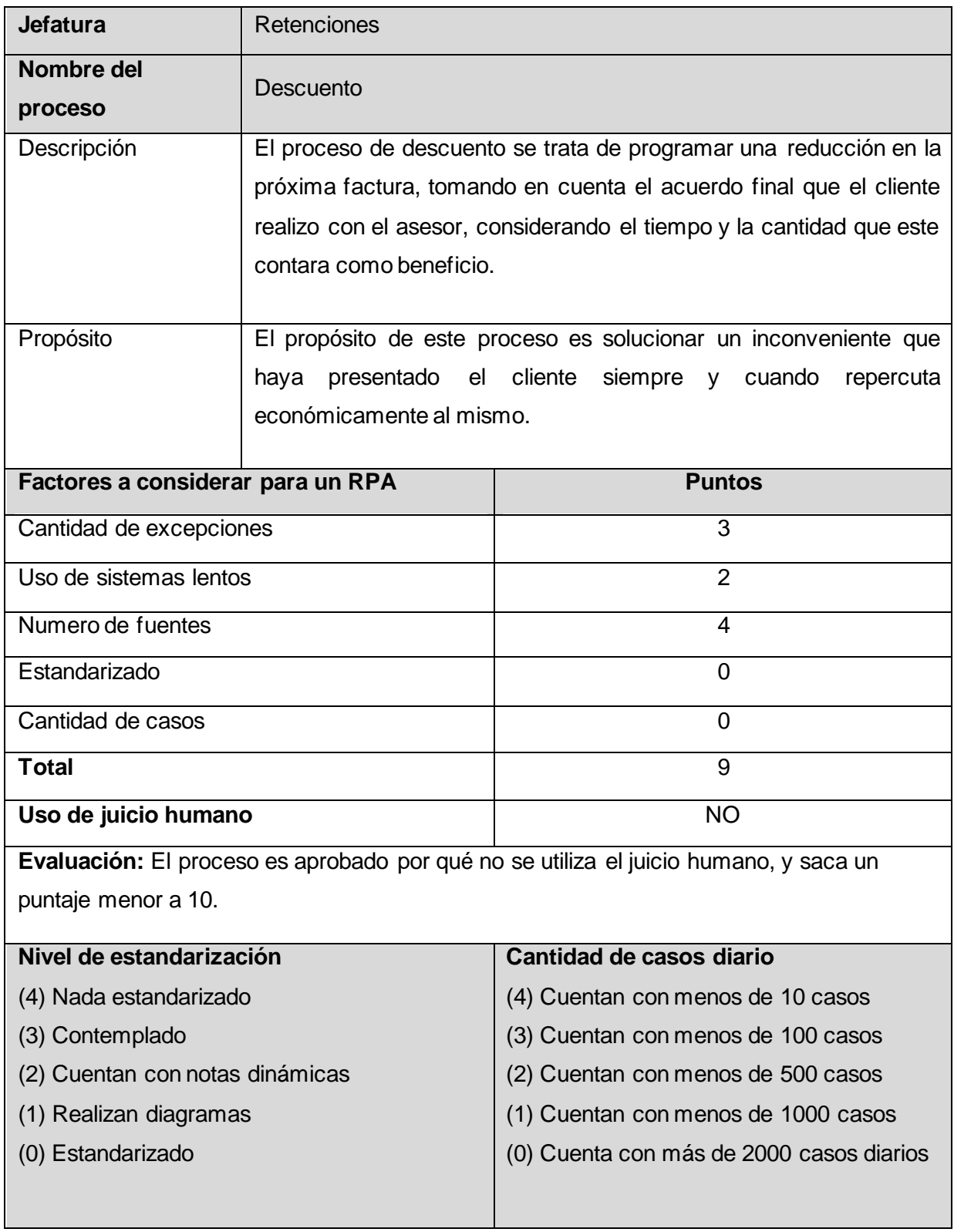

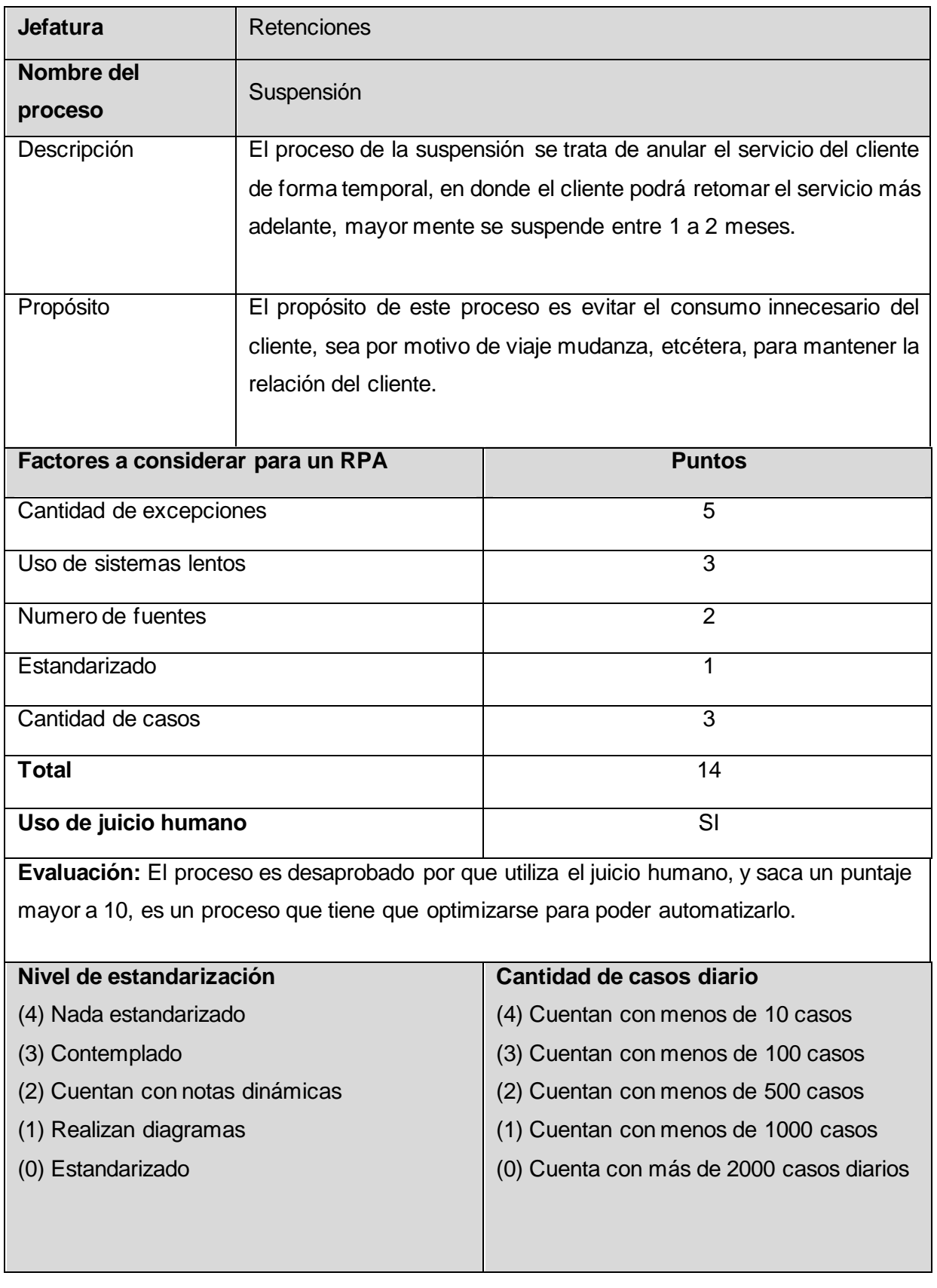

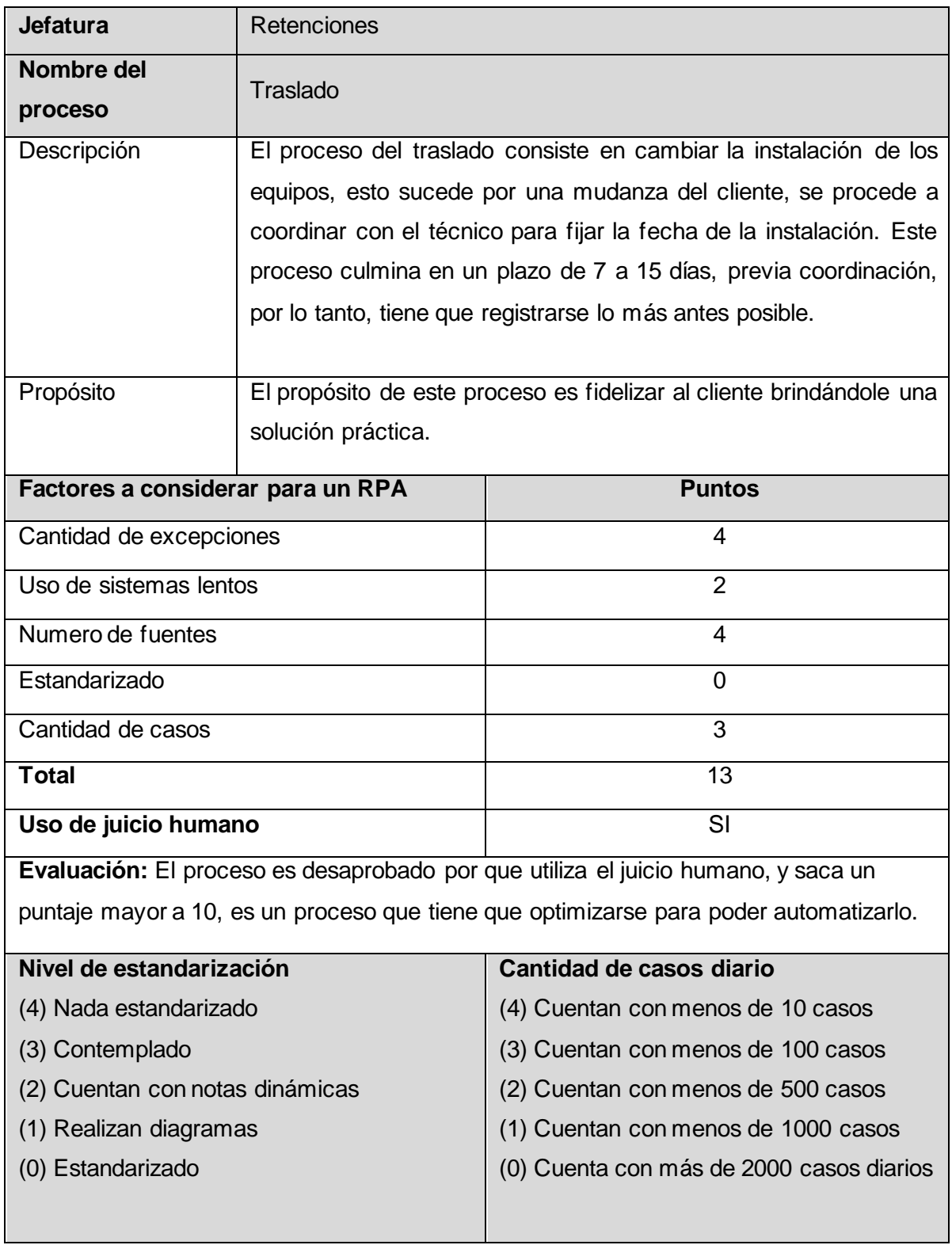

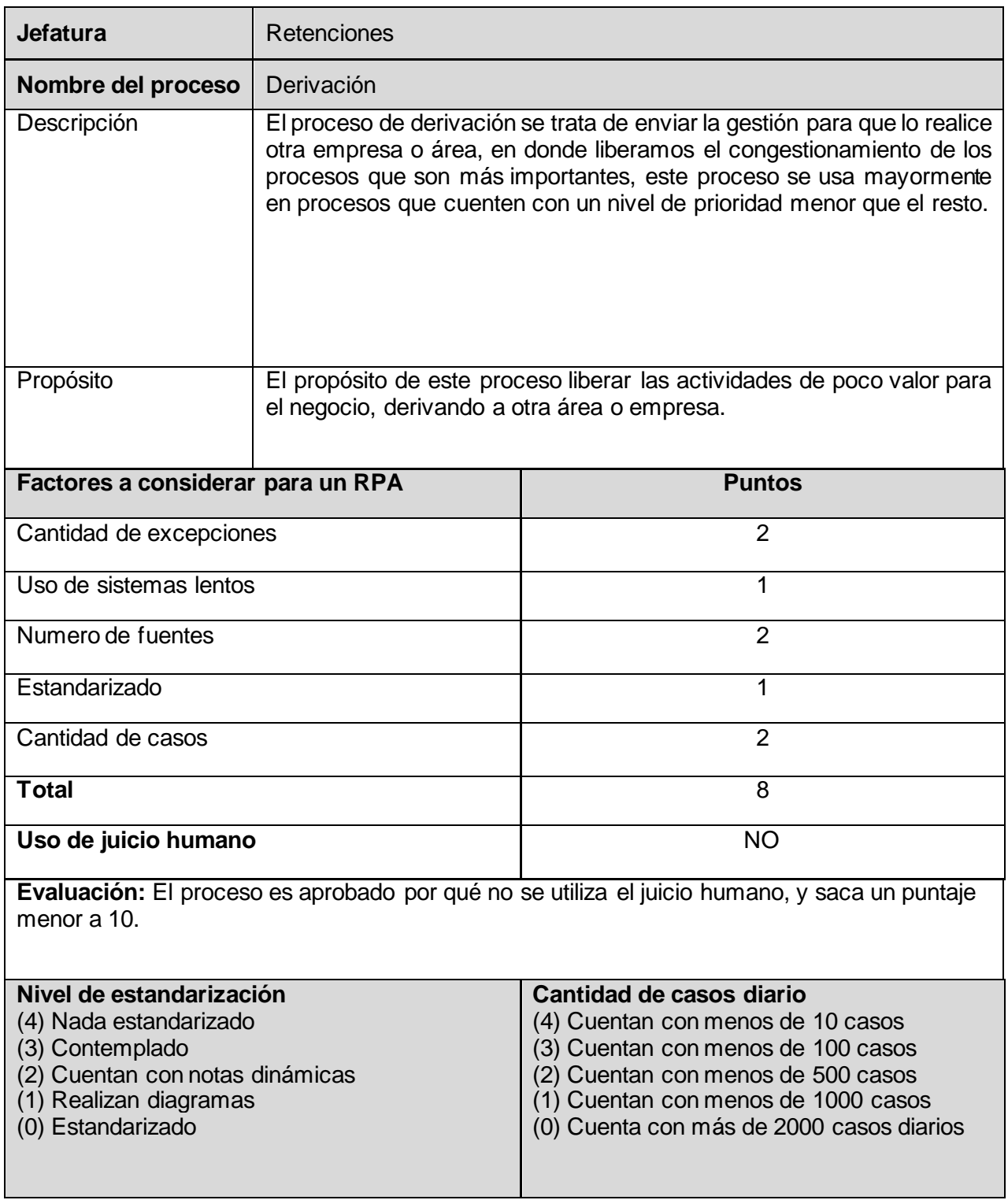

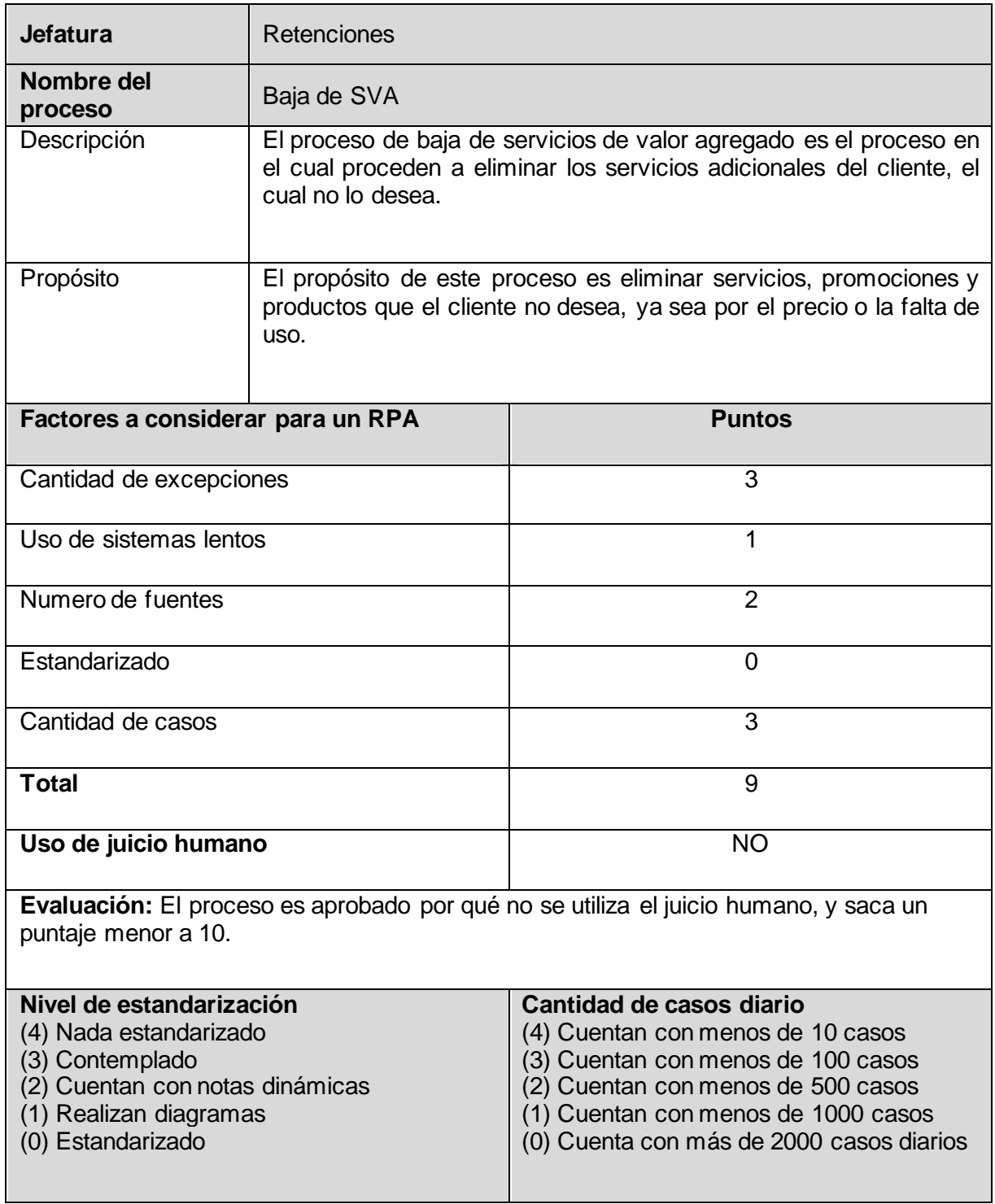

Carta de conformidad de la primera fase.

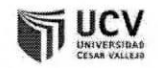

#### Conformidad de la primera fase de desarrollo de software

## TELEATENTO DEL PERÚ S.A.C.

Lima, 08 de octubre de 2019 Sr. Jimy Mallqui Rodríguez AV. LA MOLINA N°200, ATE

Por medio de la siguiente carta quiero agradecer y mostrar por mi parte y por parte de la empresa que represento, nuestra conformidad con el trabajo realizado, así como con los plazos establecidos según el cronograma de actividades realizado. Queda por tanto concluida la Fase N°1, dando pase a la siguiente fase.

Sin otro parecer, se despide atentamente:

**CENTRO DE PRÁCTICAS** (SELLO Y FIRMA ORIGINAL) De acuerdo con Lilja (2018), luego de la evaluación se escoge la prueba de concepto para evitar seleccionar procesos demasiado complejos y que no es adecuado. Los desarrolladores del sistema RPA tienen que considerar en todo momento los criterios que se necesita para desarrollar el RPA, adoptando la idea de automatizar todo el proceso en lugar de automatizar solo parte de ella. Por tal motivo, se escogió un proceso sencillo para realizar la prueba de concepto y ver la compatibilidad de los programas con el RPA.

### **Breve Descripción**

El proceso de derivación se trata de enviar la gestión para que lo realice otra empresa o área, en donde liberamos el congestionamiento de los procesos que son más importantes, este proceso se usa mayormente en procesos que cuenten con un nivel de prioridad menor que el resto.

### **Flujo de Eventos**

### **3.1. Flujo básico**

- 1. Activa el programa "MULTIGESTION BACK OFFICE "y selecciona el botón Iniciar.
- 2. Activa el programa ("Multigestión BACKOFFICE SERVICIOS INTEGRADOS" selecciona el Telef.Gestión.
- 3. Activa el "Form1" y lo pega en **"validar".**
- 4. Activa el programa Multigestión selecciona el Cod.Cli.Cable.
- 5. Activa el "Form1" y lo pega en CodCable.
- 6. Luego presiona Validar en el cual verifica si es teléfono o cable.

## Sub\_Proceso\_teléfono:

- 7. Activa el ("Home Google Chrome","Chrome Legacy Window") y selecciona Registro de contactos de la pestaña Transacciones.
- 8. Activa el "Form1" y copia Telef.Gestión.
- 9. Activa el ("Home Google Chrome", "Chrome Legacy Window"), selecciona del combo Fijo y pega el teléfono en la casilla txt y selecciona buscar.
- 10.Selecciona el ID y copiar el Código de contacto.
- 11.Activa el "Form1" y pega Código de contacto en SRM.
- 12.Activa el ("Home Google Chrome","Chrome Legacy Window"), copia el grupo de asignación.
- 13.Activa el "Form1" y pega grupo de asignación en Segu.
- 14.Activa el ("Multigestión BACKOFFICE SERVICIOS INTEGRADOS"") y selecciona Registro de contactos de la pestaña Transacciones.
- 15.En tipo de gestión selecciona BO REGISTRO.
- 16.En Negocio selecciona DERIVADO A FRIO.
- 17.En Producto/Servicio selecciona CASO ATENDIDO.
- 18.En Producto/Servicio Detalle selecciona CASO ATENDIDO.
- 19.En Acción seleccionar ATENCION ON-LINE.
- 20.En observación escribir "Segunda línea-registro // caso ya fue derivado a segu correctamente // cod cms######".
- 21.Activa el programa "MULTIGESTION BACK OFFICE" y selecciona en el estado "CERRADO".
- 22.Activa el ("Multigestión BACKOFFICE SERVICIOS INTEGRADOS"") y presionar el botón "Guardar".
- 23.Luego presionar el botón Terminar.

Sub\_Proceso\_Cable:

- 24.Activa el ("Home Google Chrome","Chrome Legacy Window") y selecciona Registro de contactos de la pestaña Transacciones.
- 25.Activa el "Form1" y copia CodCable.
- 26.Activa el ("Home Google Chrome","Chrome Legacy Window"), selecciona del combo Cable Tv y pega el CodCable en la casilla txt y selecciona buscar.
- 27.Selecciona el ID y copiar el Código de contacto.
- 28.Activa el "Form1" y pega Código de contacto en SRM.
- 29.Activa el ("Home Google Chrome","Chrome Legacy Window"), copia el grupo de asignación.
- 30.Activa el "Form1" y pega grupo de asignación en Segu.
- 31.Activa el ("Multigestión BACKOFFICE SERVICIOS INTEGRADOS"") y selecciona Registro de contactos de la pestaña Transacciones.
- 32.En tipo de gestión selecciona BO REGISTRO.
- 33.En Negocio selecciona DERIVADO A FRIO.
- 34.En Producto/Servicio selecciona CASO ATENDIDO.
- 35.En Producto/Servicio Detalle selecciona CASO ATENDIDO.
- 36.En Acción seleccionar ATENCION ON-LINE.
- 37.En observación escribir "Segunda linea-registro // caso ya fue derivado a segu correctamente // cod cms######".
- 38.Activa el programa "MULTIGESTION BACK OFFICE" y selecciona en el estado "CERRADO".
- 39.Activa el ("Multigestión BACKOFFICE SERVICIOS INTEGRADOS"") y presionar el botón "**Guardar**".
- 40.Luego presionar el botón Terminar.

#### **3.3. Flujos alternativos**

#### **< No existe>**

Si en el punto 5 el proveedor no existe, el sistema mostrara el MSG "Proveedor no existe" y el caso de uso continua en el paso 3.

#### **Requerimientos Especiales**

Ninguno

### **Precondiciones**

Para poner en marcha el robot, primero tenemos que abrir los programas por medio del Logger v6.0.0.1 en este programa abrimos el MG SERVICIOS INTEGRADOS – BACK OFFICE EQ, este nos brindara dos programas, el MULTIGESTION BACK OFFICE y el Multigestión, también abrimos el SRM (Sistema de relacionamiento Movistar). Luego en la parte superior izquierda del MULTIGESTION BACK OFFICE en la "Carga" seleccionamos el 526\_20190101\_SGU y en "Estado" seleccionamos PENDIENTE, el entorno ya se encuentra acondicionado para poner en marcha el robot

#### **Post condiciones**

En el sistema queda registrado el pedido de la materia prima o producto.

#### **Puntos de Extensión**

Ninguno

#### **Prototipo (GUI)**

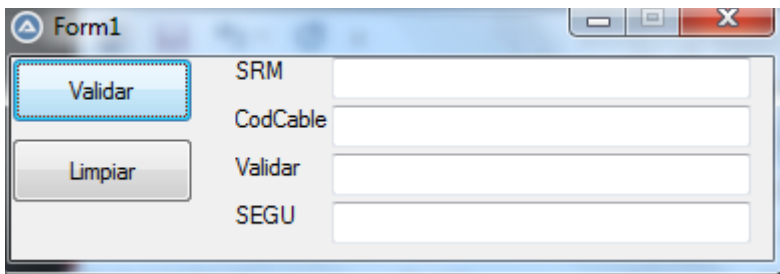

Para la segunda fase se realizó un análisis del sistema que se usan y se realizó la especificación de proceso baja de SVA, conceptualizando el proceso, adicionalmente se realizó un análisis funcional para determinar las entradas y salidas de los datos, también se realizó un análisis de condiciones reflejando las limitaciones que tiene el sistema y definir el margen de solución que debemos considerar para el RPA.

# **ESPECIFICACIÓN DE PROCESO (Baja de SVA)**

1) Breve Descripción

El proceso de baja de SVA se trata de identificar el acuerdo que tiene el operador de la primera línea o front office con el cliente, en donde podemos ver el resultado de esa gestión que es de retenido o baja. Este se archiva en un buzón que se encuentra el back office y que se gestionó por el colaborador el objetivo es realizarlo dentro de las 24 horas y sin errores.

2) Flujo de Eventos

Flujo básico

- 41.Selecciona el programa "MULTIGESTION BACK OFFICE" y selecciona el botón Iniciar.
- 42.Activa el programa ("Multisesión Backoffice servicios integrados" e identifica el resultado de la gestión\*.
- 43.Si no se retuvo identifica el servicio del cable o teléfono\*.
- 44.Si es teléfono verifica el estado del servicio si tiene algún pedido pendiente\*.
- 45.Si no cuenta con pedido pendiente selecciona el ATIS y genera una nueva petición.
- 46.Selecciona los servicios que se deben dar de baja.
- 47.Selecciona el tipo de baja que se realizara.
- 48.Selecciona el motivo de la baja.
- 49.Selecciona el submotivo de la baja.
- 50.Valida la gestión.
- 51.Emite el código de la gestión.
- 52.Se dirige al Programa ("Multigestión") y selecciona el tipo de caso el negocio y pega el código.
- 53.Detalla en observaciones la gestión que se realizó.
- 54.Graba la gestión.
- 55.Finaliza la gestión en el Programa ("Multisesión BACKOFFICE SERVICIOS INTEGRADOS"

### **Flujo alternativo 1**

Si el resultado concluye en retenido, el cliente se deriva a otro proceso de retención e ingreso del descuento.

- 1. Selecciona el programa ("Multisesión") e ingresa los datos de la derivación.
- 2. Detalla en observaciones la gestión que se realizó.
- 3. Graba la gestión.
- 4. Finaliza la gestión en el Programa ("Multisesión BACKOFFICE SERVICIOS INTEGRADOS"

## **Flujo alternativo 2**

Si el servicio es un servicio de cable, realizamos el proceso de baja mediante el SRM que permite gestionar a los clientes de cable.

- 1. Selecciona el programa ("CMS") y verificamos el servicio mediante el DNI del cliente.
- 2. Generamos una nueva solicitud.
- 3. Seleccionamos el tipo de generación de requerimientos.
- 4. Seleccionamos el tratamiento.
- 5. Confirmamos la gestión
- 6. Generamos el requerimiento.
- 7. Selecciono los servicios que se darán de baja.
- 8. Validamos la gestión.
- 9. Seleccionamos la baja premium digital y aceptamos.
- 10.Construye el código.
- 11.Se dirige al Programa ("Multisesión") y selecciona el tipo de caso el negocio y pega el código.
- 12.Detalla en observaciones la gestión que se realizó.
- 13.Graba la gestión.
- 14.Finaliza la gestión en el Programa ("Multisesión BACKOFFICE SERVICIOS INTEGRADOS"

## **Flujo alternativo 3**

Si el servicio cuenta con un pedido pendiente o finalizado no podrá ingresar ninguna gestión y se deriva a seguimiento hasta que el pedido finalice y poder realizar la gestión.

- 1. Selecciona el programa ("Multisesión") e ingresa los datos del impedimento.
- 2. Detalla en observaciones la gestión que se realizó.
- 3. Graba la gestión.
- 4. Finaliza la gestión en el Programa ("Multisesión BACKOFFICE
- 3) Requerimientos Especiales

## <Ninguno>

4) Precondiciones

Para poner en marcha el robot, primero tenemos que abrir los programas por medio del Logger v6.0.0.1 en este programa abrimos el MG SERVICIOS INTEGRADOS – BACK OFFICE EQ, este nos brindara dos programas, el MULTIGESTION BACK OFFICE y el Multigestión, también abrimos el SRM (Sistema de relacionamiento Movistar). Luego en la parte superior izquierda del MULTIGESTION BACK OFFICE en la "Carga" seleccionamos el 526\_20190101\_SGU y en "Estado" seleccionamos PENDIENTE, el entorno ya se encuentra acondicionado para poner en marcha el robot

5) Post condiciones

En el sistema queda registrado el pedido o producto.

6) Puntos de Extensión

Ninguno

7) Prototipo (GUI)

Mediante el interfaz el robot podrá manipular la información de cada cliente y a la vez podrá guardar de forma temporal en un espacio superior izquierdo, por lo que facilitara el manejo de la información por los distintos softwares que se usan para cada gestión, Este interfaz tiene los botones de limpiar, asignar y de validar cada información, por lo que en las funciones del robot es necesario manejar estos datos.

El RPA puede trabajar los datos en segundo plano,pero por motivos de este estudio y analizar las ventajas que pueda tener este sistema, se consideró el GUI para determinar si ayuda al RPA a manipular mejor la información del cliente.

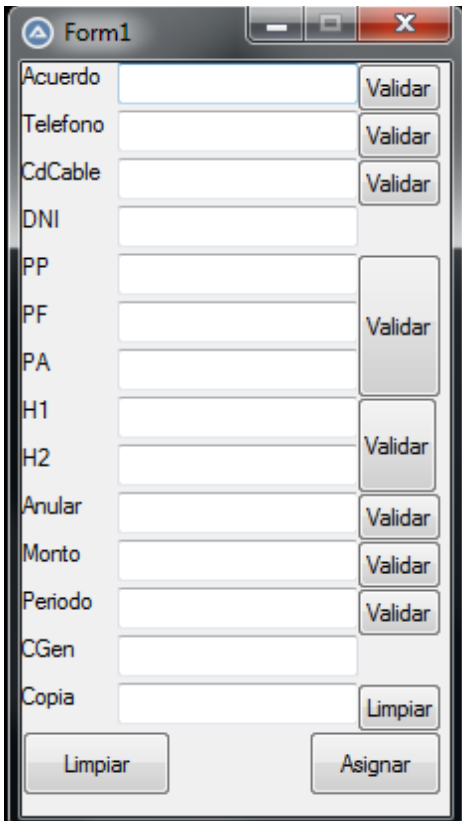

Prototipo (GUI).

Estructura de datos:

Para la aplicación RPA no se consideró una estructura de datos, ya que, esta no es manipulable, y por lo tanto ya está establecido de acuerdo con el negocio del área. Cabe resaltar que el RPA no trabaja directamente con una base de datos, si no, es un usuario de una base ya establecida, por ese motivo no fue necesario realizar una estructura de datos.

Carta de conformidad de la segunda fase.

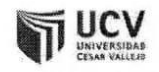

#### Conformidad de la segunda fase de desarrollo de software

TELEATENTO DEL PERÚ S.A.C.

Lima, 08 de octubre de 2019 Sr. Jimy Mallqui Rodríguez AV. LA MOLINA N°200, ATE

Por medio de la siguiente carta quiero agradecer y mostrar por mi parte y por parte de la empresa que represento, nuestra conformidad con el trabajo realizado, así como con los plazos establecidos según el cronograma de actividades realizado. Queda por tanto concluida la Fase N°2, dando pase a la siguiente fase.

Sin otro parecer, se despide atentamente:

**CENTRO DE PRÁCTICAS** (SELLO Y FIRMA ORIGINAL)

Para la tercera fase se realizó un diagrama de actividades de la baja de SVA, que permite comprender mejor el diseño del proceso y como debe de funcionar el software.

De acuerdo con Lilja (2018), En la segunda fase se encuentra el diseño del RPA vinculado al modelo operativo que se determinó en la empresa, en base a la estrategia de la compañía, vinculando a la vez el RPA para que se implemente en procesos que generen valor en la empresa. Diseñar el proceso para el desarrollo consiste en dividir el proceso en pequeñas unidades, y obtener una mejor comprensión de cómo se ve la imagen general del proceso.

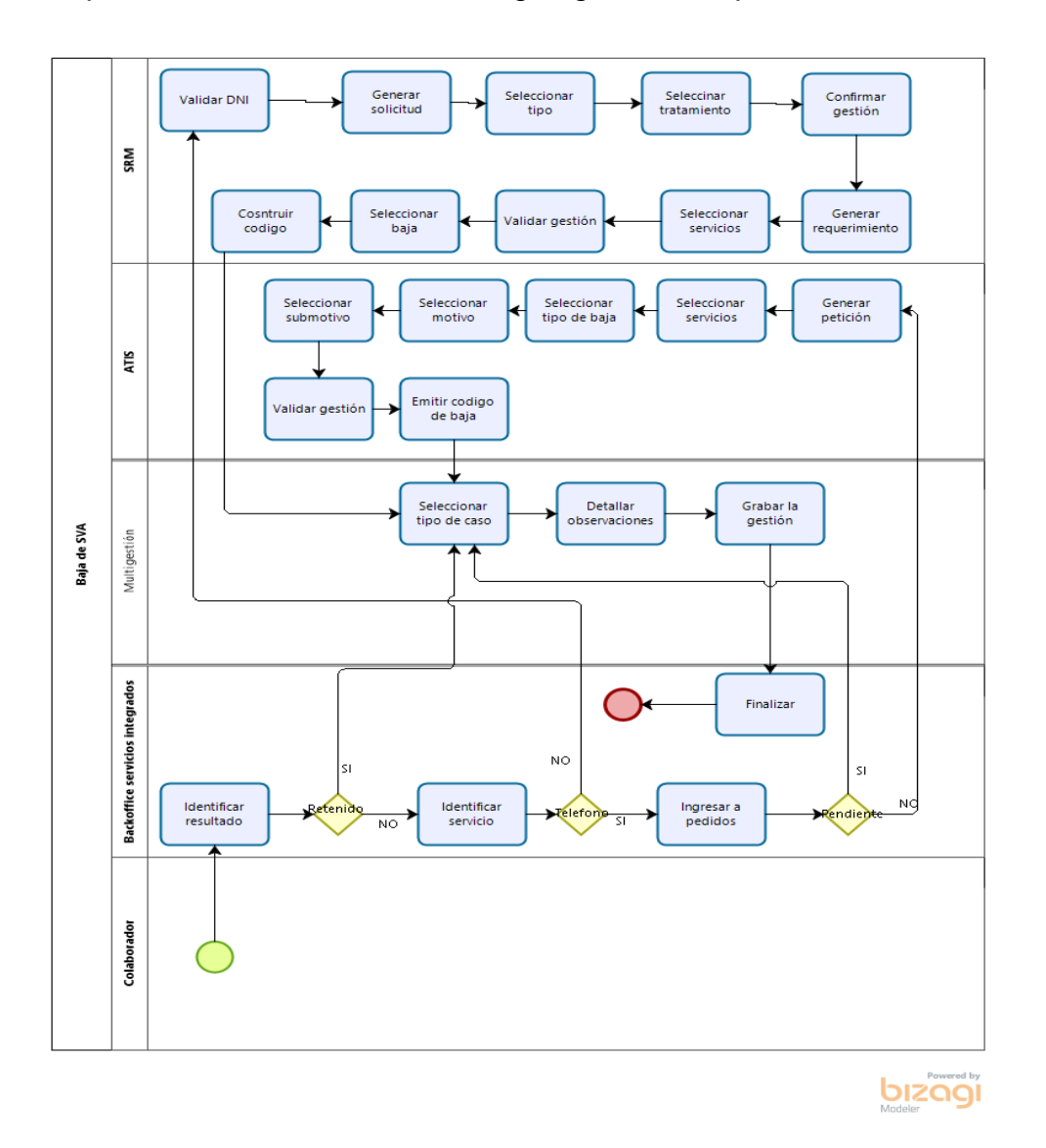

Este diagrama muestra el proceso en el cual lo realiza un colaborador de la empresa y que tiene varias interacciones con los diferentes aplicativos.

Carta de conformidad de la tercera fase.

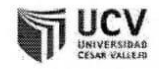

### Conformidad de la tercera fase de desarrollo de software

TELEATENTO DEL PERÚ S.A.C.

Lima, 08 de octubre de 2019 Sr. Jimy Mallqui Rodríguez

AV. LA MOLINA N°200, ATE

Por medio de la siguiente carta quiero agradecer y mostrar por mi parte y por parte de la empresa que represento, nuestra conformidad con el trabajo realizado, así como con los plazos establecidos según el cronograma de actividades realizado. Queda por tanto concluida la Fase N°3, dando pase a la siguiente fase.

Sin otro parecer, se despide atentamente:

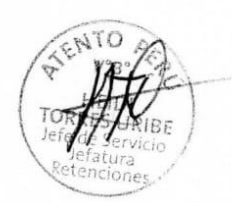

CENTRO DE PRÁCTICAS (SELLO Y FIRMA ORIGINAL)

De acuerdo con McCormick (2012, p3), la siguiente fase que se realizó fue la codificación teniendo en cuenta posibles cambios en el futuro para poder usar código y reducir el tiempo de desarrollo de los RPA, en esta fase se usó los programas Autoit y una herramienta OCR de reconocimiento óptico de caracteres que ayudara en la automatización.

*Código del RPA:*

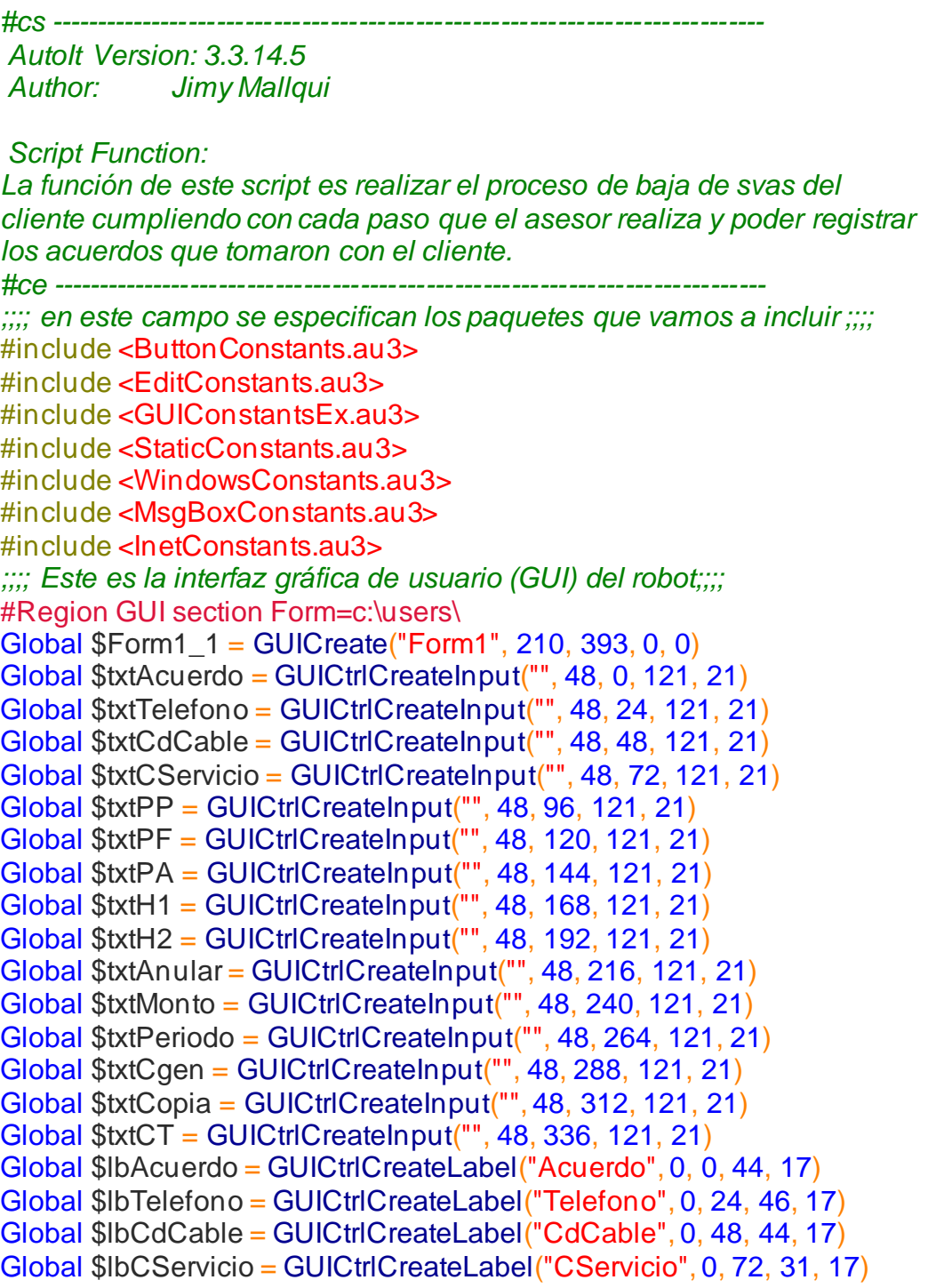

Global \$lbPP = GUICtrlCreateLabel("PP", 0, 96, 18, 17) Global \$lbPF = GUICtrlCreateLabel("PF", 0, 120, 17, 17) Global \$lbPA = GUICtrlCreateLabel("PA", 0, 144, 18, 17) Global \$lbH1 = GUICtrlCreateLabel("H1", 0, 168, 18, 17) Global \$lbH2 = GUICtrlCreateLabel("H2", 0, 192, 18, 17) Global \$lbAnular = GUICtrlCreateLabel("Anular", 0, 216, 34, 17) Global \$lbMonto = GUICtrlCreateLabel("Monto", 0, 240, 34, 17) Global \$lbPeriodo = GUICtrlCreateLabel("Periodo", 0, 264, 40, 17) Global \$lbCGen = GUICtrlCreateLabel("CGen", 0, 288, 31, 17) Global \$lbCopia = GUICtrlCreateLabel("Copia", 0, 312, 31, 17) Global \$lbCT = GUICtrlCreateLabel("Copia", 0, 336, 31, 17) Global \$btnVAcuerdo = GUICtrlCreateButton("Validar", 168, 0, 43, 25) Global \$btnVTelefono = GUICtrlCreateButton("Validar", 168, 24, 43, 25) Global \$btnVCdCable = GUICtrlCreateButton("Validar", 168, 48, 43, 25) Global \$btnVP = GUICtrlCreateButton("Validar", 168, 96, 43, 73) Global \$btnVH = GUICtrlCreateButton("Validar", 168, 168, 41, 49) Global \$btnVAnular = GUICtrlCreateButton("Validar", 168, 216, 43, 25) Global \$btnVMonto = GUICtrlCreateButton("Validar", 168, 240, 43, 25) Global \$btnVPeriodo = GUICtrlCreateButton("Validar", 168, 264, 43, 25) Global \$btnLCopia = GUICtrlCreateButton("Limpiar", 168, 312, 43, 25) Global \$btnCT = GUICtrlCreateButton("Asignar", 168, 336, 43, 25) Global \$btnLimpiar = GUICtrlCreateButton("Limpiar", 0, 360, 75, 33) Global \$btnAsignar = GUICtrlCreateButton("Asignar", 144, 360, 67, 33) GUISetState(@SW\_SHOW) #EndRegion GUI section ### *; Definimos las variables que usaremos* Global \$Acuerdo = "" Global \$Telefono = "" Global \$CdCable = "" Global \$CServicio = ""  $Global$   $P = "$ Global  $$PF = "$ Global  $$PA = "$ Global  $$H1 = "$ Global  $$H2 = "$ Global \$Anular = "" Global \$Monto = "" Global \$Periodo = "" Global \$Cgen = "" Global \$NoRetuvo = "NO SE" Global  $$R = "$ Global  $\delta i = 0$ Global  $$i$ Timeout = 3 Global \$Finalizado = "Final" Global \$Pendiente = "Pendi" Global \$Aprobar = "Pendiente de" Global \$Copia = "" Global  $$CT = "$ *; Presionar Esc para finalizar el script, Pausa/Inter para "pausar"*

```
Global $Paused, $counter = 0
HotKeySet
(
"{PAUSE}
"
,"TogglePause"
)
HotKeySet
(
"{ESC}
"
, "Terminate"
)
HotKeySet
("+!d"
, "ShowMessage"
) ;Shift-Alt-
d
; Entramos a un bucle repetitivo para realizar los casos
While
1
  Controlador()
_WinWaitActivate("MULTIGESTION BACK OFFICE","")
 MouseClick
("left"
,565
,121
,
1
)
 MouseClick
("left"
,566
,119
,
1
)
 MouseDown
("left"
)
 MouseMove
(570
,175
)
 MouseUp
("left"
)
MouseClick("left",438,182,1)
 MouseClick
("left"
,438
,182
,
1
)
MouseClick("left",438,182,1)
Send("{CTRLDOWN}c{CTRLUP}")
 _WinWaitActivate
("Form1"
,"CServicio"
)
 MouseClick
("left"
,77
,60
,
1
)
 Send
(
"{CTRLDOWN}
v{CTRLUP}
"
)
_WinWaitActivate("MULTIGESTION BACK OFFICE","")
 MouseClick
("left"
,435
,163
,
1
)
 MouseClick
("left"
,435
,163
,
1
)
 MouseClick
("left"
,435
,163
,
1
)
Send("{CTRLDOWN}c{CTRLUP}")
 _WinWaitActivate
("Form1"
,"CServicio"
)
MouseClick("left",113,108,1)
 Send
(
"{CTRLDOWN}
v{CTRLUP}
"
)
_WinWaitActivate("MULTIGESTION BACK OFFICE","")
MouseClick("left",424,143,1)
 MouseClick
("left"
,424
,143
,
1
)
 MouseClick
("left"
,424
,143
,
1
)
Send("{CTRLDOWN}c{CTRLUP}")
 _WinWaitActivate
("Form1"
,"CServicio"
)
 MouseClick
("left"
,93
,85
,
1
)
 Send
(
"{CTRLDOWN}
v{CTRLUP}
"
)
_WinWaitActivate("MULTIGESTION BACK OFFICE","")
 MouseClick
("left"
,411
,243
,
1
)
 MouseClick
("left"
,411
,243
,
1
)
 MouseClick
("left"
,411
,243
,
1
)
Send("{CTRLDOWN}c{CTRLUP}")
 _WinWaitActivate
("Form1"
,"CServicio"
)
MouseClick("left", 95, 130, 1)
Send("{CTRLDOWN}v{CTRLUP}")
_WinWaitActivate("MULTIGESTION BACK OFFICE","")
MouseClick("left", 350, 275, 1)
MouseClick("left", 350, 275, 1)
MouseClick("left", 350, 275, 1)
Send("{CTRLDOWN}c{CTRLUP}")
```
WinWaitActivate("Form1","CServicio") MouseClick("left",94,152,1) Send("{CTRLDOWN}v{CTRLUP}") WinWaitActivate("MULTIGESTION BACK OFFICE","") MouseClick("left",326,311,1) MouseClick("left",326,311,1) MouseClick("left",326,311,1) Send("{CTRLDOWN}c{CTRLUP}") \_WinWaitActivate("Form1","CServicio") MouseClick("left",123,179,1) Send("{CTRLDOWN}v{CTRLUP}") WinWaitActivate("MULTIGESTION BACK OFFICE","") MouseClick("left",392,343,1) MouseClick("left",392,343,1) MouseClick("left",392,343,1) Send("{CTRLDOWN}c{CTRLUP}") \_WinWaitActivate("Form1","CServicio") MouseClick("left",97,252,1) Send("{CTRLDOWN}v{CTRLUP}") *; Llamamos a la función Asignar;* Asignar() sleep(500) GUICtrlSetData(\$txtPP, "") GUICtrlSetData(\$txtPF, "") GUICtrlSetData(\$txtPA, "") *;Llamamos a la función ValidarSRetencion;* ValidarSRetencion() If  $$R = 1$  Then MsgBox(64,"","Se realizara el proceso de baja sin retención",\$iTimeout) \_WinWaitActivate("Form1","CServicio") MouseClick("left",144,84,1) MouseDown("left") MouseMove(44,84) MouseUp("left") Send("{CTRLDOWN}c{CTRLUP}") \_WinWaitActivate("Servicios al Cliente","Plataforma de Abonad") MouseClick("left",124,178,1) Send("{CTRLDOWN}v{CTRLUP}{ENTER}") \_WinWaitActivate("Servicios al Cliente","Cable MAgico Sistema") MouseClick("left",421,91,1) \_WinWaitActivate("Abonado : 6712541 - Mensajes de Actualización","&Datos Actualizados") MouseClick("left",305,190,1) \_WinWaitActivate("Aviso","Actualización de Ini") MouseClick("left",237,135,1) \_WinWaitActivate("Servicios al Cliente","Cable Mágico Sistema") MouseClick("left",302,459,1) Send("{UP}{ENTER}") MouseClick("left",196,487,1)

```
 MouseClick("left",195,498,1)
  MouseClick("left",189,503,1)
  MouseClick("left",166,570,1)
  MouseClick("left",178,530,1)
  Send("baja{SPACE}de{SPACE}{SHIFTDOWN}hp{SHIFTUP}")
  _WinWaitActivate("Servicios al Cliente","Plataforma de Abonad")
  MouseClick("left",30,92,1)
  _WinWaitActivate("Servicios al Cliente","Generar requerimient")
  MouseClick("left",212,92,1)
  ;Llamamos a la función Asignar;
 Asignar()
  ;Llamamos a la función ValidarTVAnular;
  ValidarTVAnular()
 Else
  MsgBox(64,"","Se realizara el proceso de baja regular",$iTimeout)
 WinWaitActivate("MULTIGESTION BACK OFFICE","")
  MouseClick("left",942,283,1)
  MouseClick("left",942,283,1)
  RunWait(@COMSPEC & " /c Start BoxoftScreenOCRPortable.exe")
  MouseClick("left",150,23,1)
  _WinWaitActivate("Boxoft Screen OCR","Config")
  MouseClick("left",57,48,1)
  _WinWaitActivate("Select Screen Area","")
  MouseMove(1037,341)
  MouseDown("left")
  MouseMove(1055,356)
  MouseUp("left")
  MouseClick("left",1050,371,1)
  _WinWaitActivate("OCR result","")
  MouseClick("left",449,103,2)
  Send("{CTRLDOWN}ac{CTRLUP}")
  _WinWaitActivate("Form1","CServicio")
  MouseClick("left",99,201,1)
  Send("{CTRLDOWN}v{CTRLUP}")
  _WinWaitActivate("OCR result","")
  MouseClick("left",785,18,1)
  _WinWaitActivate("Boxoft Screen OCR","Config")
  MouseClick("left",61,45,1)
  _WinWaitActivate("Select Screen Area","")
  MouseMove(1036,381)
  MouseDown("left")
  MouseMove(1057,396)
  MouseUp("left")
  MouseClick("left",1046,408,1)
  _WinWaitActivate("OCR result","")
  Send("{CTRLDOWN}ac{CTRLUP}")
  _WinWaitActivate("Form1","CServicio")
  MouseClick("left",98,229,1)
  Send("{CTRLDOWN}v{CTRLUP}")
```

```
WinWaitActivate("OCR result","")
  MouseClick("left",786,25,1)
  _WinWaitActivate("Boxoft Screen OCR","Config")
  MouseClick("left",53,52,1)
  _WinWaitActivate("Select Screen Area","")
  MouseMove(1035,401)
  MouseDown("left")
  MouseMove(1112,414)
  MouseUp("left")
  MouseClick("left",1083,430,1)
  _WinWaitActivate("OCR result","")
 Send("{CTRLDOWN}ac{CTRLUP}")
  _WinWaitActivate("Form1","Telefono")
  MouseMove(82,43)
  MouseDown("left")
  MouseMove(83,42)
  MouseUp("left")
  Send("{CTRLDOWN}v{CTRLUP}")
  _WinWaitActivate("OCR result","")
  MouseClick("left",785,18,1)
  _WinWaitActivate("Boxoft Screen OCR","Config")
  MouseClick("left",318,17,1)
  _WinWaitActivate("MULTIGESTION BACK OFFICE","")
  MouseMove(942,353)
  MouseDown("left")
  MouseMove(946,402)
  MouseUp("left")
  ; Llamamos a la función Asignar y Validar Acuerdo con sus dos variables;
  Asignar()
  ValidarAcuerdo($NoRetuvo, $Acuerdo)
 If $R = 0 Then
    MsgBox(64,"","Se realizara el proceso de baja",$iTimeout)
    ;Llamamos a la función Validar Teléfono;
    ValidarTelefono()
    MsgBox(0,"","En proceso de aprendizaje")
  Else
    MsgBox(64,"","Mantiene el producto",$iTimeout)
  EndIf
EndIf
```

```
 MsgBox(0,"","En proceso de aprendizaje")
 While 1
 \mathcal{S}msg = GUIGetMsg()Select
    Case $msg = $GUI_EVENT_CLOSE
    ExitLoop
    Case $msg = $btnLimpiar
     Limpiar()
```

```
ExitLoop
     Case $msg = $btnLCopia
       $Copia = GUICtrlRead($txtCopia)
       GUICtrlSetData($txtCopia, "")
      ExitLoop
     Case $msg = $btnAsignar
       Asignar()
      ExitLoop
  EndSelect
 Wend
WEnd
;La función ValidarSRetencion valida si la gestión es una baja normal o baja sin 
retención;
Func ValidarSRetencion()
  If $PP = "ATENCION SIN RETENCION" AND $PF = "BAJA DE SVAS" And $PA
= "CABLE" Then
    MsgBox($MB_SYSTEMMODAL, "", "baja sin retenciÓn", 5)
  SR = 1 Return $R
  Else
    MsgBox($MB_SYSTEMMODAL, "", "baja regular", 5)
  \Re R = 0 Return $R
  EndIf
EndFunc
;La función ValidarAcuerdo verifica si se retuvo o no
Func ValidarAcuerdo (ByRef $NoRetuvo, ByRef $Acuerdo)
  Local $Extraer = StringLeft($Acuerdo,5) ; recibe los cinco caracteres de la frase
  If $NoRetuvo = $Extraer Then
   MsgBox(0,"","NO SE RETUVO",$iTimeout)
  $R = 0 return $R
  Else
    MsgBox(0,"","SE RETUVO",$iTimeout)
  $R = 1 return $R
 EndIf
EndFunc
;La función ValidarTelefono toma una ruta dependiendo del tipo de servicio 
(teléfono o cable)
Func ValidarTelefono()
  If $Telefono < 99999999 Then
    MsgBox($MB_SYSTEMMODAL, "", "Se realizara el proceso de Linea", 5)
    _WinWaitActivate("Consulta Integral del Cliente - DVV0015","")
    MouseClick("left",718,47,1)
    Sleep(500)
    MouseClick("left",188,48,1)
    Sleep(500)
    Send($Telefono)
```

```
 Sleep(500)
 MouseClick("left",699,71,1)
 Sleep(10000)
 MouseClick("left",233,564,1)
 Sleep(500)
 _WinWaitActivate("CONSULTA DE PETICIONES DEL CLIENTE - DPV0096","")
 MouseClick("left",266,130,1)
 Sleep(500)
 MouseClick("left",167,199,1)
 Sleep(500)
 MouseClick("left",722,156,1)
 Sleep(10000)
 MouseClick("right",128,233,1)
 Sleep(500)
 Send("{DOWN}{DOWN}{ENTER}")
 Sleep(500)
 _WinWaitActivate("Form1","Telefono")
 MouseClick("left",120,151,1)
 Sleep(500)
 Send("{CTRLDOWN}v{CTRLUP}")
 _WinWaitActivate("CONSULTA DE PETICIONES DEL CLIENTE - DPV0096","")
 MouseClick("left",264,128,1)
 Sleep(500)
 MouseClick("left",191,223,1)
 Sleep(500)
 MouseClick("left",700,156,1)
 Sleep(10000)
 MouseClick("right",128,233,1)
 Send("{DOWN}{DOWN}{ENTER}")
 Sleep(500)
 _WinWaitActivate("Form1","Telefono")
 MouseClick("left",98,183,1)
 Sleep(500)
 Send("{CTRLDOWN}v{CTRLUP}")
 _WinWaitActivate("CONSULTA DE PETICIONES DEL CLIENTE - DPV0096","")
 MouseClick("left",267,128,1)
 Sleep(500)
 MouseClick("left",170,234,1)
 Sleep(500)
 MouseClick("left",702,160,1)
 Sleep(10000)
 MouseClick("right",128,233,1)
 Sleep(500)
 Send("{DOWN}{DOWN}{ENTER}")
WinWaitActivate("Form1","Telefono")
 MouseClick("left",105,132,1)
 Sleep(500)
 Send("{CTRLDOWN}v{CTRLUP}")
 ;Llamamos a la función Asignar;
```
Asignar() *;Llamamos a la función ValidarPedido;* ValidarPedido() If  $$R = 0$  Then Asignar() ValidarAnular() \_WinWaitActivate("Gestión de Petición - PEV0171","") MouseClick("left",404,10,1) Sleep(10000) MouseClick("left",729,445,1) Sleep(10000) \_WinWaitActivate("Mensaje","") MouseClick("left",154,92,1) \_WinWaitActivate("Gestión de Petición - PEV0171","") MouseClick("left",715,521,1) \_WinWaitActivate("CONFIRMACION DE PEDIDO - PEV0221","") MouseClick("left",324,42,1) MouseClick("left",324,42,1) MouseClick("right",324,42,1) MouseClick("left",341,53,1) \_WinWaitActivate("Form1","") MouseClick("left",128,348,1) Send("{CTRLDOWN}v{CTRLUP}") WinWaitActivate("CONFIRMACION DE PEDIDO - PEV0221","") MouseClick("left",213,71,1) WinWaitActivate("Multigestion - BACKOFFICE SERVICIOS INTEGRADOS","") MouseClick("left",388,9,1) MouseClick("left",219,285,1) MouseClick("left",148,342,1) MouseClick("left",218,318,1) MouseClick("left",159,364,1) MouseClick("left",220,349,1) MouseMove(222,449) MouseDown("left") MouseMove(222,514) MouseUp("left") MouseClick("left",216,491,1) MouseClick("left",221,492,1) MouseClick("left",221,492,1) MouseClick("left",221,492,1) MouseClick("left",112,488,1) MouseClick("left",216,388,1) MouseClick("left",66,532,1) MouseClick("left",211,427,1) MouseClick("left",126,505,1) \_WinWaitActivate("Form1","") MouseMove(131,348) MouseDown("left")

```
 MouseMove(37,344)
     MouseUp("left")
    Send("{CTRLDOWN}c{CTRLUP}")
     _WinWaitActivate("Multigestion - BACKOFFICE SERVICIOS 
INTEGRADOS","")
     Send("{CTRLDOWN}")
     MouseClick("left",621,292,1)
     Send("v{CTRLUP}")
     MouseClick("left",178,464,1)
     Send("segunda linea regulariza la baja del" & $Anular & " // cerrado")
     MouseClick("left",364,537,1)
     _WinWaitActivate("Mensaje","")
     Send("{ENTER}")
    WinWaitActivate("Multigestion - BACKOFFICE SERVICIOS
INTEGRADOS","")
     MouseClick("left",481,358,1)
     MouseClick("left",-19,28,1)
    WinWaitActivate("MULTIGESTION BACK OFFICE","")
     MouseClick("left",715,534,1)
     MouseClick("left",666,596,1)
     MouseClick("left",620,563,1)
     MouseClick("left",406,-13,1)
     _WinWaitActivate("Multigestion - BACKOFFICE SERVICIOS 
INTEGRADOS","")
     MouseClick("left",741,633,1)
  Fiself
     MsgBox($MB_SYSTEMMODAL, "", "Se realizara la ruta de seguimiento")
   ElseIf $Telefono > 99999999 Then
     MsgBox($MB_SYSTEMMODAL, "", "Se realizara el proceso de Cable", 5)
  EndIf
  EndIf
EndFunc
;La función ValidarTVAnular realiza un proceso de acuerdo con la solicitud del 
cliente
Func ValidarTVAnular()
 Select
   Case $Anular = "BLOQUE HOT PACK"
     MsgBox($MB_SYSTEMMODAL, "", "Se Procede a anular el bloque" &
$Anular, 5)
     BajaTVHotPack()
   Case $Anular = "FOX"
    MsgBox($MB_SYSTEMMODAL, "", "Se Procede a anular el bloque" &
$Anular, 5)
     BajaFOX()
   Case $Anular = "HBO"
     MsgBox($MB_SYSTEMMODAL, "", "Se Procede a anular el bloque" &
$Anular, 5)
    BajaHBO<sub>()</sub>
   Case $Anular = "HD/FOX"
```
 MsgBox(\$MB\_SYSTEMMODAL, "", "Se Procede a anular el bloque" & \$Anular, 5) BajaHD() BajaFOX() Case \$Anular = "HD/HBO" MsgBox(\$MB\_SYSTEMMODAL, "", "Se Procede a anular el bloque" & \$Anular, 5) BajaHBO() BajaHD() Case \$Anular = "FOX/HBO" MsgBox(\$MB\_SYSTEMMODAL, "", "Se Procede a anular el bloque" & \$Anular, 5) BajaFOX() BajaHBO() Case \$Anular = "HD/FOX/HBO" MsgBox(\$MB\_SYSTEMMODAL, "", "Se Procede a anular el bloque" & \$Anular, 5) BajaHD() BajaFOX() BajaHBO() **EndSelect EndFunc** *;La función BajaTVHotPack realiza el proceso de un servicio específico* Func BajaTVHotPack() \_WinWaitActivate("Servicios al Cliente","Cable MAgico Sistema") MouseClick("left",300,261,1) \_WinWaitActivate("Elemento del producto","&Aceptar") MouseMove(290,62) MouseDown("left") MouseMove(77,61) MouseUp("left") Send("{CTRLDOWN}c{CTRLUP}") \_WinWaitActivate("Form1","CServicio") MouseClick("left",161,348,1) Send("{CTRLDOWN}v{CTRLUP}") \_WinWaitActivate("Elemento del producto","&Aceptar") MouseClick("left",179,282,1) Do \_WinWaitActivate("Elemento del producto","&Aceptar") MouseClick("left",191,281,1) \_WinWaitActivate("Servicios al Cliente","Cable MAgico Sistema") MouseClick("left",754,311,1) MouseClick("left",370,112,1) MouseClick("left",301,260,1) \_WinWaitActivate("Elemento del producto","&Aceptar") MouseMove(283,66) MouseDown("left") MouseMove(98,62)

```
Send("{CTRLDOWN}c{CTRLUP}")
   _WinWaitActivate("Form1","CServicio")
   MouseClick("left",149,346,1)
   Send("{CTRLDOWN}v{CTRLUP}")
   Asignar()
   GUICtrlSetData($txtCopia, "")
  Until $Copia = "[BC3] Bloque H.PACK 3"
  _WinWaitActivate("Elemento del producto","&Aceptar")
  MouseClick("left",61,19,1)
  MouseClick("left",199,279,1)
   _WinWaitActivate("Servicios al Cliente","Cable MAgico Sistema")
  MouseClick("left",373,256,1)
  MouseClick("left",707,355,1)
  WinWaitActivate("Aviso", "Manejo de productos")
  MouseClick("left",379,128,1)
  _WinWaitActivate("Gestión de Petición - PEV0171","")
  MouseClick("left",202,13,1)
  MouseClick("left",384,254,1)
  MouseClick("left",448,373,1)
  Send("{DOWN}{ENTER}")
  MouseClick("left",533,582,1)
   _WinWaitActivate("Gestión de Petición - Selección Operación Comercial -
PEV0074","")
  MouseClick("left",339,81,1)
  MouseClick("left",710,62,1)
  MouseClick("left",524,508,1)
   _WinWaitActivate("Gestión de Petición - Baja de Producto-Servicio -
PEV0117","")
  MouseClick("left",281,176,1)
  Send("{DOWN}{DOWN}{DOWN}{DOWN}{DOWN}{ENTER}")
  MouseClick("left",736,177,1)
   _WinWaitActivate("Selección Submotivo Subpetición - PEV0140","")
  MouseClick("left",165,98,1)
  MouseClick("left",209,288,1)
   _WinWaitActivate("Gestión de Petición - Baja de Producto-Servicio -
PEV0117","")
  MouseClick("left",496,333,1)
  _WinWaitActivate("Mensaje","")
  MouseClick("left",147,92,1)
  _WinWaitActivate("Gestión de Petición - Ingreso FV/Contacto - PEV0108","")
  MouseClick("left",683,116,1)
  WinWaitActivate("SELECCIA "N DE FUERZA DE VENTAS PARA PEDIDOS -
FVV0087","")
  MouseClick("left",36,251,1)
  MouseClick("left",313,243,1)
  Send("43487323")
  MouseClick("left",546,245,1)
  Send("{DOWN}{DOWN}{ENTER}")
  MouseClick("left",700,301,1)
```

```
 MouseClick("left",347,372,1)
  MouseClick("left",638,581,1)
  _WinWaitActivate("Gestión de Petición - Ingreso FV/Contacto - PEV0108","")
  MouseClick("left",598,439,1)
  _WinWaitActivate("Mensaje","")
  Send("{ENTER}")
EndFunc
;La función ValidarAnular realiza un proceso de acuerdo con la solicitud del cliente
Func ValidarAnular()
 Select
  Case $Analytic="F = "HD" MsgBox($MB_SYSTEMMODAL, "", "Se Procede a anular el bloque" &
$Anular, 5)
     BajaHD()
     Privilegio()
   Case $Anular = "FOX"
     MsgBox($MB_SYSTEMMODAL, "", "Se Procede a anular el bloque" &
$Anular, 5)
     BajaFOX()
     Privilegio()
   Case $Anular = "HBO"
     MsgBox($MB_SYSTEMMODAL, "", "Se Procede a anular el bloque" &
$Anular, 5)
    BajaHBO()
     Privilegio()
   Case $Anular = "FOX/HD"
     MsgBox($MB_SYSTEMMODAL, "", "Se Procede a anular el bloque" &
$Anular, 5)
     BajaHD()
     Privilegio()
     LATIS()
     BajaFOX()
   Case $Anular = "HD/HBO"
     MsgBox($MB_SYSTEMMODAL, "", "Se Procede a anular el bloque" &
$Anular, 5)
     BajaHBO()
     Privilegio()
     LATIS()
     BajaHD()
   Case $Anular = "FOX/HBO"
     MsgBox($MB_SYSTEMMODAL, "", "Se Procede a anular el bloque" &
$Anular, 5)
     BajaFOX()
     Privilegio()
     LATIS()
     BajaHBO()
   Case $Anular = "HD/FOX/HBO"
     MsgBox($MB_SYSTEMMODAL, "", "Se Procede a anular el bloque" &
$Anular, 5)
```

```
 BajaHD()
      Privilegio()
      LATIS()
      BajaFOX()
      LATIS()
      BajaHBO()
 EndSelect
EndFunc
;La función BajaHD realiza el proceso de un servicio específico
Func BajaHD()
  WinWaitActivate("CONSULTA DE PETICIONES DEL CLIENTE - DPV0096","")
  MouseClick("left",718,249,1)
  _WinWaitActivate("Gestión de Petición - PEV0171","")
  MouseClick("left",348,354,1)
  Sleep(500)
  MouseClick("left",348,354,1)
  Sleep(500)
  MouseClick("left",348,354,1)
  Sleep(500)
  MouseClick("left",348,354,1)
  Sleep(500)
  MouseClick("left",348,354,1)
  Sleep(500)
  MouseClick("left",121,254,1)
  Sleep(500)
  Do
    _WinWaitActivate("Gestión de Petición - PEV0171","")
    MouseClick("right",88,275,1)
    Sleep(500)
    Send("{DOWN}{DOWN}{ENTER}")
    Sleep(500)
    MouseClick("left",325,335,1)
    Sleep(500)
    _WinWaitActivate("Form1","")
    Sleep(500)
    MouseClick("left",140,350,1)
    Sleep(500)
    Send("{CTRLDOWN}v{CTRLUP}")
    Sleep(500)
    Asignar()
    Sleep(500)
    GUICtrlSetData($txtCopia, "")
    Sleep(500)
  Until $Copia = "BLOQUE FULL HD "
   _WinWaitActivate("Gestión de Petición - PEV0171","")
  MouseClick("left",202,13,1)
  Sleep(500)
  MouseClick("left",384,254,1)
  Sleep(10000)
```
 MouseClick("left",448,373,1) Sleep(500) Send("{DOWN}{ENTER}") Sleep(500) MouseClick("left",533,582,1) Sleep(10000) \_WinWaitActivate("Gestión de Petición - Selección Operación Comercial - PEV0074","") MouseClick("left",339,81,1) Sleep(500) MouseClick("left",710,62,1) Sleep(10000) MouseClick("left",524,508,1) Sleep(10000) \_WinWaitActivate("Gestión de Petición - Baja de Producto-Servicio - PEV0117","") MouseClick("left",281,176,1) Sleep(500) Send("{DOWN}{DOWN}{DOWN}{DOWN}{DOWN}{ENTER}") MouseClick("left",736,177,1) Sleep(10000) \_WinWaitActivate("Selección Submotivo Subpetición - PEV0140","") MouseClick("left",165,98,1) Sleep(500) MouseClick("left",209,288,1) Sleep(10000) \_WinWaitActivate("Gestión de Petición - Baja de Producto-Servicio - PEV0117","") MouseClick("left",496,333,1) Sleep(10000) \_WinWaitActivate("Mensaje","") MouseClick("left",147,92,1) Sleep(10000) **EndFunc** *;La función BajaFOX realiza el proceso de un servicio específico* Func BajaFOX() \_WinWaitActivate("CONSULTA DE PETICIONES DEL CLIENTE - DPV0096","") MouseClick("left",718,249,1) Sleep(500) \_WinWaitActivate("Gestión de Petición - PEV0171","") MouseClick("left",348,354,1) Sleep(500) MouseClick("left",348,354,1) Sleep(500) MouseClick("left",348,354,1) Sleep(500) MouseClick("left",348,354,1) Sleep(500) MouseClick("left",348,354,1)

```
 Sleep(500)
  MouseClick("left",121,254,1)
  Sleep(500)
  Do
    _WinWaitActivate("Gestión de Petición - PEV0171","")
    Sleep(500)
    MouseClick("right",88,275,1)
    Sleep(500)
    Send("{DOWN}{DOWN}{ENTER}")
    MouseClick("left",325,335,1)
    Sleep(500)
    _WinWaitActivate("Form1","")
    Sleep(500)
    MouseClick("left",140,350,1)
    Sleep(500)
    Send("{CTRLDOWN}v{CTRLUP}")
    Sleep(500)
    Asignar()
    Sleep(500)
    GUICtrlSetData($txtCopia, "")
    Sleep(500)
 Until $Coopia = "BB FOX
  _WinWaitActivate("Gestión de Petición - PEV0171","")
  MouseClick("left",202,13,1)
  Sleep(500)
  MouseClick("left",384,254,1)
  Sleep(10000)
  MouseClick("left",448,373,1)
  Sleep(500)
  Send("{DOWN}{ENTER}")
  Sleep(500)
  MouseClick("left",533,582,1)
  Sleep(10000)
   _WinWaitActivate("Gestión de Petición - Selección Operación Comercial -
PEV0074","")
  MouseClick("left",339,81,1)
  Sleep(500)
  MouseClick("left",710,62,1)
  Sleep(10000)
  MouseClick("left",524,508,1)
  Sleep(10000)
   _WinWaitActivate("Gestión de Petición - Baja de Producto-Servicio -
PEV0117","")
  MouseClick("left",281,176,1)
  Sleep(500)
  Send("{DOWN}{DOWN}{DOWN}{DOWN}{DOWN}{ENTER}")
  MouseClick("left",736,177,1)
  Sleep(10000)
  _WinWaitActivate("Selección Submotivo Subpetición - PEV0140","")
```

```
 MouseClick("left",165,98,1)
  Sleep(500)
  MouseClick("left",209,288,1)
  Sleep(10000)
  _WinWaitActivate("Gestión de Petición - Baja de Producto-Servicio -
PEV0117","")
  MouseClick("left",496,333,1)
  Sleep(10000)
  _WinWaitActivate("Mensaje","")
  MouseClick("left",147,92,1)
  Sleep(10000)
EndFunc
;La función BajaHBO realiza el proceso de un servicio específico
Func BajaHBO()
  _WinWaitActivate("CONSULTA DE PETICIONES DEL CLIENTE - DPV0096","")
  MouseClick("left",718,249,1)
  Sleep(500)
  _WinWaitActivate("Gestión de Petición - PEV0171","")
  MouseClick("left",348,354,1)
  Sleep(500)
  MouseClick("left",348,354,1)
  Sleep(500)
  MouseClick("left",348,354,1)
  Sleep(500)
  MouseClick("left",348,354,1)
  Sleep(500)
  MouseClick("left",348,354,1)
  Sleep(500)
  MouseClick("left",121,254,1)
  Sleep(500)
  Do
    _WinWaitActivate("Gestión de Petición - PEV0171","")
    MouseClick("right",88,275,1)
    Send("{DOWN}{DOWN}{ENTER}")
    MouseClick("left",325,335,1)
    _WinWaitActivate("Form1","")
    MouseClick("left",140,350,1)
    Send("{CTRLDOWN}v{CTRLUP}")
    Sleep(500)
    Asignar()
    Sleep(500)
    GUICtrlSetData($txtCopia, "")
    Sleep(500)
 Until $Copia = "BLOQUE HBO
   _WinWaitActivate("Gestión de Petición - PEV0171","")
  MouseClick("left",202,13,1)
  Sleep(500)
  MouseClick("left",384,254,1)
  Sleep(10000)
```
 MouseClick("left",448,373,1) Sleep(500) Send("{DOWN}{ENTER}") Sleep(500) MouseClick("left",533,582,1) Sleep(10000) \_WinWaitActivate("Gestión de Petición - Selección Operación Comercial - PEV0074","") MouseClick("left",339,81,1) Sleep(500) MouseClick("left",710,62,1) Sleep(10000) MouseClick("left",524,508,1) Sleep(10000) \_WinWaitActivate("Gestión de Petición - Baja de Producto-Servicio - PEV0117","") MouseClick("left",281,176,1) Sleep(500) Send("{DOWN}{DOWN}{DOWN}{DOWN}{DOWN}{ENTER}") MouseClick("left",736,177,1) Sleep(10000) \_WinWaitActivate("Selección Submotivo Subpetición - PEV0140","") MouseClick("left",165,98,1) Sleep(500) MouseClick("left",209,288,1) Sleep(10000) \_WinWaitActivate("Gestión de Petición - Baja de Producto-Servicio - PEV0117","") MouseClick("left",496,333,1) Sleep(10000) \_WinWaitActivate("Mensaje","") MouseClick("left",147,92,1) Sleep(10000) **EndFunc** *;La función Privilegio brinda el privilegio necesario para esta acción* Func Privilegio() \_WinWaitActivate("Gestión de Petición - Ingreso FV/Contacto - PEV0108","") MouseClick("left",683,116,1) Sleep(10000) \_WinWaitActivate("SELECCIÓN DE FUERZA DE VENTAS PARA PEDIDOS -FVV0087","") MouseClick("left",36,251,1) Sleep(500) MouseClick("left",313,243,1) Sleep(500) Send("43487323") MouseClick("left",546,245,1) Sleep(500) Send("{DOWN}{DOWN}{ENTER}")

```
 Sleep(500)
  MouseClick("left",700,301,1)
  Sleep(10000)
  MouseClick("left",347,372,1)
  Sleep(500)
  MouseClick("left",638,581,1)
  Sleep(500)
   _WinWaitActivate("Gestión de Petición - Ingreso FV/Contacto - PEV0108","")
  MouseClick("left",598,439,1)
  Sleep(500)
  WinWaitActivate("Mensaje","")
  Send("{ENTER}")
EndFunc
;La función LATIS acomoda los programas usados para realizar una nueva 
búsqueda
Func LATIS()
   _WinWaitActivate("Gestión de Petición - PEV0171","")
  MouseClick("left",446,375,1)
  Send("{UP}")
  Send("{ENTER}")
  MouseClick("left",329,274,1)
  MouseClick("left",329,274,1)
  MouseClick("left",329,274,1)
  MouseClick("left",329,274,1)
  MouseClick("left",329,274,1)
  MouseClick("left",329,274,1)
  MouseClick("left",329,274,1)
  MouseClick("left",329,274,1)
  MouseClick("left",329,274,1)
  MouseClick("left",153,252,1)
EndFunc
;La función ValidarPedido verifica si no cuenta con ningún pedido pendiente
Func ValidarPedido()
 Local $ExtraerP = StringLeft($PP,5)
 Local ExtraerF = StringLeft(\$PF,5) Local $ExtraerA = StringLeft($PA,12)
 If $Finalizado = $Extract Or $Pendiente = $Extract Or $Aprobar = $ExtractThen
    MsgBox($MB_SYSTEMMODAL, "", "si cuenta con pedido", 5)
   $R = 1 Return $R
  Else
    MsgBox($MB_SYSTEMMODAL, "", "No cuenta con ningún pedido", 5)
   $R = 0 Return $R
 EndIf
EndFunc
;La función Asignar designa los datos a las variables
Func Asignar()
```

```
111
```

```
 $Acuerdo = GUICtrlRead($txtAcuerdo)
  $Telefono = GUICtrlRead($txtTelefono)
  $CdCable = GUICtrlRead($txtCdCable)
  $CServicio = GUICtrlRead($txtCServicio)
  $PP = GUICtrlRead($txtPP)
  $PF = GUICtrlRead($txtPF)
  $PA = GUICtrlRead($txtPA)
 $H1 = GUICtrl Read ($txtH1)} $H2 = GUICtrlRead($txtH2)
  $Anular = GUICtrlRead($txtAnular)
  $Monto = GUICtrlRead($txtMonto)
  $Periodo = GUICtrlRead($txtPeriodo)
 $Cgen = GUICtrlRead($txtCgen)
  $Copia = GUICtrlRead($txtCopia)
 $CT = GUICtrlRead($txtCT)
EndFunc
;La función Limpiar deja en blanco los casilleros de texto para la siguiente gestión.
Func Limpiar()
  GUICtrlSetData($txtAcuerdo, "")
  GUICtrlSetData($txtTelefono, "")
  GUICtrlSetData($txtCdCable, "")
  GUICtrlSetData($txtCServicio, "")
  GUICtrlSetData($txtPP, "")
  GUICtrlSetData($txtPF, "")
  GUICtrlSetData($txtPA, "")
  GUICtrlSetData($txtH1, "")
  GUICtrlSetData($txtH2, "")
  GUICtrlSetData($txtAnular, "")
  GUICtrlSetData($txtMonto, "")
  GUICtrlSetData($txtPeriodo, "")
  GUICtrlSetData($txtCgen, "")
  GUICtrlSetData($txtCopia, "")
  GUICtrlSetData($txtCT, "")
EndFunc
;La función Controlador es el encargado de establecer los tiempos de espera.
Func Controlador()
  Opt('WinWaitDelay',100)
  Opt('WinDetectHiddenText',1)
  Opt('MouseCoordMode',0)
  Local $aResult = DllCall('User32.dll', 'int', 'GetKeyboardLayoutNameW', 'wstr', '')
  If $aResult[1] <> '0000080A' Then
    MsgBox(64, 'Warning', 'Recording has been done under a different Keyboard 
layout' & @CRLF & '(0000080A->' & $aResult[1]& ')')
 EndIf
EndFunc
;La función _WinWaitActivate es el controlador general para reconocer las 
ventanas.
Func _WinWaitActivate($title,$text,$timeout=0)
  WinWait($title,$text,$timeout)
```
 If Not WinActive(\$title,\$text) Then WinActivate(\$title,\$text) WinWaitActive(\$title,\$text,\$timeout) **EndFunc** *;La función TogglePause se establece para pausar el proceso en caso de cualquier error.* Func TogglePause() \$Paused = NOT \$Paused While \$Paused sleep(100) ToolTip('Script is "Paused"',0,0, \$counter, 1) **WEnd**  ToolTip("") **EndFunc** *;La función Terminate finaliza el proceso en cualquier momento.* Func Terminate() Exit 0 **EndFunc** *;La función ShowMessage emite un mensaje para derivar la supervisión.* Func ShowMessage() MsgBox(4096,"","presione pause si es el administrador del robot") **EndFunc** 

Carta de conformidad de la cuarta fase.

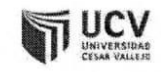

Conformidad de la cuarta fase de desarrollo de software

### TELEATENTO DEL PERÚ S.A.C.

Lima, 08 de octubre de 2019 Sr. Jimy Mallqui Rodríguez AV. LA MOLINA N°200, ATE

Por medio de la siguiente carta quiero agradecer y mostrar por mi parte y por parte de la empresa que represento, nuestra conformidad con el trabajo realizado, así como con los plazos establecidos según el cronograma de actividades realizado. Queda por tanto concluida la Fase N°4, dando pase a la siguiente fase.

Sin otro parecer, se despide atentamente:

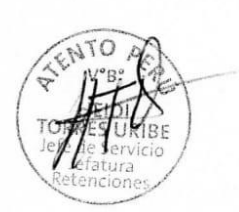

CENTRO DE PRÁCTICAS (SELLO Y FIRMA ORIGINAL) Para la quinta fase se diseñó un diagrama de actividades de la baja de SVA, el cual se realizan las pruebas para ver si hay fallas en el software diseñado y si el software ha sido diseñado según las especificaciones enumeradas.

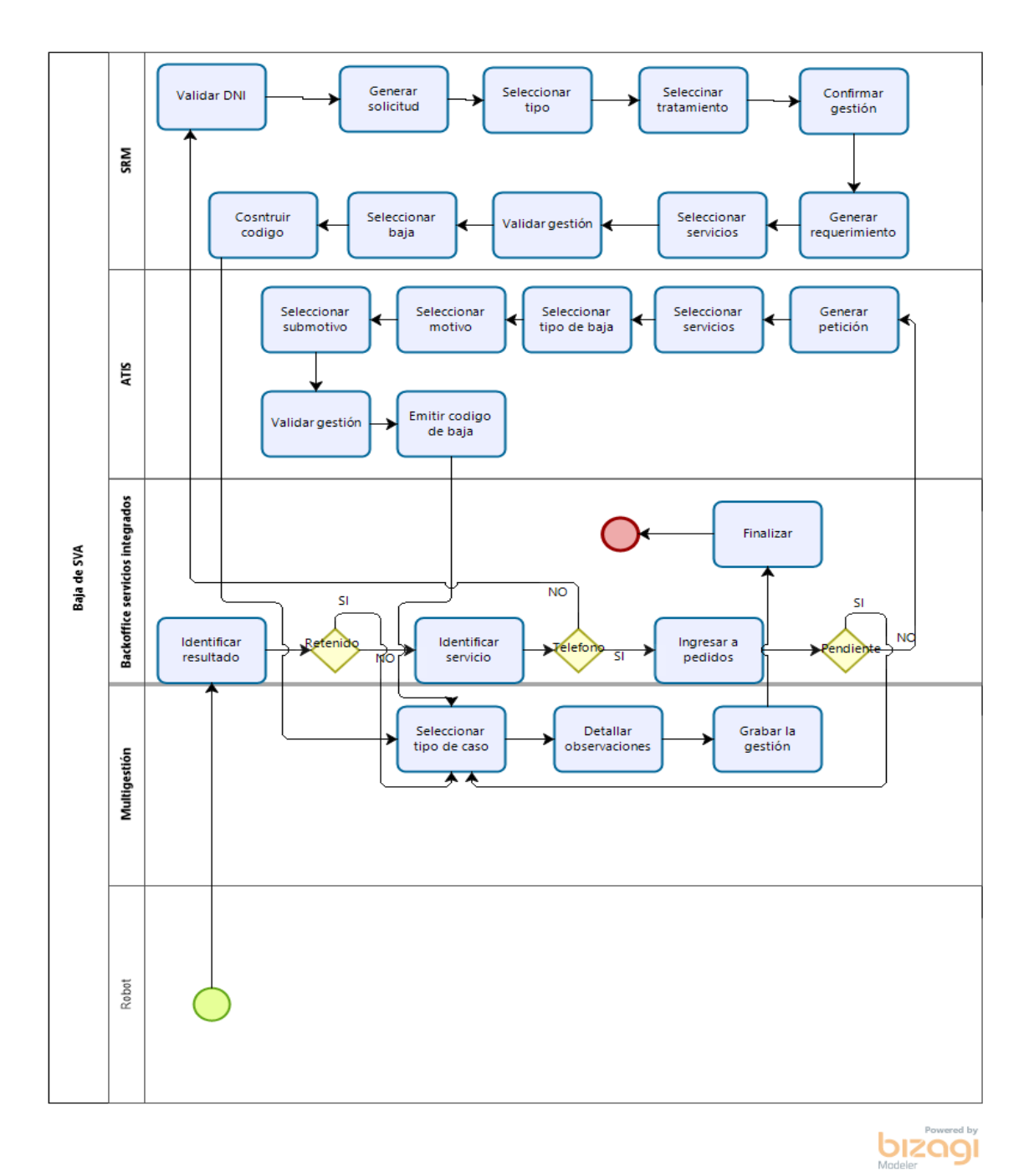

El diagrama de actividades muestra que el proceso sigue siendo el mismo con la única variación que en el lugar del colaborador se encuentra el robot.

Carta de conformidad de la quinta fase.

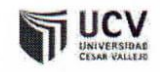

Conformidad de la quinta fase de desarrollo de software

# TELEATENTO DEL PERÚ S.A.C.

Lima, 08 de octubre de 2019 Sr. Jimy Mallqui Rodríguez AV. LA MOLINA N°200, ATE

Por medio de la siguiente carta quiero agradecer y mostrar por mi parte y por parte de la empresa que represento, nuestra conformidad con el trabajo realizado, así como con los plazos establecidos según el cronograma de actividades realizado. Queda por tanto concluida la Fase N°5, dando pase a la siguiente fase.

Sin otro parecer, se despide atentamente:

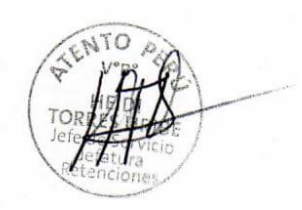

**CENTRO DE PRÁCTICAS** (SELLO Y FIRMA ORIGINAL)

Para la sexta fase se implementó el seguimiento de errores en donde definimos al propietario del proceso, experto del proceso, al propietario de la aplicación y la infraestructura de TI, para prolongar el tiempo de vida del RPA, de esta manera se realiza una fase de aprendizaje manual al robot para que aprenda a gestionar esos casos de error.

Carta de compromiso.

# CARTA DE COMPROMISO

Yo Mallqui Rodríguez, Jimy Edson

identificado con DNI: 48256881

De la Escuela Profesional de Ingeniería de Sistemas

y que actualmente se encuentra realizando el desarrollo del proyecto de investigación que tiene por título: Implementación de un RPA en el área de operaciones de la empresa TELEATENTO DEL PERÚ S.A.C. de Ate.

Me comprometo a realizar el mantenimiento y actualización durante la realización del proyecto en donde se realizará el proceso de forma eficiente, contando como objetivo obtener resultados favorables para la jefatura y liberar personal para labores que requieran análisis e inteligencia.

Para lograr el objetivo propuesto se realizará un seguimiento del RPA Obteniendo datos de errores e incidencias para pasar a una fase de aprendizaje del robot y volverlo más dinámico al momento de tomar decisiones,

En señal de conformidad con lo establecido doy fe de mi compromiso.

------------------------------------------------

DNI: 48256881

Ate 08 de octubre 2019

Seguimiento de errores del software.

Esta plantilla servirá para recopilar datos de los errores que surgen en la gestión y poder tomar la información y actualizar el RPA.

De acuerdo con Lilja (2018), se determinan los roles más críticos que se necesitan para el ciclo de vida de RPA. Es importante que la empresa tenga un controlador antes de que un proceso se ponga en producción. Entonces eso necesitará un gerente, un analista de procesos, desarrolladores y los muchos roles necesarios para respaldar la función:

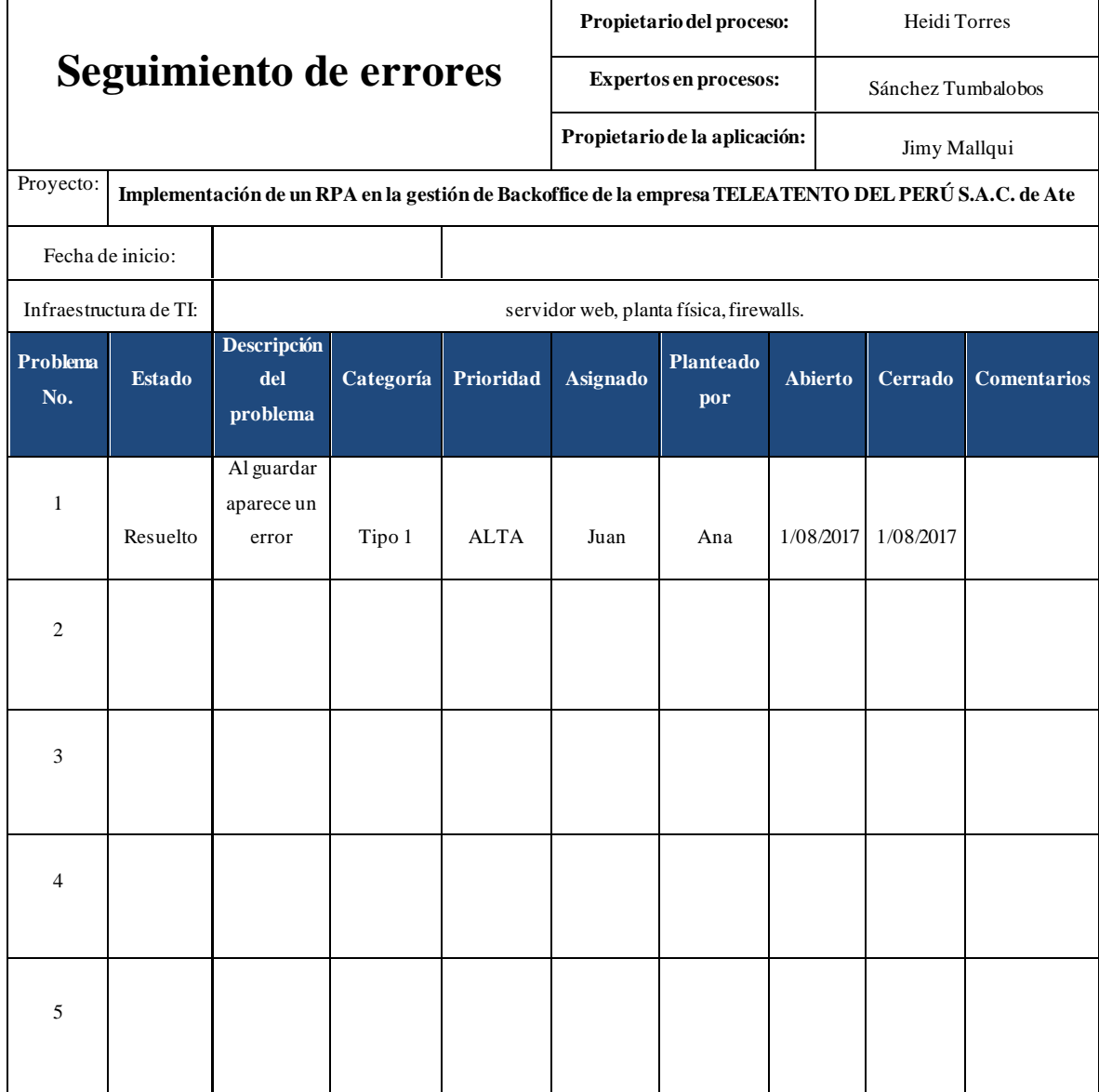

Carta de conformidad de la sexta fase.

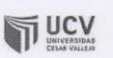

Conformidad de la sexta fase de desarrollo de software

TELEATENTO DEL PERÚ S.A.C. Lima, 08 de octubre de 2019 Sr. Jimy Mallqui Rodríguez AV. LA MOLINA N°200, ATE

Por medio de la siguiente carta quiero agradecer y mostrar por mi parte y por parte de la empresa que represento, nuestra conformidad con el trabajo realizado, así como con los plazos establecidos según el cronograma de actividades realizado. Queda por tanto concluida la Fase N°6.

Sin otro parecer, se despide atentamente:

**CENTRO DE PRÁCTICAS** (SELLO Y FIRMA ORIGINAL) Anexo 7: Ficha de registro Pre-Test.

## **Ficha de registro**

Indicador 1: Tiempo consumido en gestión (%)

Formula 1:  $TCG = \frac{\sum Hrs\;Ges}{\sum Hrs\;Car}$  $\frac{2 \text{ ms} \text{ aes}}{\sum \text{ Hrs} \text{ Gap}} * 100\%$ 

Indicador 2: Tiempo sin gestión (min)

Formula 2:  $TSG = \sum Hrs \; Gap - \sum Hrs \;Ges$ 

Periodo: 01/04/2019 – 30/04/2019

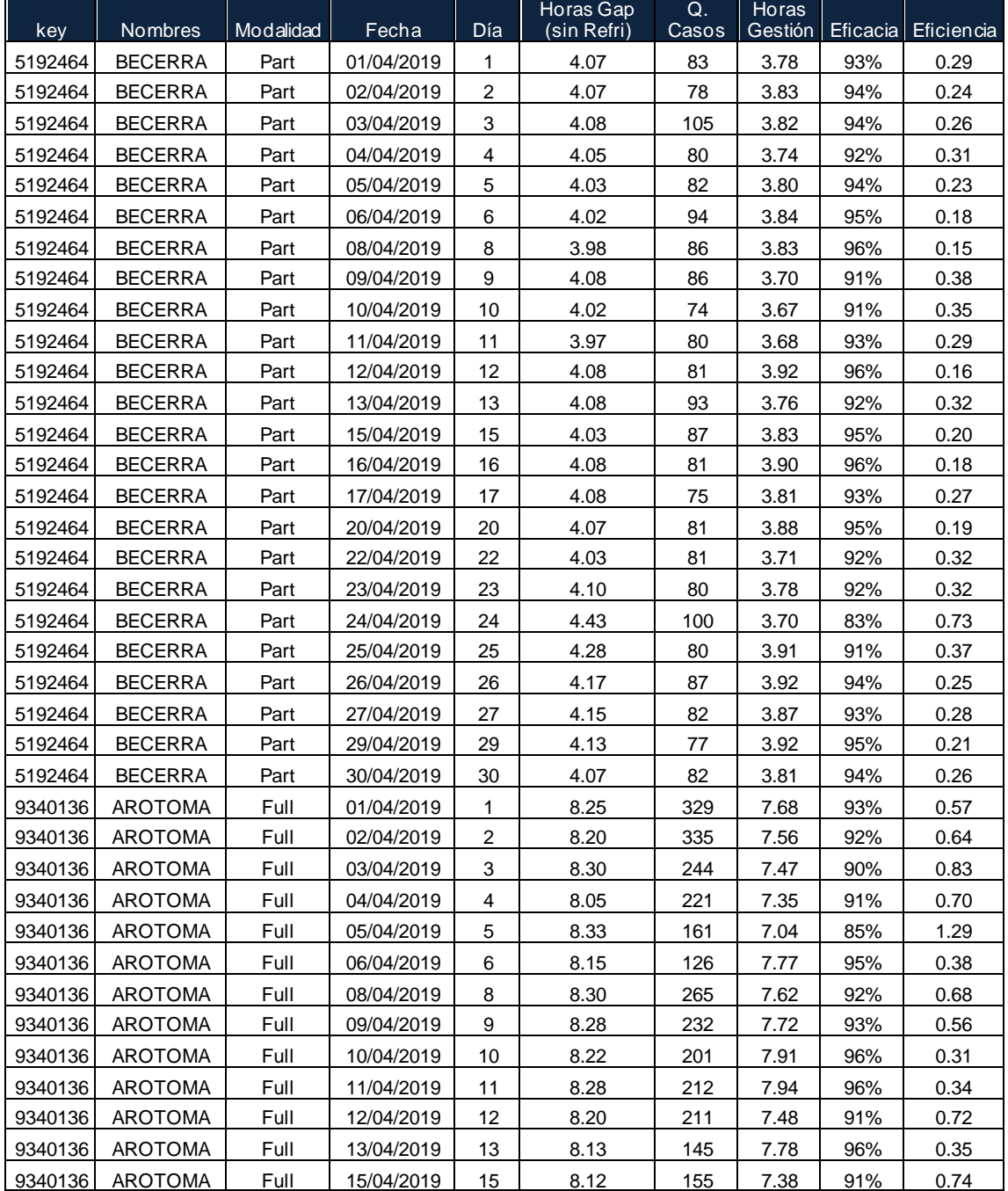

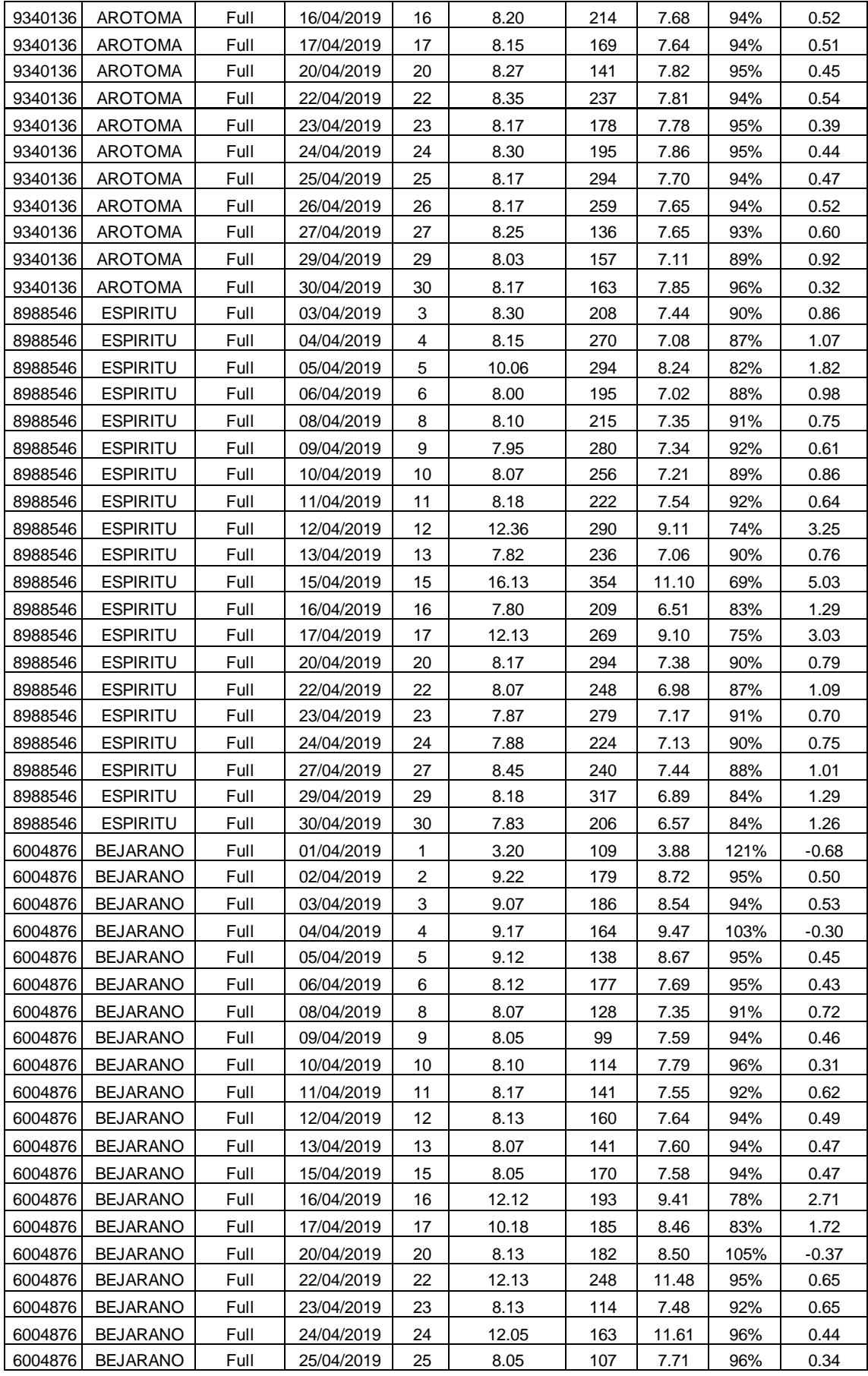

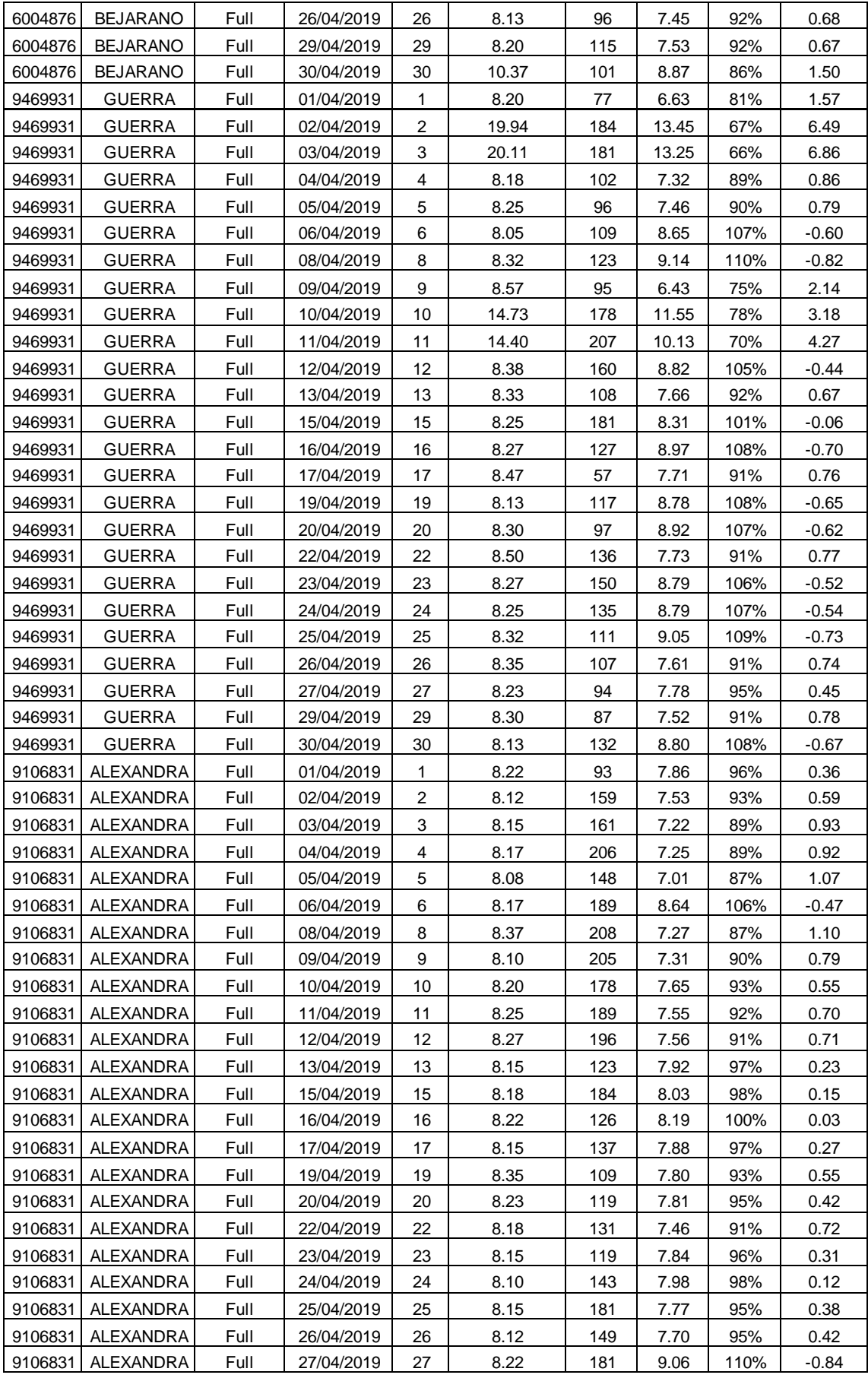

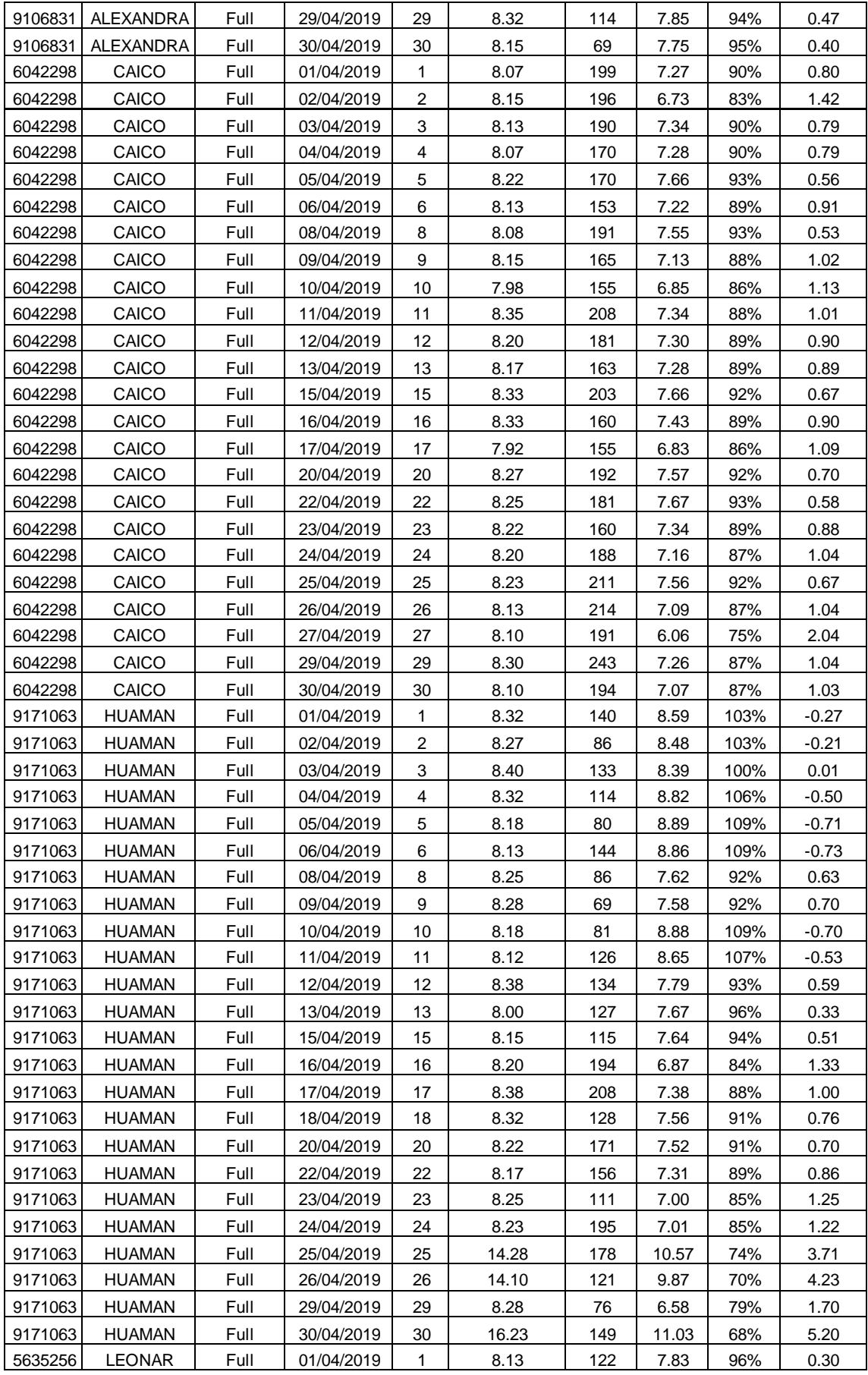

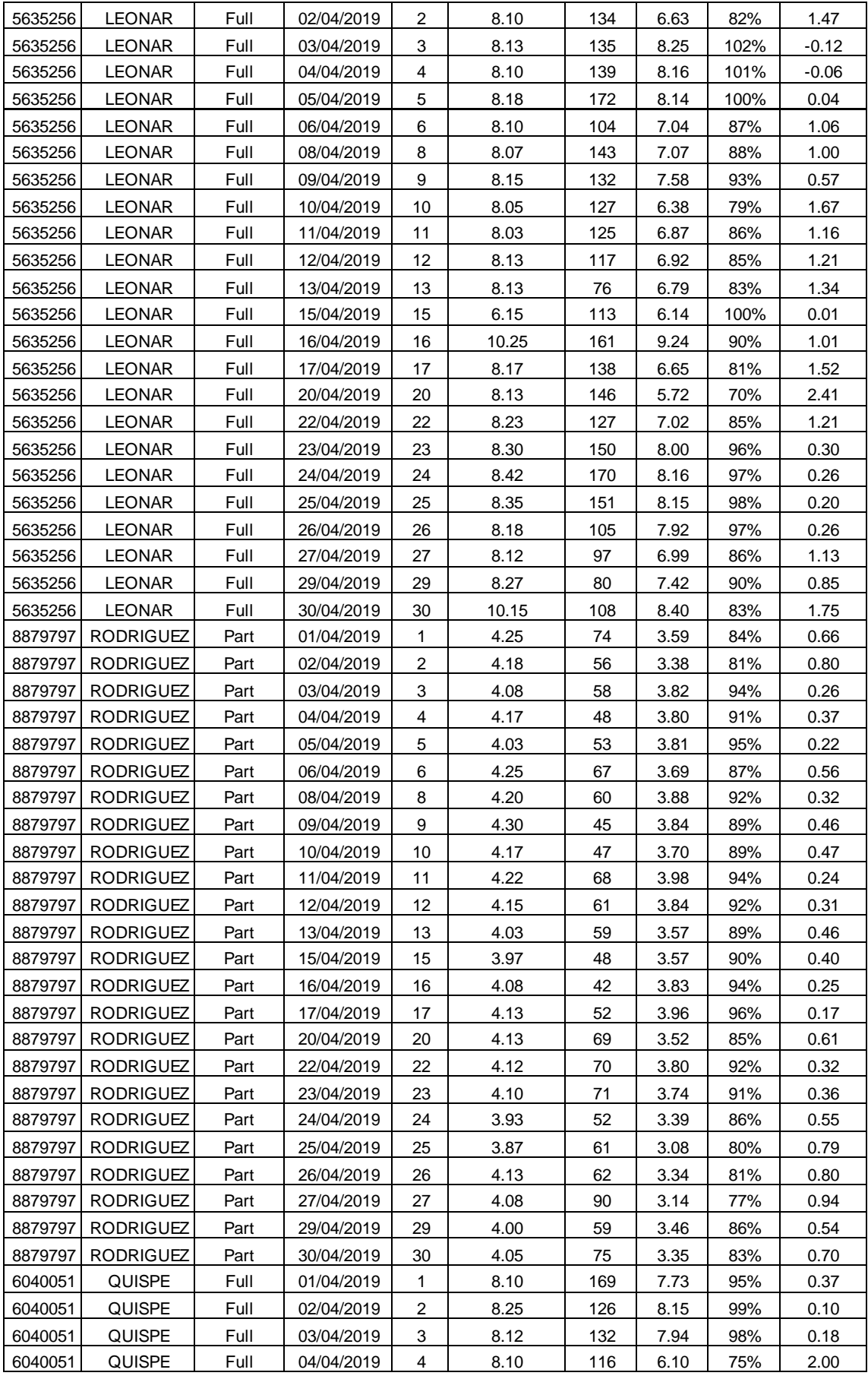

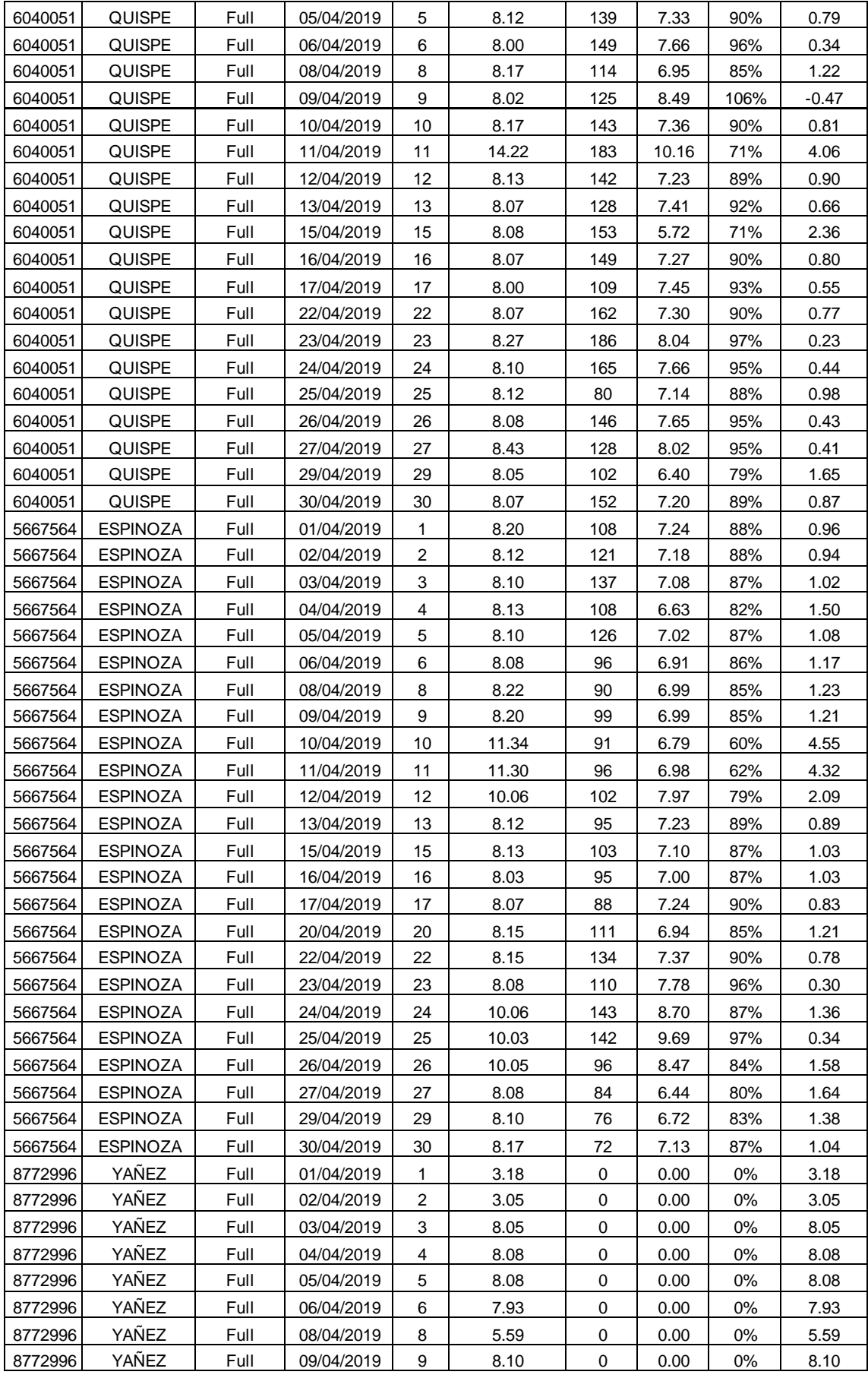

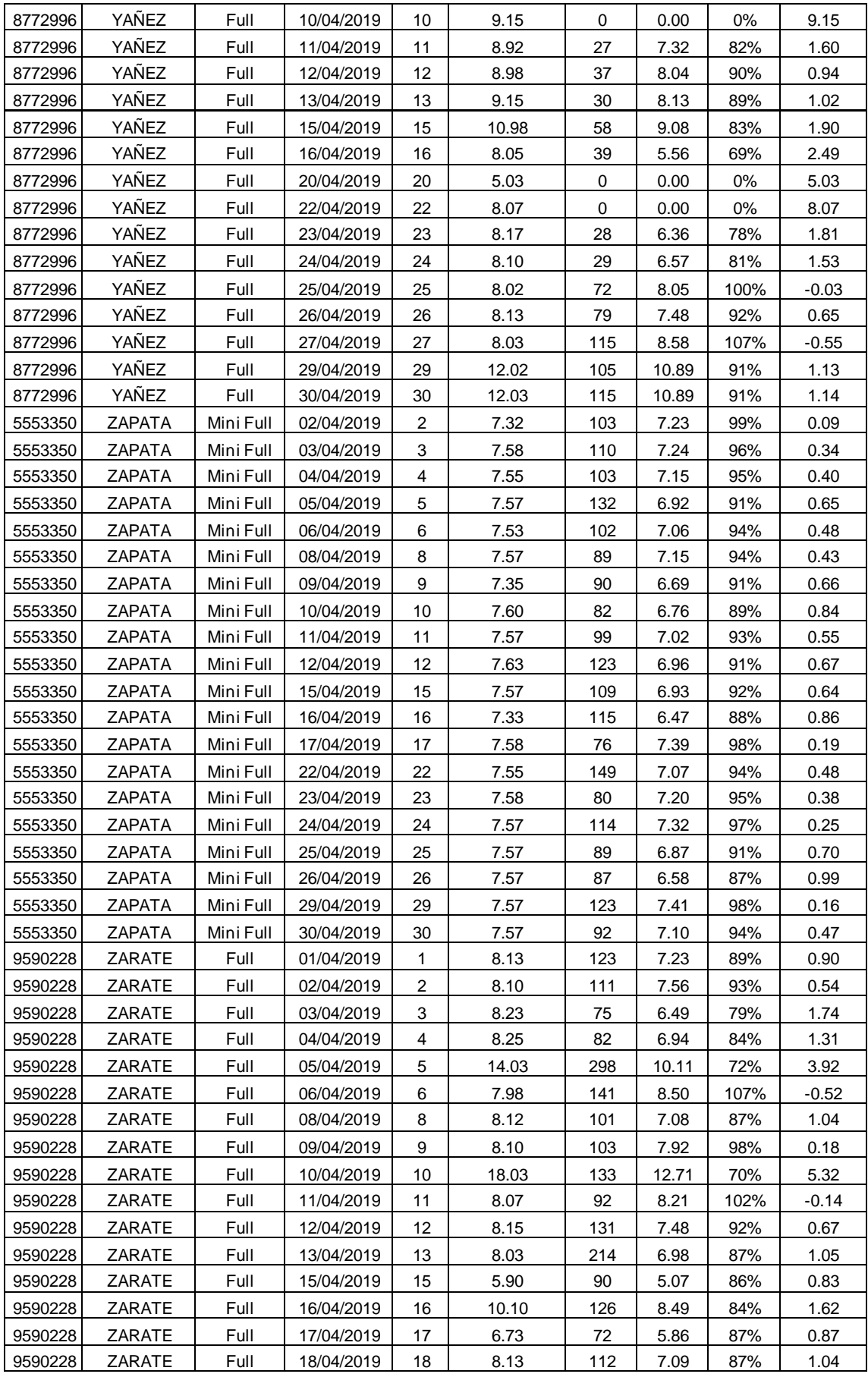

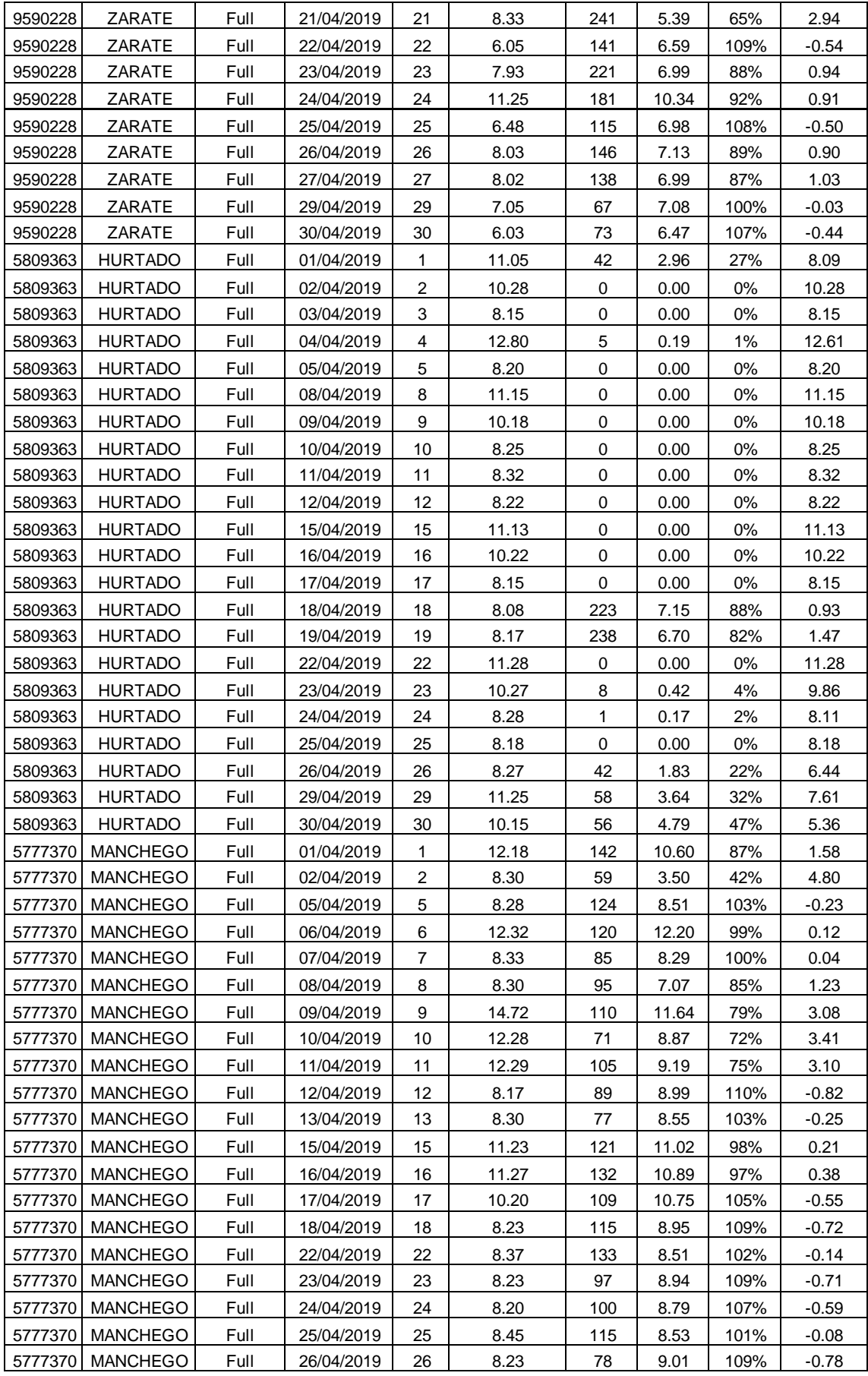

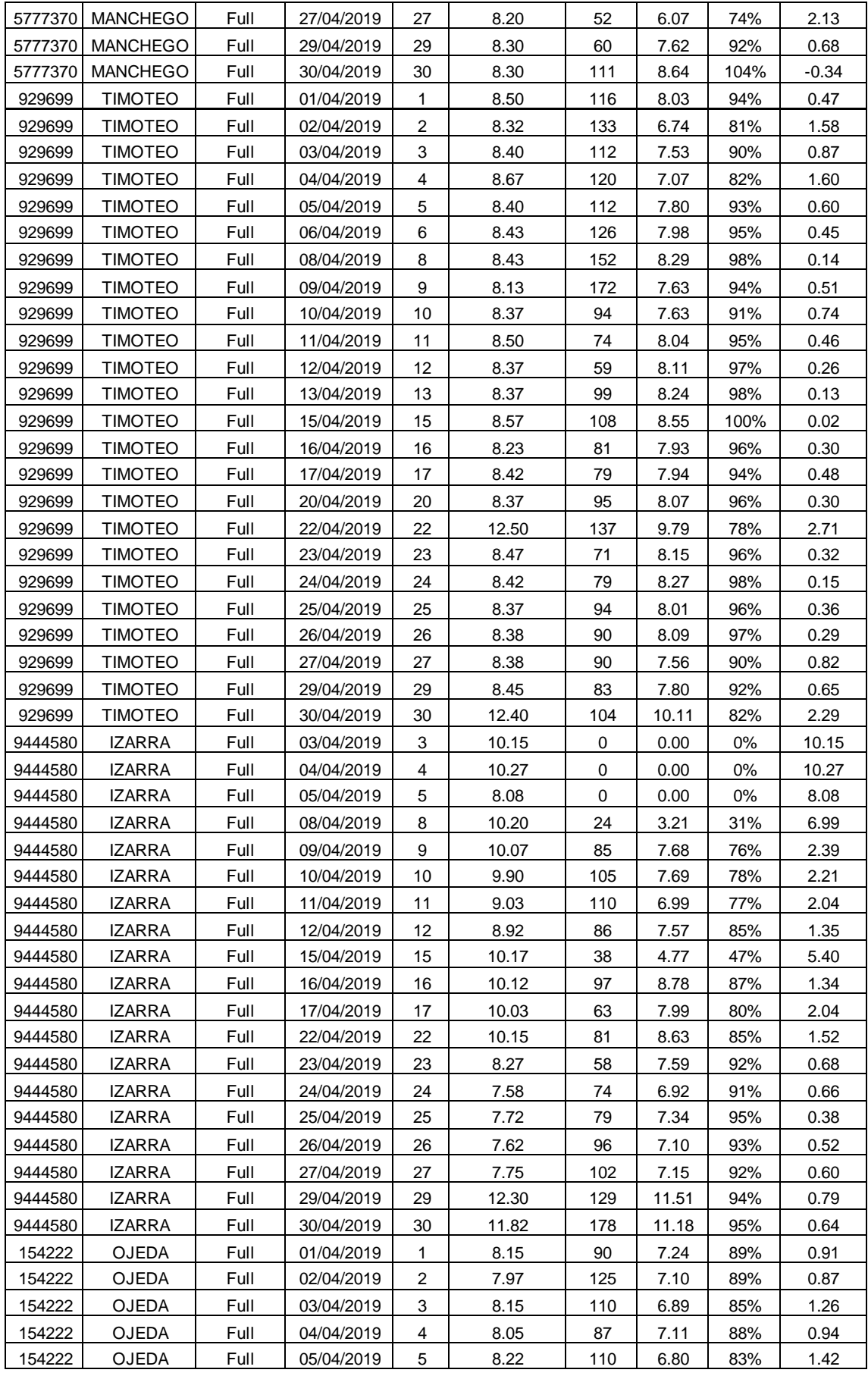

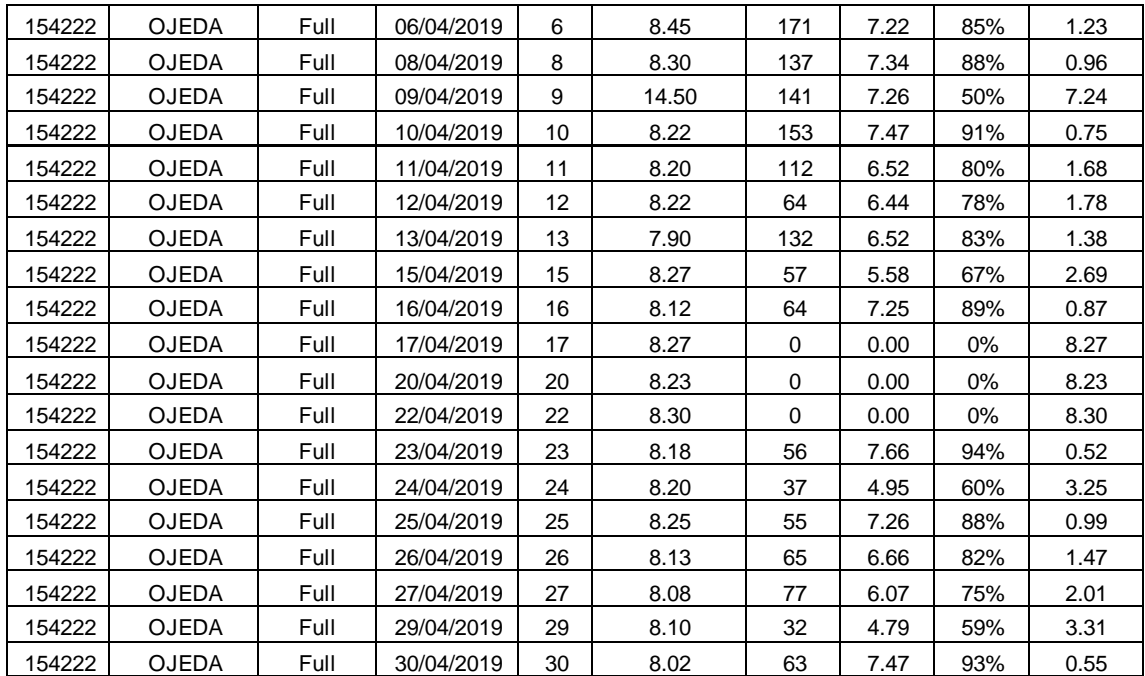

Anexo 8: Ficha de registro Post-Test.

## **Ficha de registro**

Indicador 1: Tiempo consumido en gestión (%)

Formula 1:  $TCG = \frac{\sum Hrs\;Ges}{\sum Hrs\;Car}$  $\frac{2 \text{ ms} \text{ aes}}{\sum \text{ Hrs} \text{ Gap}} * 100\%$ 

Indicador 2: Tiempo sin gestión (min)

Formula 2:  $TSG = \sum Hrs \; Gap - \sum Hrs \;Ges$ 

Periodo: 01/10/2019 – 31/10/2019

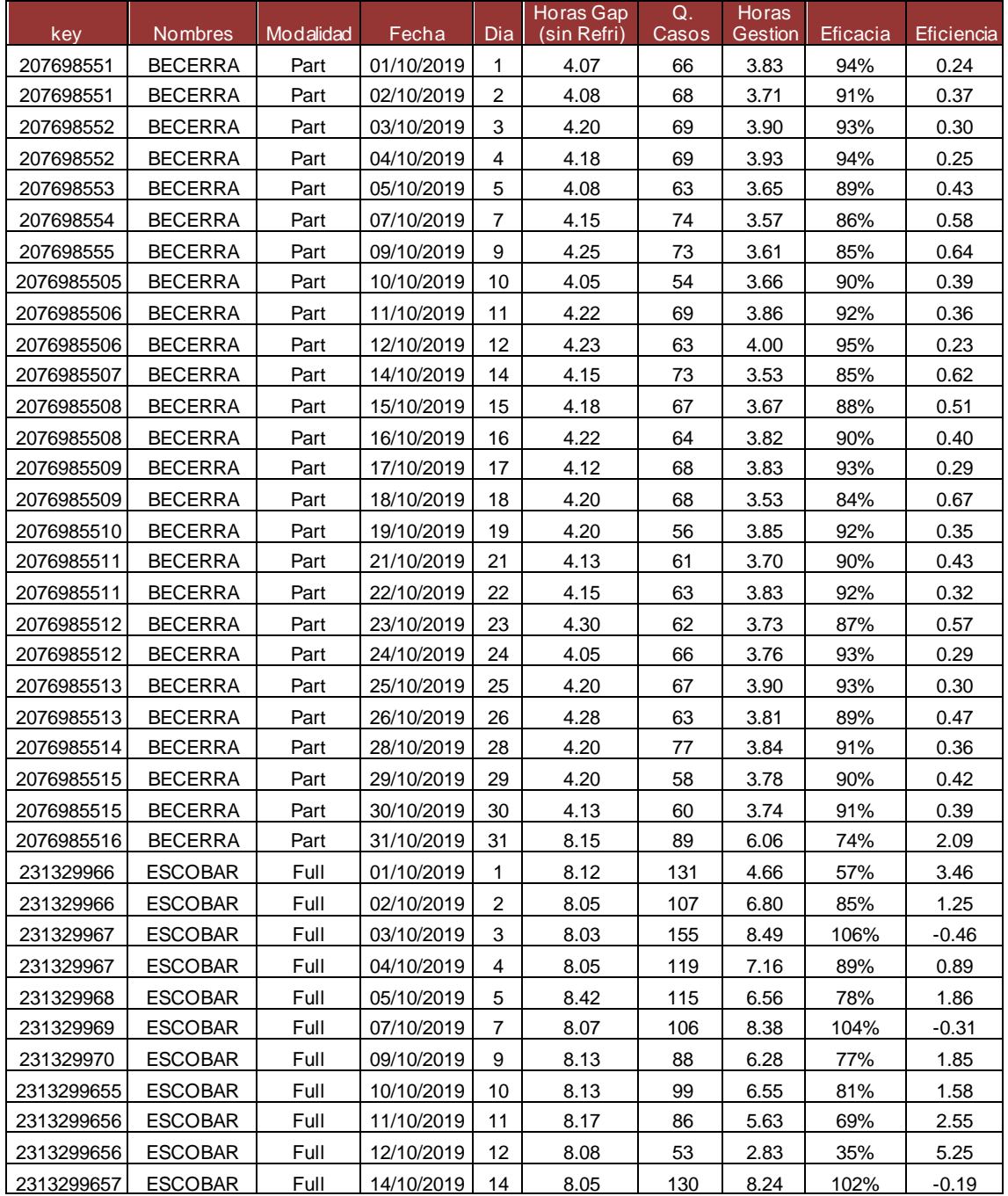

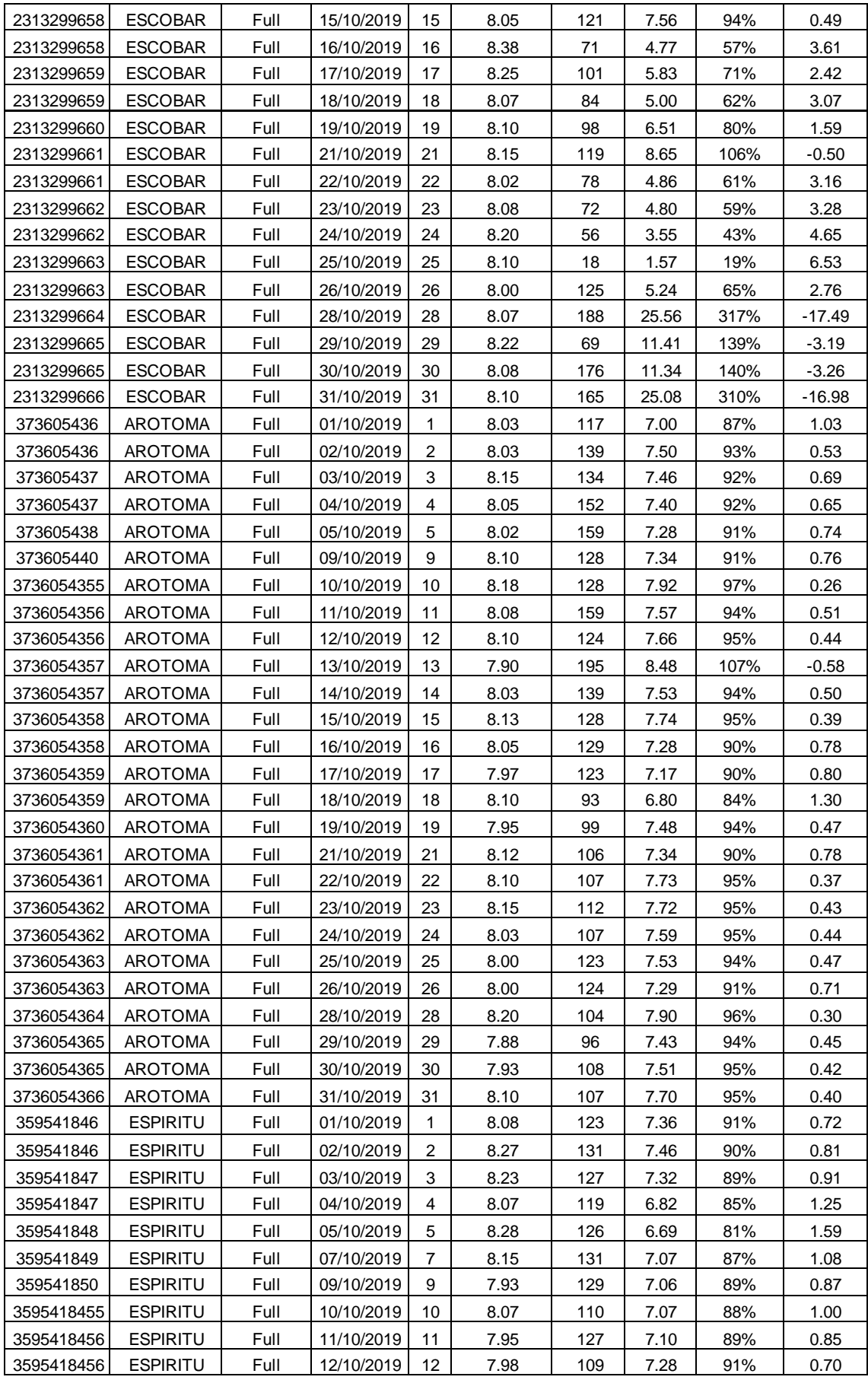

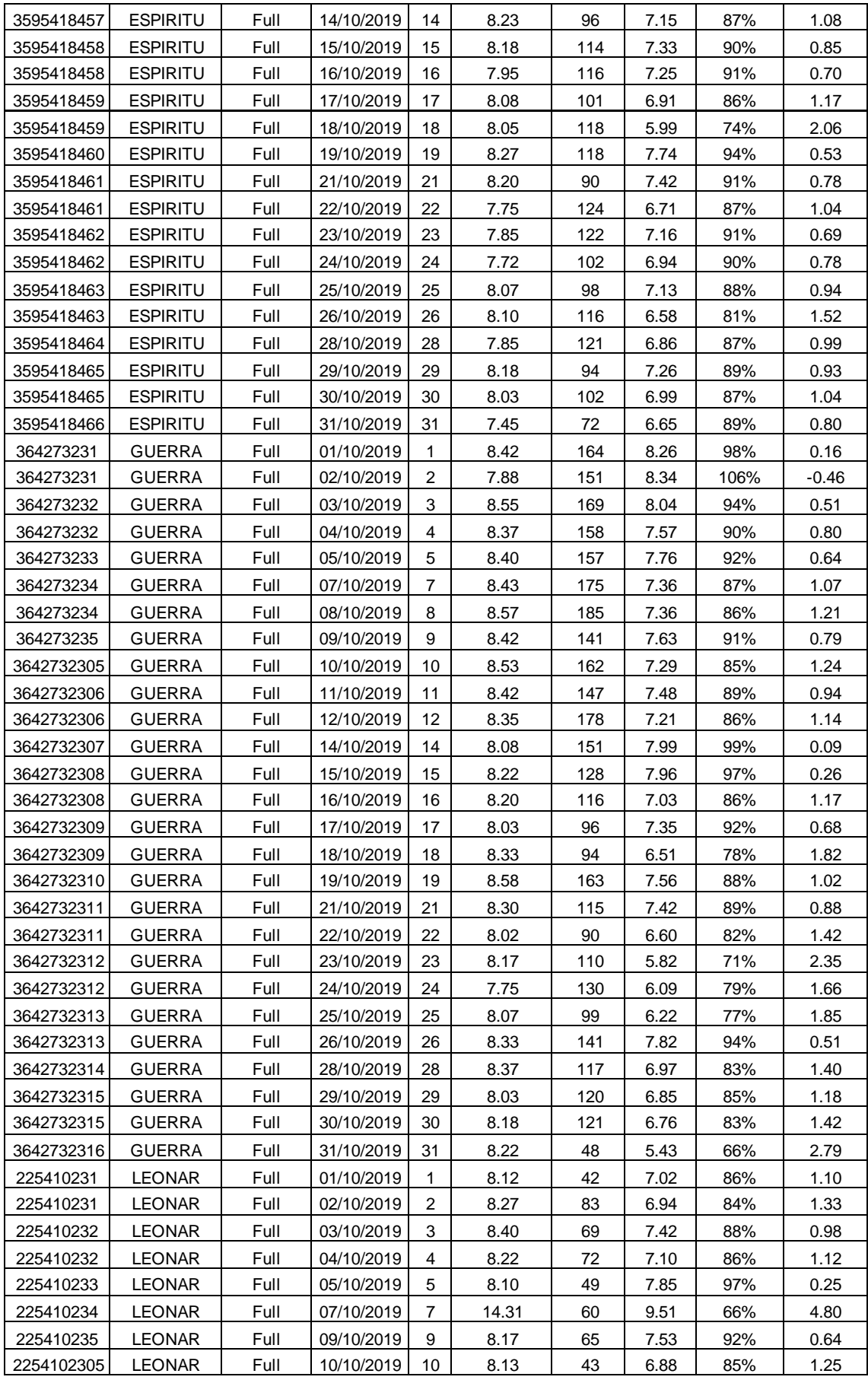

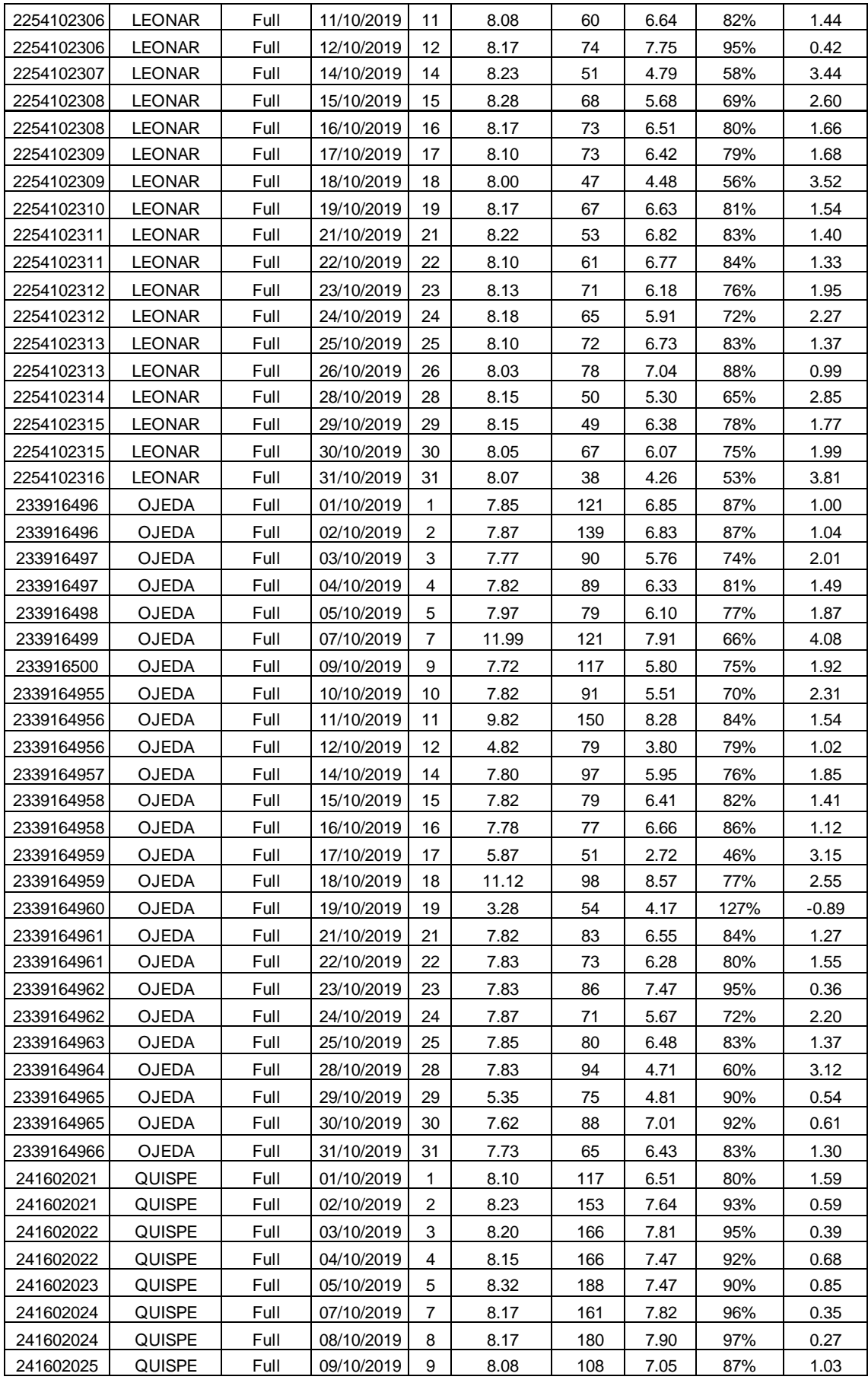

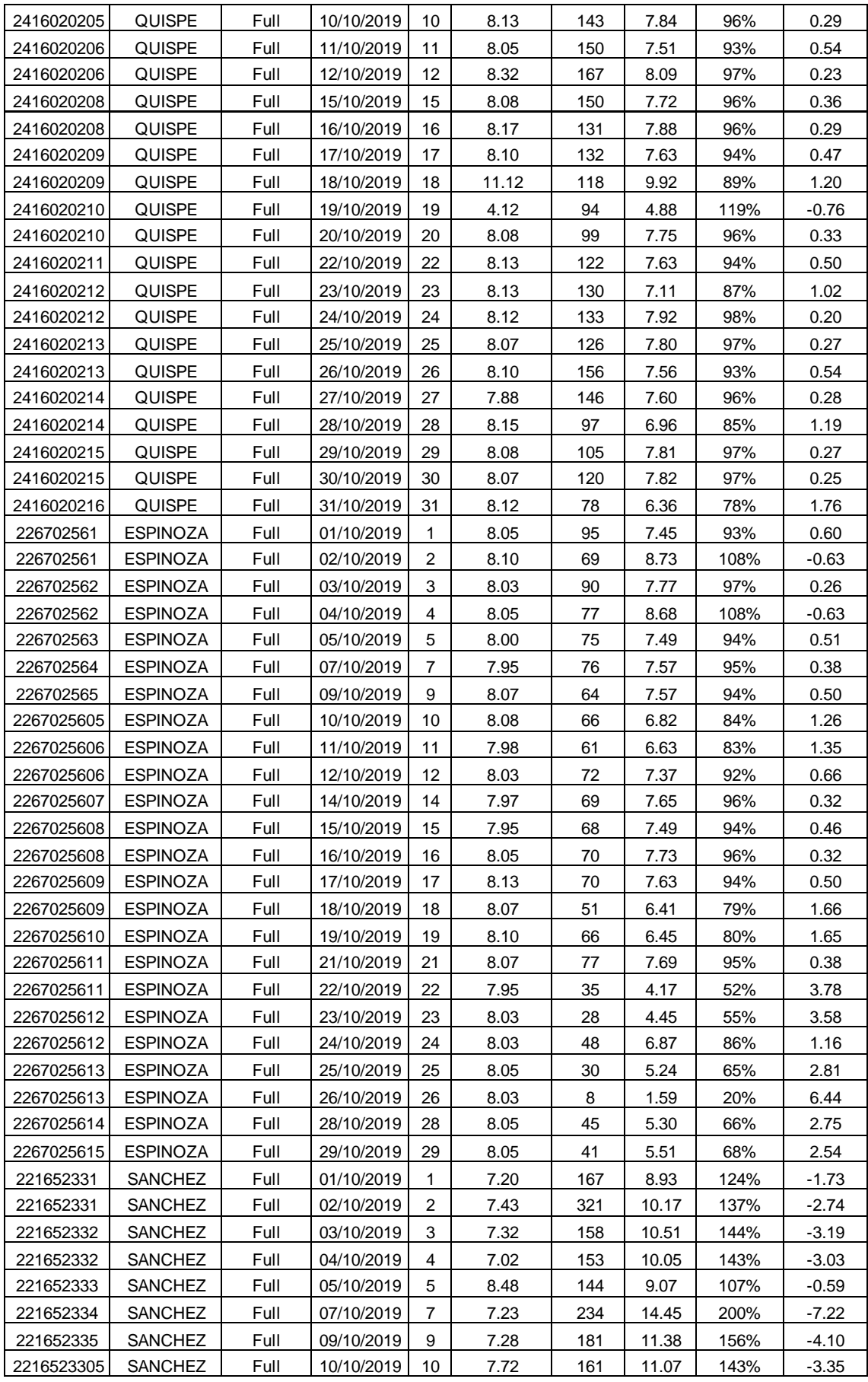

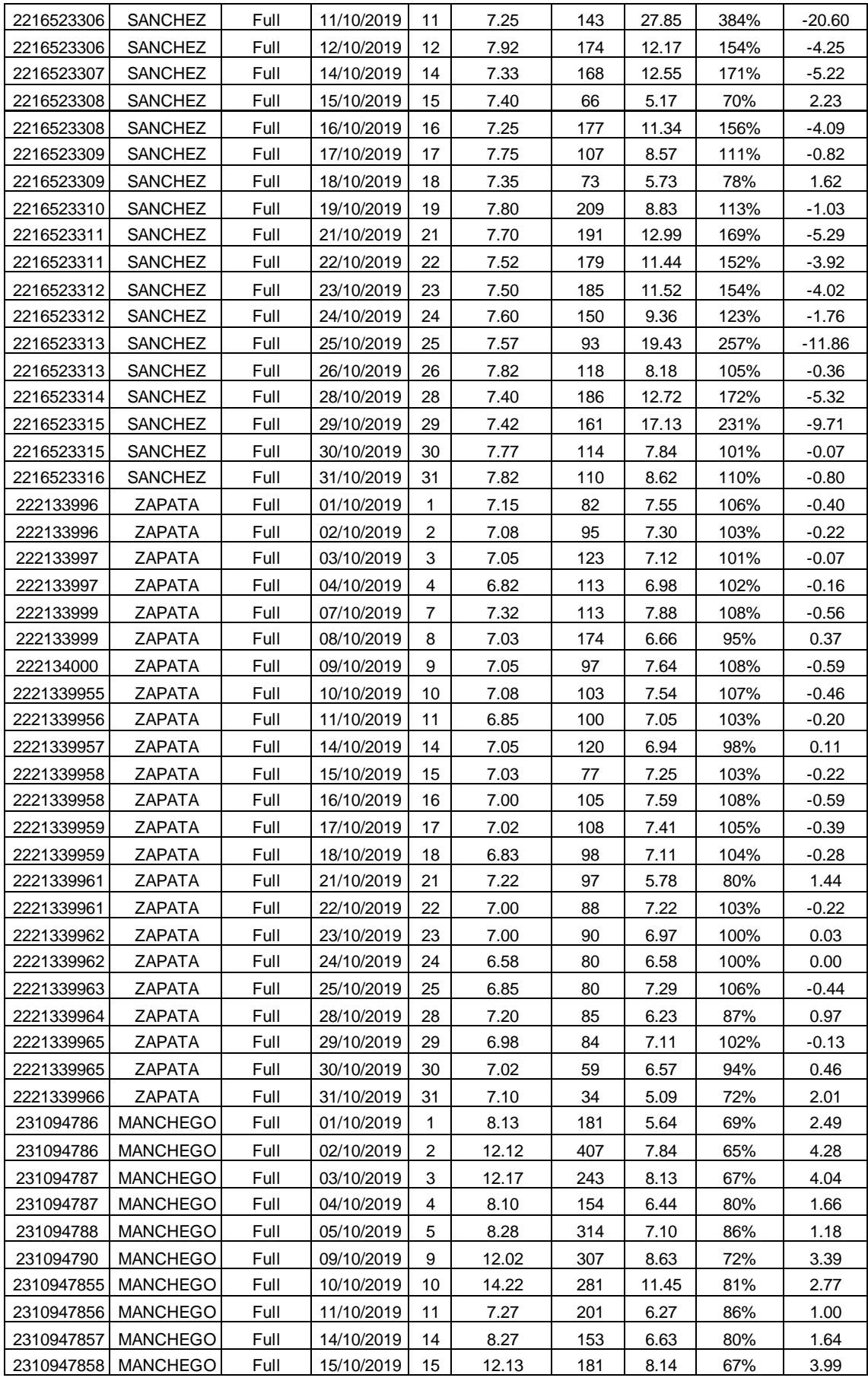

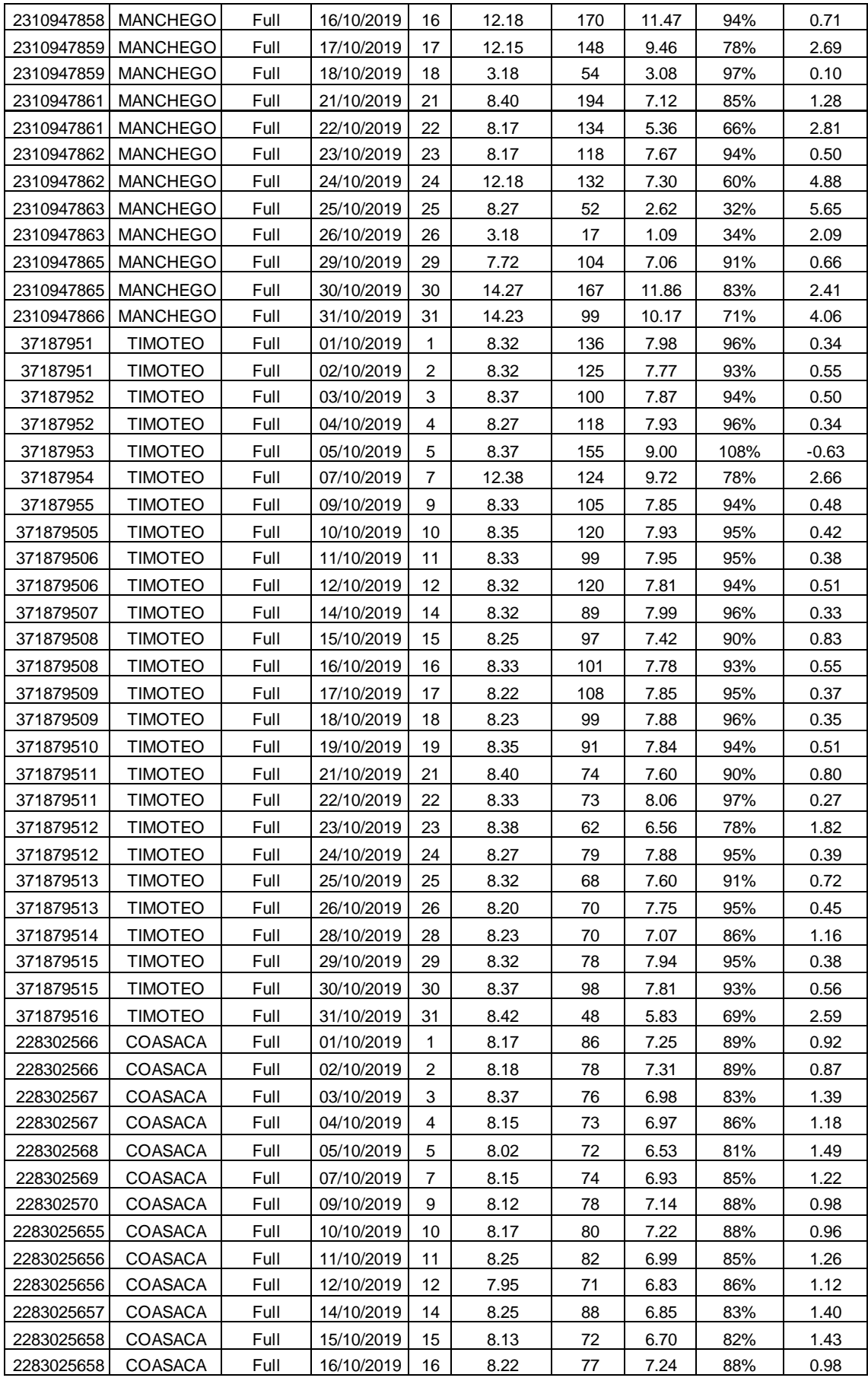
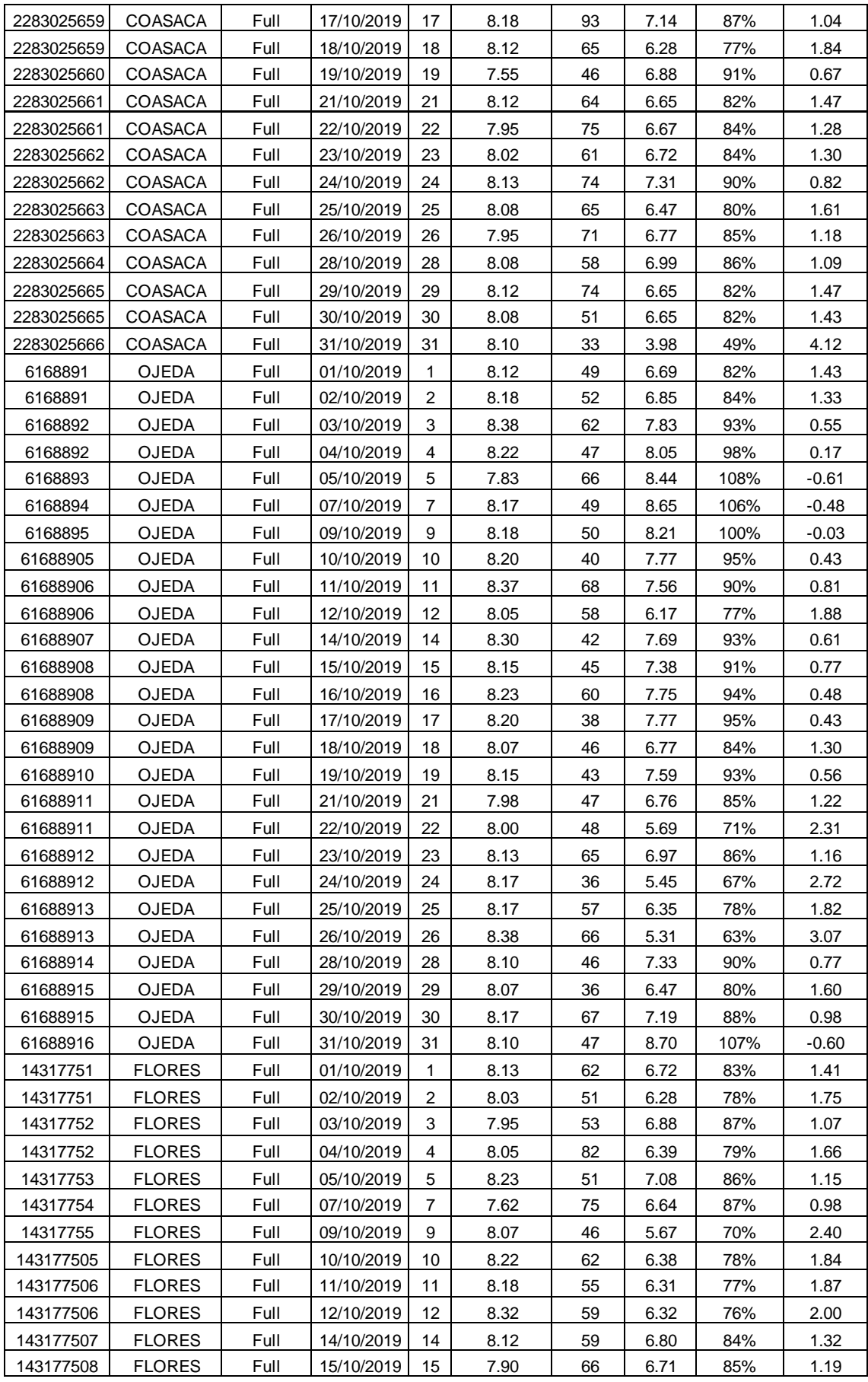

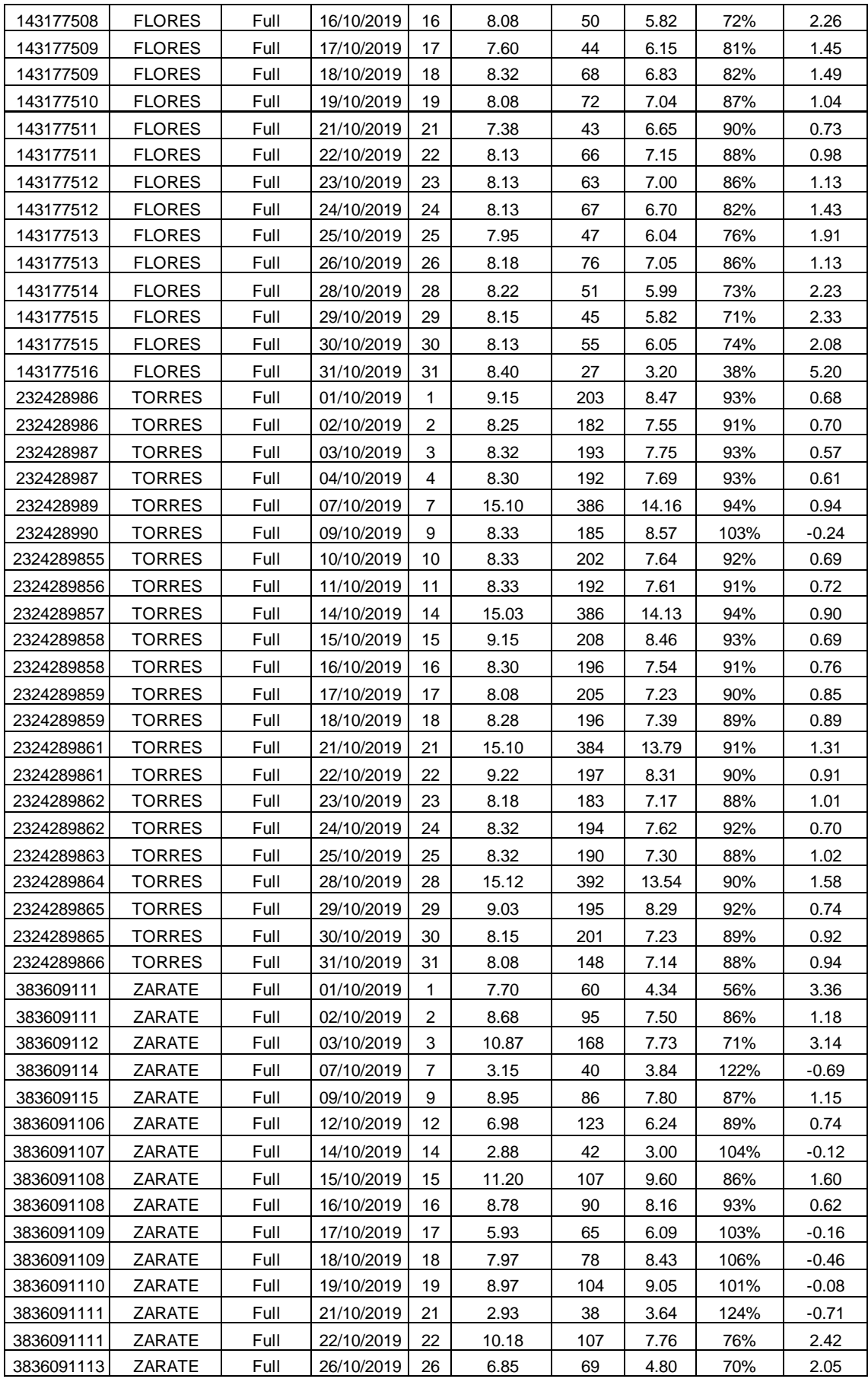

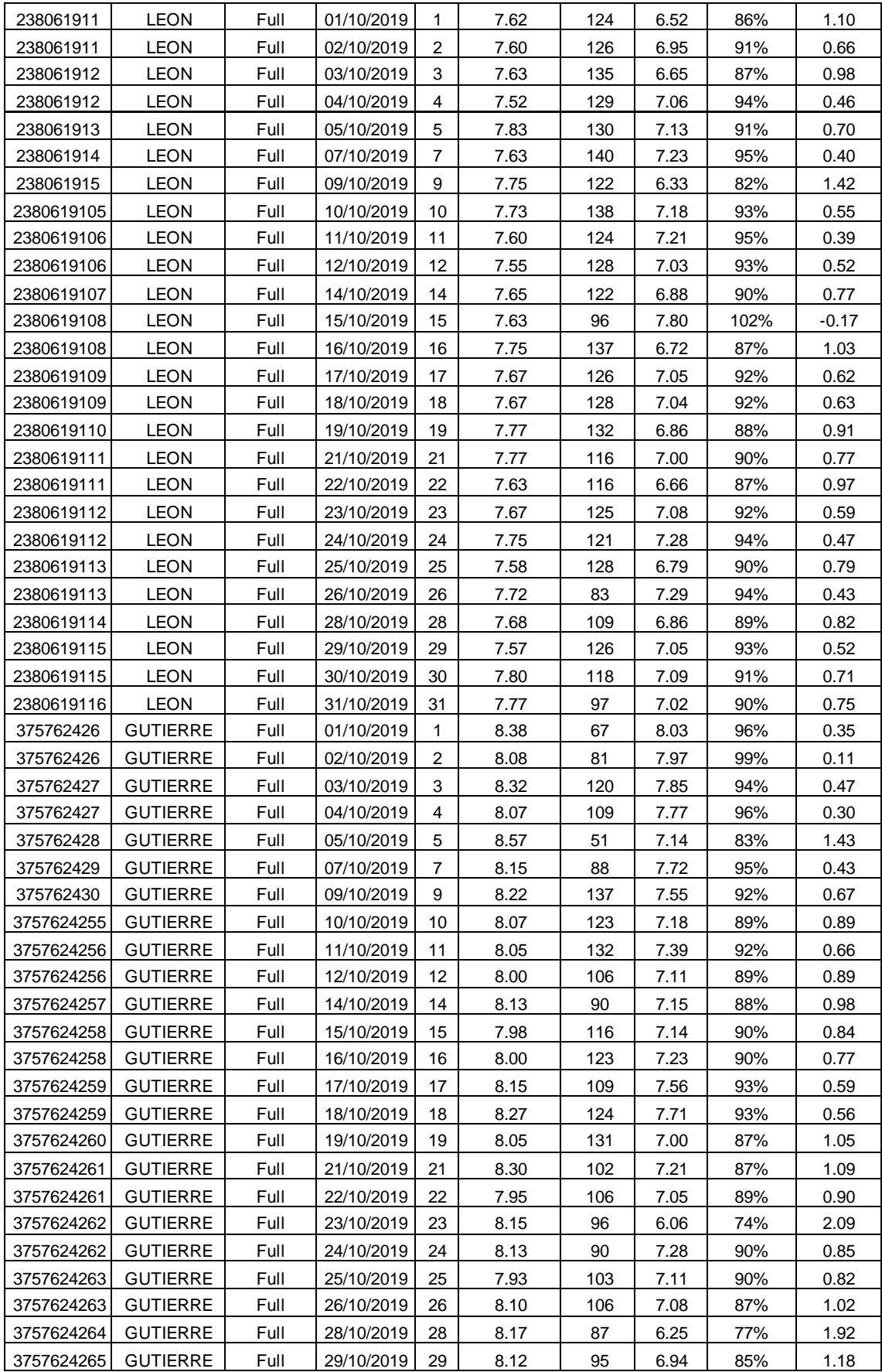

Anexo 9: Estado de la gestión del mes de octubre.

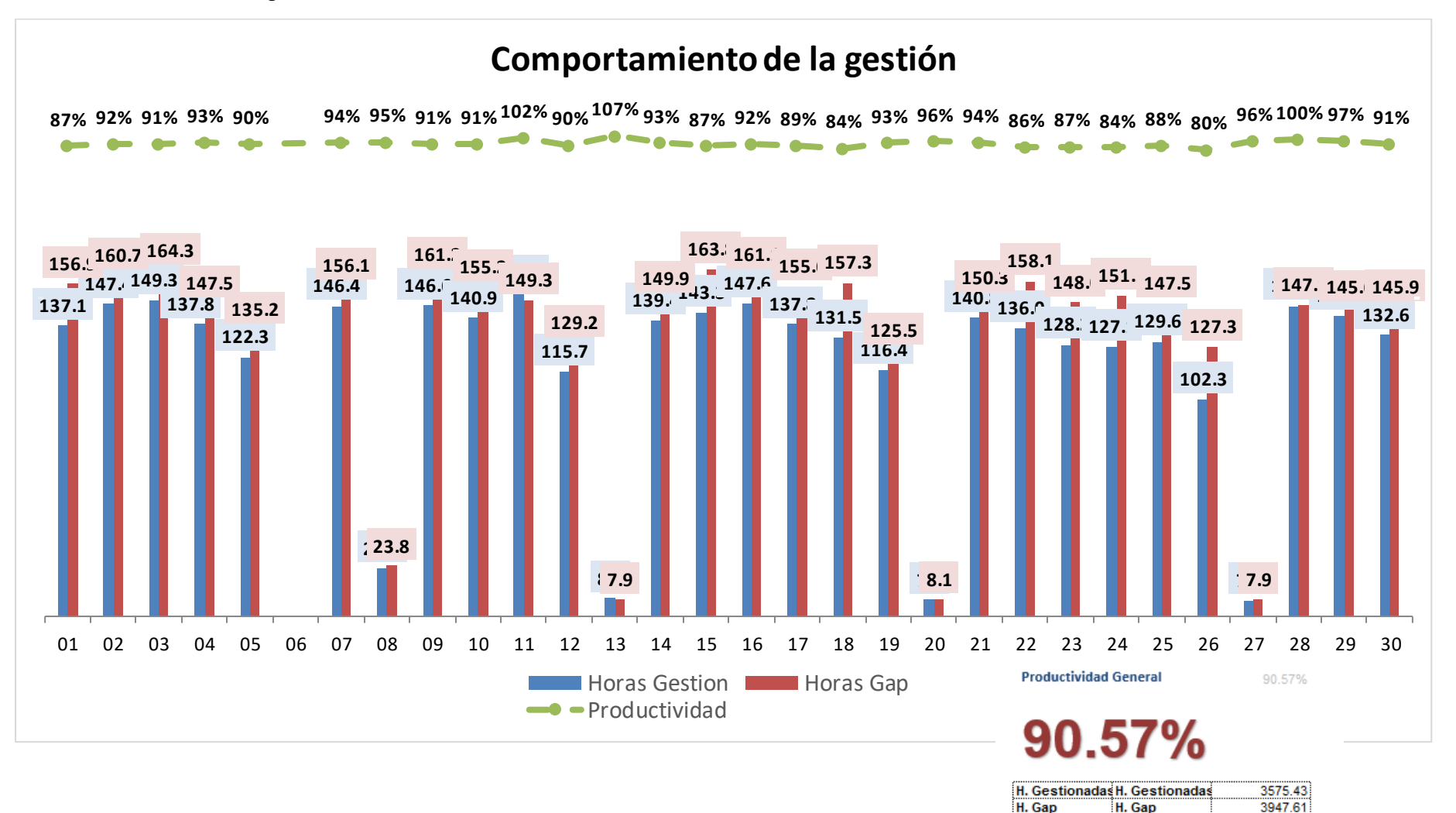

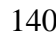

372.18

H. Sin Gestion H. Sin Gestion

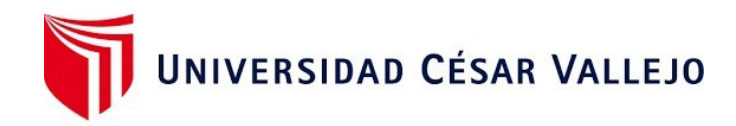

## Declaratoria de Autenticidad del Asesor

Yo, Chávez Pinillos Frey Elmer, docente de la Facultad de Ingeniería y Arquitectura y Escuela Profesional de Ingeniería de Sistemas de la Universidad César Vallejo sede Ate, de la Tesis titulada:

## "**IMPLEMENTACIÓN DE UN RPA EN LA GESTIÓN DE BACKOFFICE DE LA EMPRESA TELEATENTO DEL PERÚ S.A.C. DE ATE"**

del (los) autor (autores) **MALLQUI RODRÍGUEZ, JIMY EDSON,** constato que la investigación tiene un índice de similitud de 18**%** verificable en el reporte de originalidad del programa Turnitin, el cual ha sido realizado sin filtros, ni exclusiones.

He revisado dicho reporte y concluyo que cada una de las coincidencias detectadas no constituyen plagio. A mi leal saber y entender el trabajo de investigación / tesis cumple con todas las normas para el uso de citas y referencias establecidas por la Universidad César Vallejo.

En tal sentido asumo la responsabilidad que corresponda ante cualquier falsedad, ocultamiento u omisión tanto de los documentos como de información aportada, por lo cual me someto a lo dispuesto en las normas académicas vigentes de la Universidad César Vallejo.

Ate, 27 de febrero del 2023

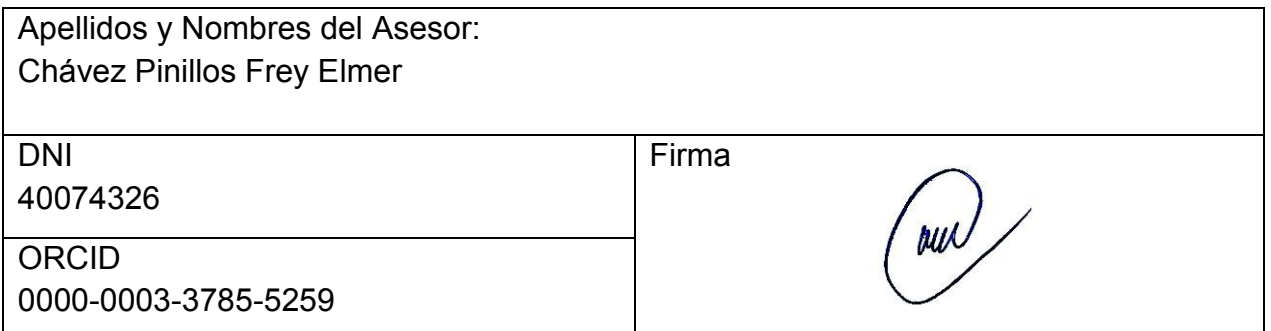

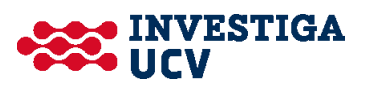